# **UNIVERSIDAD NACIONAL DE LOJA**

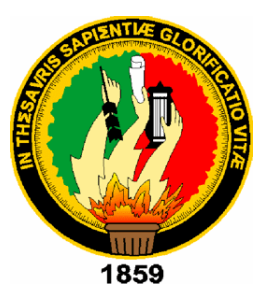

# **ÁREA DE LA ENERGÍA, LAS INDUSTRIAS Y LOS RECURSOS NATURALES NO RENOVABLES.**

CARRERA DE INGENIERÍA ELECTROMECÁNICA.

# **TÍTULO:**

DISEÑO Y CONSTRUCCIÓN DE UN BANCO PARA EL ESTUDIO Y CONTROL DE LA VARIABLE CAUDAL EN UN LAZO DE REGULACIÓN DE AGUA.

**TESIS DE GRADO PREVIO A OPTAR POR EL TÍTULO DE INGENIEROELECTROMECÁNICO.**

**AUTOR:** Lenin Efrén Ordoñez Mora

**DIRECTOR:**Ing. Julio César Cuenca Tinitana, Mg. Sc.

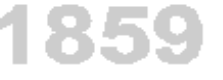

LOJA-ECUADOR

2015

# <span id="page-1-0"></span>**CERTIFICACIÓN.**

Ing.Julio César CuencaTinitana, Mg. Sc. **DIRECTOR DE TESIS.**

#### **CERTIFICA:**

Haber dirigido, asesorado, revisado y corregido el presente trabajo de tesis de grado, en su proceso de investigación cuyo tema versa en **"DISEÑO Y CONSTRUCCIÓN DE UN BANCO PARA EL ESTUDIO Y CONTROL DE LA VARIABLE CAUDAL EN UN LAZO DE REGULACIÓN DE AGUA."**, previaa la obtención del título de Ingeniero Electromecánico, realizado por el señor egresado: **LeninEfrén Ordoñez Mora**, la misma que cumple con la reglamentación y políticas de investigación, por lo que autorizo su presentación y posterior sustentación y defensa.

Loja, 31 de Julio del 2015.

Ing. Julio César Cuenca Tinitana, Mg. Sc. **DIRECTOR DE TESIS.**

# <span id="page-2-0"></span>**AUTORÍA.**

Yo **LENIN EFREN ORDOÑEZ MORA**, declaro ser autor del presente trabajo de tesis y eximo expresamente a la Universidad Nacional de Loja y sus representantes jurídicos de posibles reclamos o acciones legales por el contenido de la misma.

Adicionalmente acepto y autorizo a la Universidad Nacional de Loja, la publicación de mi tesis en el Repositorio Institucional - Biblioteca Virtual.

**Firma:** ……………………………………

**Cédula:**1104723216

**Fecha:**Loja, 31/07/ 2015.

# <span id="page-3-0"></span>**CARTA DE AUTORIZACIÓN DE TESIS POR PARTE DEL AUTOR, PARA LA CONSULTA, REPRODUCCIÓN PARCIAL O TOTAL, Y PUBLICACIÓN ELECTRÓNICA DEL TEXTO COMPLETO.**

Yo**LENIN EFRÉN ORDÓÑEZ MORA**, declaro ser autor de la tesis titulada: **"DISEÑO Y CONSTRUCCIÓN DE UN BANCO PARA EL ESTUDIO Y CONTROL DE LA VARIABLE CAUDAL EN UN LAZO DE REGULACIÓN DE AGUA"**, como requisito para optar al grado de: **INGENIERO ELECTROMECÁNICO**; autorizo al Sistema Bibliotecario de la Universidad Nacional de Loja para que con fines académicos, muestre al mundo la producción intelectual de la Universidad, a través de la visibilidad de su contenido de la siguiente manera en el Repositorio Digital Institucional.

Los usuarios pueden consultar el contenido de este trabajo en el RDI, en las redes de información del país y del exterior, con las cuales tenga convenio la Universidad.

La Universidad Nacional de Loja, no se responsabiliza por el plagio o copia de la tesis que realice un tercero.

Para constancia de esta autorización, en la ciudad de Loja, a los veintinueve días del mes de julio del dos mil catorce, firma del autor.

**Firma:** ………………………………….

**Autor:**Lenin Efrén Ordóñez Mora

**Cédula:**1104723216.

**Dirección:**Loja (Ciudadela Zamora Av. Orillas del Zamora y Segundo Puertas Moreno.) **Correo electrónico:**leninordo1989@gmail.com

**Teléfono:**072572988 **Celular:**0995876140.

## **DATOS COMPLEMENTARIOS**.

**Director de Tesis:** Ing. Julio César Cuenca Tinitana, Mg. Sc.

**Tribunal de Grado:**Ing. Gonzalo Ramiro Riofrío Cruz, Mg. Sc. Ing. Edwin Bladimir Paccha Herrera, Mg. Sc. Ing. Jorge Enrique Carrión González, Mg. Sc.

# <span id="page-4-0"></span>**DEDICATORIA.**

El presente proyecto de Tesis lo dedico especialmente a mi Madre por haber sido el apoyo esencial para culminar uno de mis más grandes anhelos y en el cielo a mi Padre un ángel que confía en mí.

# <span id="page-5-0"></span>**AGRADECIMIENTO.**

A mi familia por ser el apoyo incondicional a lo largo de estos años, a mi Madre que me ayudo a superar todo obstáculo para cumplir la meta de ser un profesional y tener un referente en todos los ámbitos.

Al Ing. Gonzalo Riofrío, por el aporte brindado durante todos los años de carrera siendo un apoyo constante también en la elaboración del presente trabajo.

A los docentes y personal administrativo del Área, que han servido de aporte para nuestra formación profesional.

Al Ing. Julio Cuenca, por su aporte brindado en el desarrollo del presente proyecto.

# <span id="page-6-0"></span>**TABLA DE CONTENIDOS.**

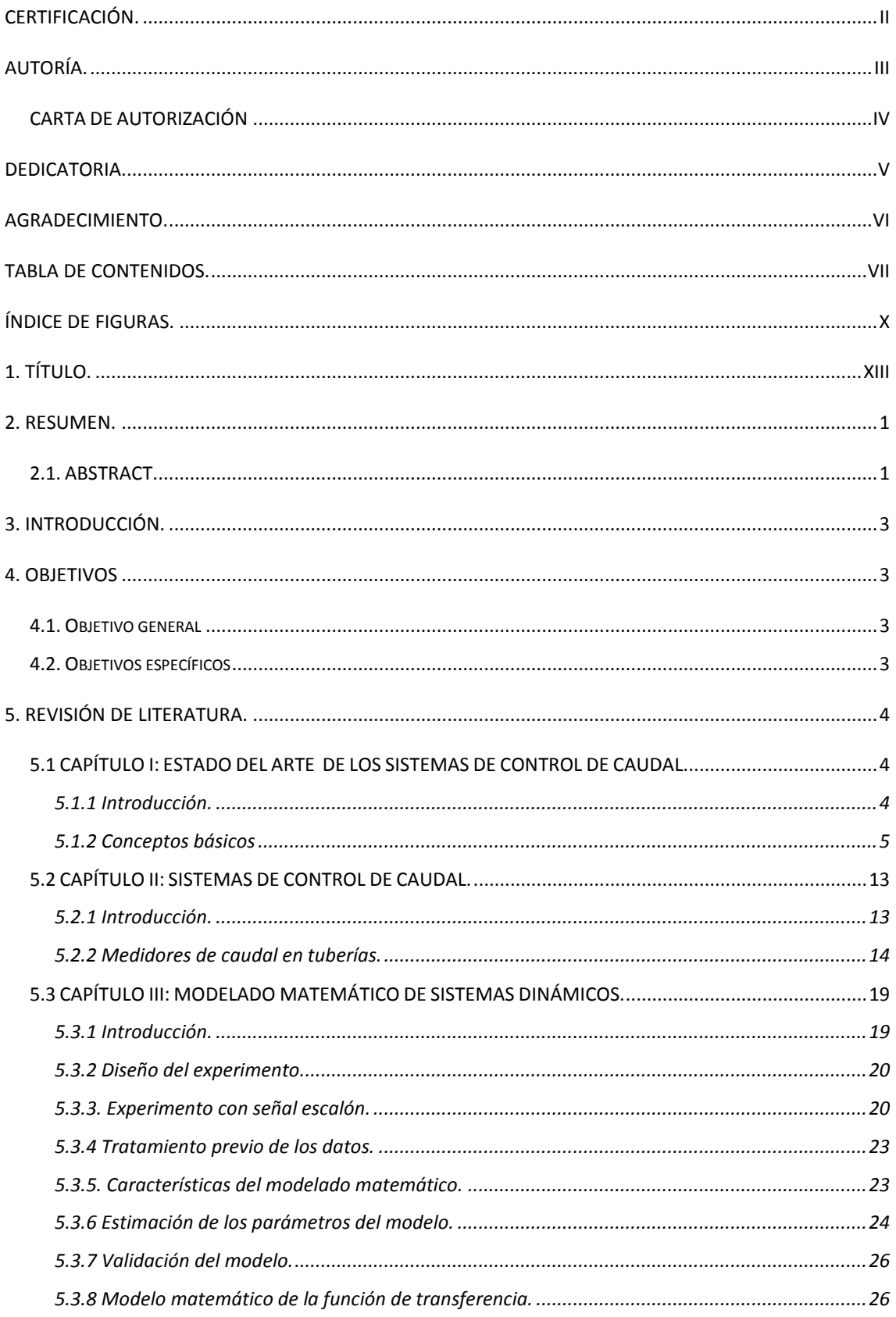

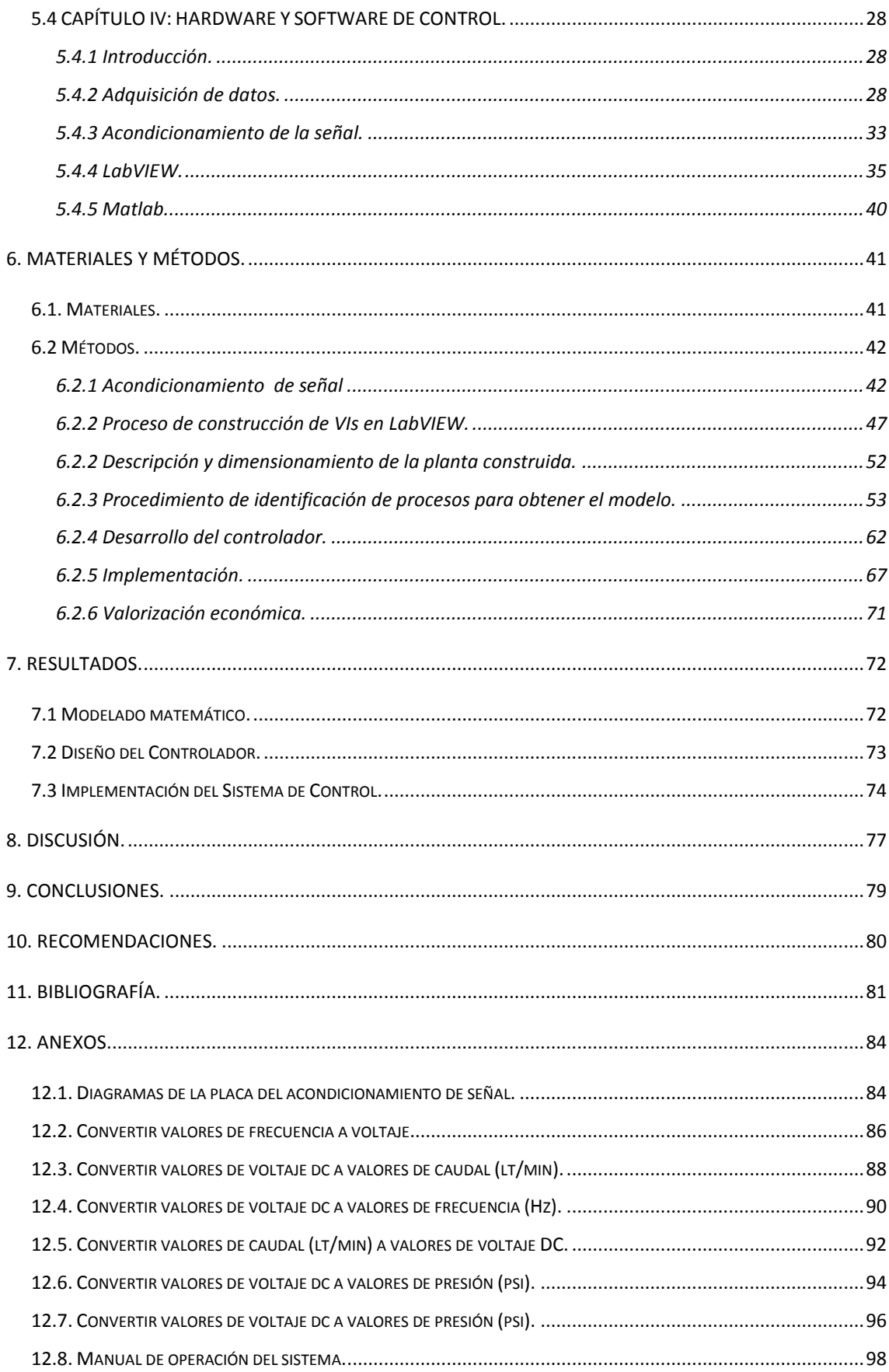

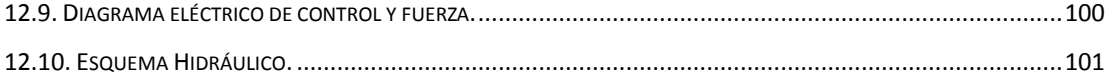

# <span id="page-9-0"></span>**ÍNDICE DE FIGURAS.**

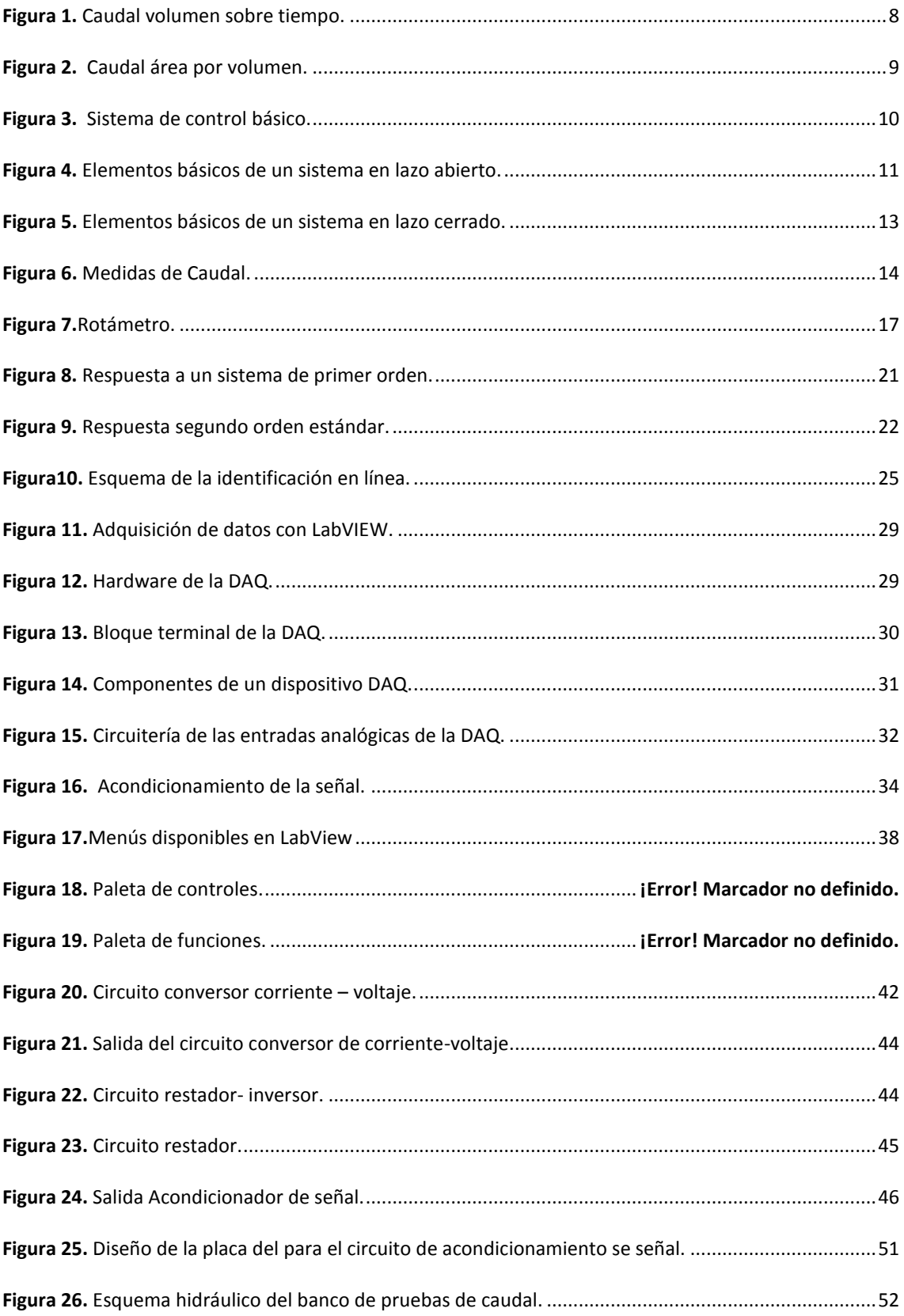

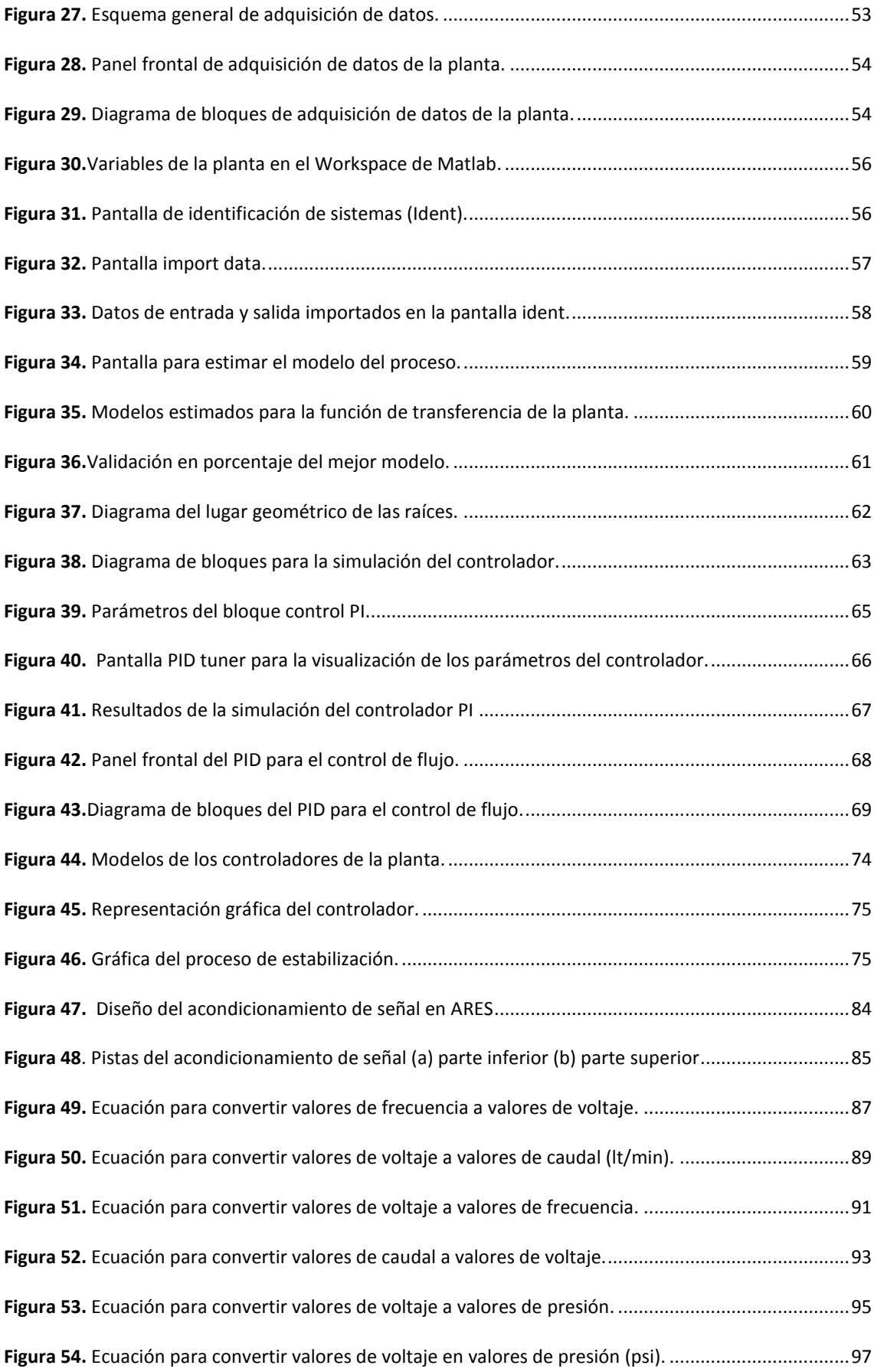

**Figura 55**[. Pantalla de control, medición y monitoreo del proceso de la planta.](#page-111-0) ......................................99

<span id="page-12-0"></span>**1. TÍTULO.**

# **DISEÑO Y CONSTRUCCIÓN DE UN BANCO PARA EL ESTUDIO Y CONTROL DE LA VARIABLE CAUDAL EN UN LAZO DE REGULACIÓN DE AGUA.**

## <span id="page-13-0"></span>**2.RESUMEN.**

En el entorno actual de industrialización de los procesos de producción se observa la constante implementación de sistemas de almacenamiento de líquidos de uso general o específico para todo tipo de industrial sea química, textil, metalúrgica, agrícola, entre otros.

Dentro de la industria se presenta la necesidad de conocer y entender el funcionamiento de los diversos instrumentosy el rol que cumplen dentro del control de procesos, de allí nace la finalidad de este proyecto en el cual se construyó un prototipo para la medición y control de caudal en un proceso experimental el cual ayudará a los estudiantes de la carrera de Ingeniería Electromecánica a familiarizarse con dichos instrumentos.

Para elaborar el prototipo de control de caudal se realizó un diseño de la planta con sus respectivos sensores y actuadores los cuales sirven para que el proceso de control sea automático, construido el prototipo se procede a obtener los datos de la planta con la tarjeta de adquisición de datos DAQ6008 y el software *LabVIEW*, para posteriormente obtener el modelo de la planta utilizando la herramienta *ident* de *Matlab*, a partir del modelo se diseñó un controlador PID y se lo simuló con la herramienta *Simulink* y se procede a implementarlo, para lo cual se utilizó el software LabVIEW en donde se crea un instrumento virtual (VI) que realiza el proceso de control PI de la planta, por último se realizaron las pruebas de funcionamiento comprobando que el PIimplementado funciona correctamente en tiempo real.

## <span id="page-13-1"></span>**2.1. ABSTRACT.**

In the current environment of industrialization of production processes is observed the constant implementation of systems of storage of liquids for use general or specific for all kinds of industrial is agricultural, metallurgical, textile, chemical and others. Within the industry is the need to know and understand the functioning of the various instruments and the role that meet within the control of processes, there is the purpose of this project, on which was built a prototype for the measurement and control of flow in an experimental process which will help the career of electromechanical engineering students to become familiar with these instruments. To develop the prototype of flow control was a design of the plant with its respective sensors and actuators which are

used to make the control process automatic, built the prototype proceeds to obtain the floor data with LabVIEW software and data DAQ6008 acquisition card, to subsequently get the model of the plant using the ident of Matlab from the model a PID controller was designed and simulated it with the tool Simulink and proceed to implement it, which was the LabVIEW software creates a virtual instrument (VI) that makes the process of plant PI control, finally were conducted performance tests checking the implemented IP works correctly in real time.

# <span id="page-15-0"></span>**3. INTRODUCCIÓN.**

El lazo de control de un proceso es diseñado para tener todas las variables bajo control,para ello los instrumentos son diseñados para medir, indicar, controlar o almacenar la información de las variables del proceso, además de manipular mecanismos que controlen diversos estados de un proceso. La medición de una o más variables, hace posible determinar con certeza qué sucede en un punto específico del proceso.

El control de caudal es uno de los procesos que está ligado al mundo industrial y siendo el control de caudal uno de los procesos más importantes el cual permite determinar la cantidad exacta de líquido o de un gas que se está transmitiendo a través de una tubería o en el caso de un fluido puede ser por medio de un canal.

Por esta razón el proyecto se basa en el diseño e implementación de un banco para la medición y control de caudal en un proceso experimental, el mismo que tiene como fin ayudar en la formación académica de los estudiantes.

Para el desarrollo del presente proyecto se han planteado los siguientes objetivos:

# <span id="page-15-1"></span>**4. OBJETIVOS**

## <span id="page-15-2"></span>**4.1. Objetivo general**

 Diseñar y construir un banco de pruebas para experimentación en sistemas de medición y control de caudal.

## <span id="page-15-3"></span>**4.2. Objetivos específicos**

- Construir el banco de pruebas experimental.
- Diseñar el sistema de medición y control automático para el proceso.
- Obtener el modelo matemático que represente el proceso experimental.
- Realizar pruebas de operación y funcionamiento del sistema de medición y control.

# <span id="page-16-0"></span>**5.REVISIÓN DE LITERATURA.**

# <span id="page-16-1"></span>**5.1 CAPÍTULO I: ESTADO DEL ARTE DE LOS SISTEMAS DE CONTROL DE CAUDAL.**

#### <span id="page-16-2"></span>**5.1.1 Introducción.**

La medida de caudal en una sección de control dada, consiste en la determinación de la cantidad de masa o volumen que circula por dicha sección en la unidad de tiempo. Los equipos que realizan esta función se denominan genéricamente caudalímetro.

Una modalidad particular utilizada para medir y documentar volúmenes, la constituyen los contadores.

El conocimiento de caudales y volúmenes circulantes es muy importante en toda empresa (suministro de agua, gasolinas, productos químicos, gas). No se quedan atrás aspectos como regulación en redes de abastecimiento, ensayos de rendimiento en turbinas hidráulicas, mediciones en laboratorio, documentación de caudales ecológicos, medición de cantidades de líquidos contaminantes, etc.

El agua, es un fluido estratégico, con una importancia superior al petróleo. Sin agua no hay vida. Desde tiempos remotos ha sido origen de disputas y guerras. Comoen la medida del flujo se ha producido un avance importante en las últimas décadas. Algunas técnicasantiguas han sobrevivido, otras se han mejorado, otras han caído en desuso y algunas todavía no han podido ser desarrolladas comercialmente. Fenómenos físicos descubiertos hace muchos años (el teorema de Coriolis, los vórtices de Von Karmann, la ley de Laplace), han sido utilizados como punto de partida para el diseño de nuevos caudalímetro. El desarrollo tecnológico en disciplinas como simulación numérica de flujos, óptica, acústica, electromagnetismo, electrónica y nuevos materiales ha mejorado sensiblemente la sensórica y electrónica de equipos que podemos considerar "clásicos", además de la aparición de los nuevos conceptos de instrumentos.

Los avances en la tecnología han supuesto una mejora en la exactitud, repetitividad de las medidas y estabilidad a largo plazo. Sin embargo las cifras de precisión que se alcanzan son bastante modestas en comparación con otras áreas de la metrología. Las dificultades inherentes a la medida de caudal pueden venir de:

- Se trata de una magnitud derivada no fundamental.
- Las mediciones se realizan en régimen dinámico.
- Un gran número de factores influencian la calidad de las mediciones

## <span id="page-17-0"></span>**5.1.2 Conceptos básicos**

## **5.1.2.1Sistemas Hidráulicos**

La hidráulica es laciencia que forma parte de la física y comprende la transmisión y regulación de fuerzas y movimientos por medio de los líquidos. Cuando se escuche la palabra "hidráulica" hay que remarcar el concepto de que es la transformación de la energía, ya sea de mecánica o eléctrica en hidráulica para obtener un beneficio en términos de energía mecánica al finalizar el proceso. (LABEIN, 1993)

Etimológicamente la palabra hidráulica se refiere al agua:

## Hidros-agua yAulos-flauta

La ventaja que implica la utilización de la energía hidráulica es la posibilidad de transmitir grandes fuerzas, empleando para ello pequeños elementos y la facilidad de poder realizar maniobras de mandos y reglaje. A pesar de estas ventajas hay también ciertos inconvenientes debido al fluido empleado como medio para la transmisión. (LABEIN, 1993)

## **5.1.2.1.1Fluidos**

La vida útil del sistema hidráulico depende en gran medida de laselección y del cuidado que se tenga con los fluidos hidráulicos. Aligual que con los componentes metálicos de un sistema hidráulico,elfluido hidráulico debe seleccionarse con base en sus características ypropiedades para cumplir con la función para la cual fue diseñado.

Se usan líquidos en los sistemas hidráulicos porque tienen entre otras lassiguientes ventajas: (SMC, 2002)

1. *Los líquidos toman la forma del recipiente que los contiene*:Los líquidos toman

la forma de cualquier recipiente que los contiene.Los líquidos también fluyen en cualquier dirección al pasar a travésde tuberías y mangueras de cualquier forma y tamaño.

- 2. *Los líquidos son prácticamente incompresibles*:Un líquido es prácticamente incompresible. Cuando una sustancia secomprime,ocupa menos espacio. Un líquido ocupa elmismo espacioovolumen,aun si se aplica presión. El espacio o volumen ocupadopor una sustancia se llama "desplazamiento".
- 3. *Los líquidos ejercen igual presión en todas las direcciones*: De acuerdo con la Ley de Pascal,"la presión ejercida en un líquido,contenido en un recipiente cerrado,se transmite íntegramente en todaslas direcciones y actúa con igual fuerza en todas las áreas". Por tanto,en un sistema cerrado de aceite hidráulico,una fuerza aplicada encualquier punto,transmite igual presión en todas las direcciones através del sistema.

## *Función de los Fluidos Hidráulicos.*

En general, un fluido hidráulico tiene 4 funciones primarias:(AYALA , 2003)

*1. Transmitir potencia*: a este fin todos los fluidos serían válidos (excepto los gases por ser compresibles), siempre que su viscosidad sea la adecuada a la aplicación. Para cumplir esta función el fluido deberá fluir fácilmente a través de los conductos internos de los componentes. Una resistencia excesiva a su circulación produciría considerables pérdidas de carga y consiguientemente un incremento en la potencia necesaria para el funcionamiento del equipo.

*2. Lubricar las partes en movimiento*: Esta es una de las principales misiones del fluido, y razón por la cual dejó de usarse agua para los circuitos hidráulicos. La lubricación es la capacidad del fluido de formar una película sobre las superficies, y hacer que esta película facilite el desplazamiento de esta superficie sobre otras, evitando en lo posible el contacto directo entre estas.

En función de esta definición la lubricación puede ser:

*a) Hidrostática*: es aquella en que se presuriza el fluido para separar las superficies en movimiento, creando un cojín hidrostático entre ellas.

*b) Hidrodinámica*: en este caso la película de fluido separa a las superficies por la presión generada por el movimiento (fuerza centrífuga) del mismo.

*c) Untuosa*: cuando el fluido es capaz de mantenerse en contacto con las superficies sin necesidad de fuerzas externas.

*d) De extrema presión*: cuando el fluido es capaz de mantener la lubricación en aquellos casos en que hay contactos de las microcrestas de las superficies.

*3. Disipar calor o refrigerar*: El fluido debe ser capaz de absorber el calor generado en determinados puntos del sistema para luego liberarlo al ambiente a través del depósito, manteniendo estable la temperatura del conjunto durante el normal funcionamiento del equipo.

*4. Sellar los espacios libres entre elementos*: Por ejemplo, el fluido hidráulico debe ubicarse entre los espacios existentes dentro del sistema cilindro-émbolo o pistón.

## **5.1.2.1.2 Componentes de un sistema hidráulico**

Los componentes básicos de un sistema hidráulico son: bomba, filtro, recipiente de almacenamiento, válvulas, actuadores, fluido hidráulico, todos estos elementos son unidos o conectados entre sí por medio de tubos y mangueras. (INGEMECÁNICA, 2000)

- *Bomba:*Los bombas hidráulicas convierten la energía mecánica transmitida por un motor primario (motor eléctrico, motor de combustión interna, etc.) en energía hidráulica. La acción de bombear es la misma para todas las bombas. Se genera un volumen creciente en el lado de la succión y un volumen decreciente en el lado de la presión. En un sistema hidráulico industrial, el tipo de bomba que se usa es de desplazamiento positivo, como son las bombas de paletas, engranesy pistones.
- *Válvulas:*Las válvulas son elementos que mandan o regulan la puesta en marcha, el paro y la dirección, así como la presión o el caudal del fluido enviado por una bomba hidráulica. Una válvula es un dispositivo mecánico que consiste de un cuerpo y una pieza móvil, que conecta y desconecta conductos dentro del cuerpo. Según su función las válvulas pueden dividirse en: válvulas

distribuidoras, válvulas de bloqueo, válvulas de presión, válvulas de caudal, válvulas de cierre

- *Válvula de seguridad:* Las válvulas protegen al sistema hidráulico contra las sobre cargas de presión. La válvula de seguridad limita la presión a niveles aceptables
- *Filtros:* La filtración del fluido hidráulico es necesaria para evitar que la suciedad producida por el funcionamiento normal del sistema termine afectando a elementos sensibles de la instalación, como puedan ser, válvulas o la propia bomba hidráulica.
- *Motor:*El motor hidráulico convierte la energía hidráulica en energía mecánica. El motor hidráulico usa el flujo de aceite enviado por la bomba y lo convierte en un movimiento rotatorio para impulsar otro dispositivo (por ejemplo, mandos finales, diferencial, transmisión, rueda, ventilador)
- *Depósito:*Su misión es recuperar el fluido después de usarlo y mantener un nivel adecuado al uso de la instalación.

## **5.1.2.2Caudal (Q)**

Es la cantidad de fluido que atraviesa una superficie plana en un [tiempo](http://www.monografias.com/trabajos901/evolucion-historica-concepciones-tiempo/evolucion-historica-concepciones-tiempo.shtml) determinado. Puede expresarse además de dos modos:

1.- Como volumen que atraviesa una sección por unidad de tiempo.

 = (1) 

Figura 1. Caudal volumen sobre tiempo. **Fuente:** (QUISPE, 2012)

<span id="page-20-0"></span>2.- Como el [producto](http://www.monografias.com/trabajos12/elproduc/elproduc.shtml) de una sección y la velocidad del fluido al atravesarla.

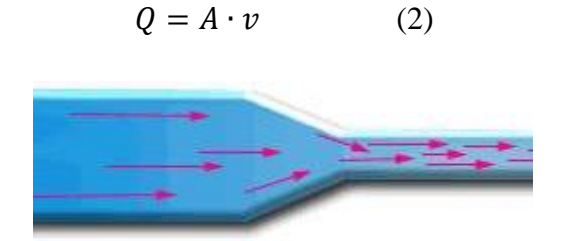

Figura 2. Caudal área por volumen. **Fuente:** (QUISPE, 2012)

## <span id="page-21-0"></span>**5.1.2.2.1 El ciclo de la correcta medida de caudal**

Garantizar la exactitud de las mediciones de un caudalímetro significa realizar bien las siguientes tareas: (LABEIN, 1993)

- Selección del principio de medida y tamaño adecuado.
- Diseñar correctamente el tramo de conducción o canal en que va a ser alojado.
- Calibrar el equipo en laboratorio. Para tamaños superiores a 1 m de diámetro (tuberías en carga) prever disposiciones especiales de ensayo previo de recepción.
- Montar adecuadamente el caudalímetro y el equipamiento auxiliar.
- Realizar un mantenimiento eficaz que incluya la recalibración periódica.

## **5.1.2.3Teoría de Control.**

En muchos procesos industriales la función de control es realizada por un operario, este decide cuándo y cómo manipular las variables de modo tal que se obtenga una cadena productiva continua y eficientea medida que los procesos empezaron a ser más complejos, el operador se reemplazó por equipos semiautomáticos. Hoy en día el control de proceso puede ser realizado completamente automático. (PEREZ, 2008)

Los sistemas de control deben conseguir los siguientes objetivos:

1. Ser estables y robustos frente a perturbaciones y errores en los modelos.

2. Ser eficiente según un criterio preestablecido evitando comportamientos bruscos e irreales.

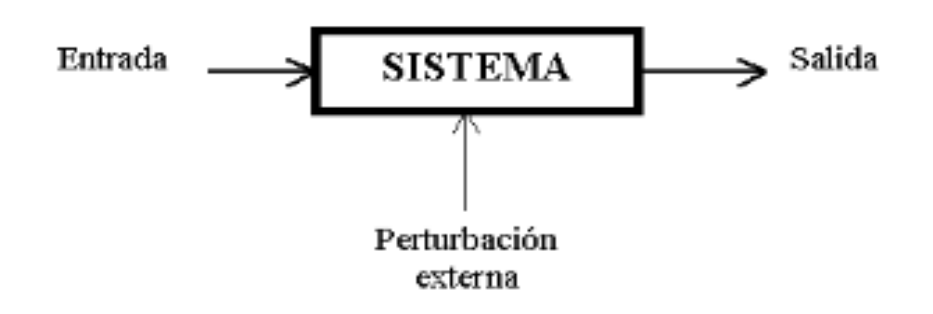

Figura 3. Sistema de control básico. **Fuente:**(PEREZ, 2008)

#### <span id="page-22-0"></span>**5.1.2.3.1 Variables de proceso.**

Una variable es una cantidad física que puede ser medida, alterada, transmitida y registrada. La información relativa a la variable de proceso se refiere como datos (DATA).

Con la tecnología de hoy, se puede automáticamente medir y controlar cantidades físicas tales como velocidad, presión, temperatura, entre otros.

**Medir:** es el acto de lectura de un valor a cierto tiempo. En la industria una variable leída es referida como variable de proceso.

La base del control de proceso es la lectura de la data de una o más variables a fin de determinar los pasos necesarios para realizar el proceso de manufactura de acuerdo al diseño. Un proceso industrial moderno es controlado mediante la medición de una o más variables de proceso y regulando el proceso de acuerdo a la data medida. (PEREZ, 2008)

#### **5.1.2.3.2.Sistemas en lazo abierto.**

Son los sistemas en los cuales la salida no afecta la acción de control. En un sistema en lazo abierto no se mide la salida ni se realimenta para compararla con la entrada.

En cualquier sistema de control en lazo abierto, la salida no se compara con la entrada de referencia. Por tanto a cada entrada de referencia le corresponde una condición operativa fija; como resultado, la precisión del sistema depende de la calibración. Ante la presencia de perturbaciones, un sistema de control en lazo abierto no realiza la tarea deseada. En la práctica, el control en lazo abierto sólo se utiliza si se conoce la relación entre la entrada y la salida y si no hay perturbaciones internas niexternas. Es evidente que estos sistemas no son de control realimentado.

Son los sistemas en los cuales la salida no afecta la acción de control. En un sistema en lazo abierto no se mide la salida ni se realimenta para compararla con la entrada.

En cualquier sistema de control en lazo abierto, la salida no se compara con la entrada de referencia. Por tanto a cada entrada de referencia le corresponde una condición operativa fija; como resultado, la precisión del sistema depende de la calibración. Ante la presencia de perturbaciones, un sistema de control en lazo abierto no realiza la tarea deseada. En la práctica, el control en lazo abierto sólo se utiliza si se conoce la relación entre la entrada y la salida y si no hay perturbaciones internas niexternas. Es evidente que estos sistemas no son de control realimentado. (Ogata, 1998)

#### **5.1.2.3.2.1.Elementos básicos.**

**Elemento de control:** Este elemento determina qué acción se va a tomar dada una entrada al sistema de control.

**Elemento de corrección:** Este elemento responde a la entrada que viene del elemento de control e inicia la acción para producir el cambio en la variable controlada al valor requerido.

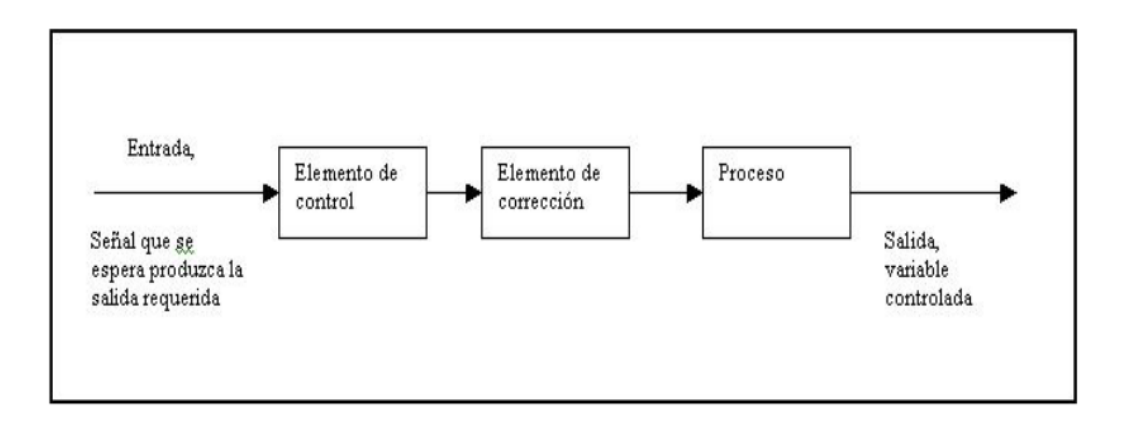

**Proceso:** El proceso o planta en el sistema en el que se va a controlar la variable

<span id="page-23-0"></span>**Figura 4.** Elementos básicos de un sistema en lazo abierto. **Fuente:**(MESA CENTENO, 2004)

#### **5.1.2.3.3. Sistemas en lazo cerrado.**

Los sistemas de control realimentados se denominan también sistemas de control de lazo cerrado. En la práctica, los términos control realimentado y control en lazo cerrado se usan indistintamente.

En un sistema de control en lazo cerrado, se alimenta al controlador con la señal de error de actuación, que es la diferencia entre la señal deentrada y la salida derealimentación (que puede ser la señal de salida misma o una función de la señal de salida y sus derivadas o/e integrales) a fin de reducir el error y llevar la salida del sistema a un valor conveniente. El término control en lazo cerrado siempre implica el uso de una acción de control realimentando para reducir el error del sistema. (Ogata, 1998)

## **5.1.2.3.3.1 Elementos básicos.**

**Elemento de comparación**: Este elemento compara el valor requerido o de referencia de la variable por controlar con el valor medido delo que se obtiene a la salida, y produce una señal de error la cual indica la diferencia del valor obtenido a la salida y el valor requerido.

**Elemento de control:**Este elemento decide que acción tomar cuando se recibe una señal de error.

**Elemento de corrección:**Este elemento se utiliza para producir un cambio en el proceso al eliminar el error.

**Elemento de proceso:** El proceso o planta, es el sistema donde se va a controlar la variable.

**Elemento de medición:** Este elemento produce una señal relacionada con la condición de la variable controlada, y proporciona la señal de realimentación al elemento de comparación para determinar si hay o no error.

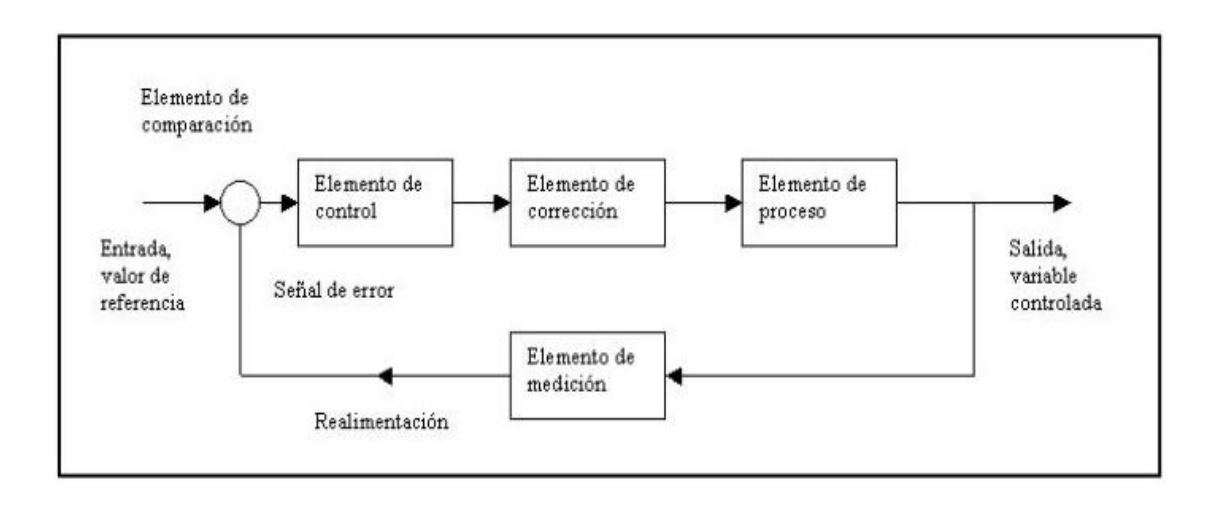

**Figura 5.** Elementos básicos de un sistema en lazo cerrado. **Fuente:**(MESA CENTENO, 2004)

# <span id="page-25-2"></span><span id="page-25-0"></span>**5.2 CAPÍTULO II:SISTEMAS DE CONTROL DE CAUDAL.**

#### <span id="page-25-1"></span>**5.2.1 Introducción.**

Las medias de caudal tienen una gran importancia dentro de los procesos ya que se utilizan habitualmente para control del proceso y para medidas de contabilidad (facturación, importación/exportación de productos.), por lo que la selección de la tecnología tiene una gran implicación.

Los sensores son dispositivos capaces de leer o sensar una variable física para luego enviarla a un transductor, que este a su vez estandariza la señal para que el controlador pueda leerla y así continuar con el proceso.

Un sensor de caudal o flujo es un dispositivo que, una vez instalado en una cañería, es capaz de detectar si hay circulando un fluido o gas. Un dato importante sobre el sensor de caudal es que solo mide el flujo en señal On /Off, para medir el caudal en sí, se requiere un caudalímetro.

En cuanto al control de procesos, la medición de caudal es imprescindible para poder realizar control automático así como para optimizar rendimientos en las unidades de producción aplicando balances de materia. (MOLINA, y otros, 2011)

A continuación se incluye una representación gráfica de las diferentes tecnologías y su porcentaje de utilización.

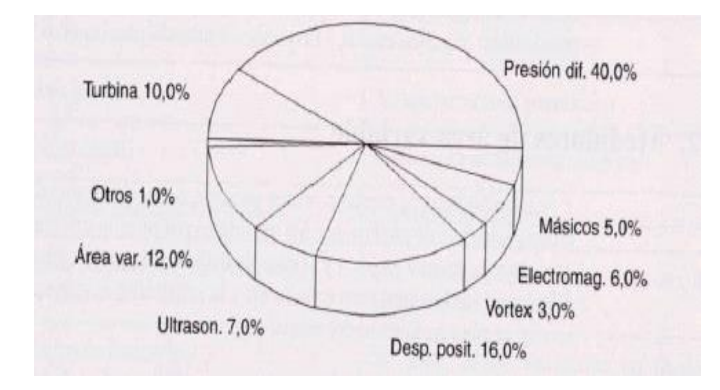

Figura 6. Medidas de Caudal. **Fuente:**(MOLINA, y otros, 2011)

#### <span id="page-26-1"></span><span id="page-26-0"></span>**5.2.2 Medidores de caudal en tuberías.**

Los fluidos están presentes en la mayoría de los procesos industriales, ya sea porque intervienen en forma directa en el proceso de producción o porque pertenecen a los circuitos secundarios necesarios, los fluidos están ahí y, por tanto, hay que controlarlos, para lo que es necesario saber en todo momento cuáles son las principales características de los fluidos, que pueden variar mucho de una aplicación a otra. En el mercado existe una gran variedad de medidores, tanto desde el punto de vista de tamaños y rangos de operación como de principios de funcionamiento. Esto es debido a que se intenta conseguir la máxima precisión para la mayor cantidad de aplicaciones. (FRAY, 1996)

#### **5.2.2.1Principios de funcionamiento.**

El principio de funcionamiento es el fenómeno físico en que se basa el medidor, y es una característica de diseño. Para los medidores de caudal volumétricos, los principales sistemas son presión diferencial, área variable, velocidad, tensión inducida, desplazamiento positivo y vórtice. Para los másicos se deben destacar el sistema térmico y el sistema basado en la fuerza de Coriolis.(STREETER, 1999).

#### **5.2.2.1.1 Presión diferencial.**

La fórmula para el caudal para este tipo de funcionamiento se deduce de la aplicación del teorema de Bernouilli. Este teorema relaciona la energía cinética, la potencial y la presión de un fluido en diferentes puntos de la vena fluida. Mediante la interposición de un diafragma, una tobera, un tubo Venturi, un tubo Pitot o un tubo Annubar, se puede relacionar el cambio de velocidad y presión que experimenta el fluido con el caudal.

DIAFRAGMA: Consiste en una placa con un orificio que se interpone en la tubería. Como resultado de esta obstrucción existe una pérdida de carga, que es la que se mide por comparación con una sonda aguas arriba y otras aguas debajo de la instalación. Este tipo de medidor es utilizado en tuberías donde se permita una gran pérdida de energía. El cambio de área que se genera al colocar el diafragma, provoca un estrangulamiento de la sección, lo que da lugar a un cambio de presiones antes y después del diafragma, cuyo valor determina el gasto en la sección.

TOBERAS: En este medidor al igual que en el diafragma, se dispone de una toma de presión anterior y otra posterior, de manera que se puede medir la presión diferencial. La tobera permite caudales muy superiores a los que permite el diafragma (del orden de 60% superiores). Se utilizan en el caso de tuberías con diámetros mayores de 30cm.

VENTURI: La función básica de este medidor consiste en producir un estrangulamiento en la sección transversal de la tubería, el cual modifica las presiones, con la medición de este cambio es posible conocer el gasto que circula por la sección, el estrangulamiento de esta es muy brusco, pero la ampliación hasta la sección original es gradual.

AFORADOR DE CODO:Es uno de los medidores de caudal más simple, las aberturas piezométricas en el lado interno y externo del codo se conectan a un manómetro diferencial. Debido a la fuerza centrífuga en la curva, la diferencia de presiones está relacionada con el caudal. Una longitud recta de apaciguamiento debe preceder el codo, y para resultados más exactos el medidor debería calibrarse in situ. Debido a que la mayoría de las tuberías tienen un codo este puede utilizarse como medidor. Después de la calibración los resultados son tan confiables como los obtenidos con los dispositivos anteriormente mencionados.

PITOT:Mide la velocidad del flujo en un punto del fluido, consta de un hueco alineado con el flujo que se aproxima y está cerrado por uno de sus extremos con un tapón redondo que tiene un pequeño orificio en la línea central del tubo. El fluido dentro del tubo Pitot es estacionario, en tanto que el que se aproxima fluye alrededor de este.

ANNUBAR: Es una mejora del tubo pitot, y se basa en medir la presión estática y la total. Con la diferencia que se obtiene la velocidad del fluido, y conociendo la sección se obtiene el caudal.(STREETER, 1999)

## **5.2.2.1.2 Área variable**

Los medidores de caudal de área variable se deben instalar verticalmente. Su principio de funcionamiento se basa en un flotador que cambia de posición dentro de un tubo de área variable. El área del tubo es pequeña en la parte inferior y va aumentando hasta alcanzar la mayor sección en la parte superior.

El flotador, sólido, tiende a bajar debido a la fuerza de gravedad (su peso) y el fluido, que circula de abajo hacia arriba, tiende a levantarlo debido a la fuerza de arrastre de este. Además de la fuerza de arrastre, existe una fuerza que ejerce el fluido sobre el flotador, que es igual al peso del volumen del fluido que desaloja. El flotador queda en la posición de equilibrio de fuerzas, indicando en el tubo el caudal del fluido que pasa. El tubo debe estar convenientemente graduado, además de permitir la visualización del flotador. El tubo se puede graduar teniendo en cuenta que la fuerza de arrastre depende de la velocidad del fluido, y una vez se conoce esta, se puede obtener el caudal. Como se puede intuir, la fuerza de arrastre depende de la viscosidad del fluido. La medida puede ser directa al estar la escala graduada en el tubo, pero también existen modelos en los que el flotador da una señal en función de su posición, y se puede utilizar esta para extraer la medida en otra escala graduada, o bien para acondicionar la señal y adecuarla para un bus de campo o bien transmitirla a un regulador. El medidor más representativo de esta clase es el rotámetro, el cual opera con el mecanismo anteriormente descrito.(STREETER, 1999)

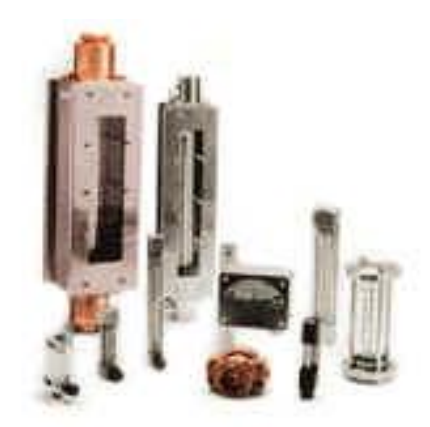

Figura 7.Rotámetro. **Fuente:**(MOLINA, y otros, 2011)

## <span id="page-29-0"></span>**5.2.2.1.3 Velocidad**

Principalmente existen tres elementos para caudalímetros que basan su principio de funcionamiento en la velocidad del fluido: Los vertederos (para canales abiertos), las turbinas y las sondas ultrasónicas. Los medidores de caudal tipo turbina se basan en un rotor que gira a una velocidad proporcional al caudal del fluido que pasa. Para obtener la velocidad de giro del rotor se pueden utilizar dos técnicas. La primera de ellas consiste en la variación de la reluctancia que experimenta un circuito magnético exterior al paso de cada una de las palas del rotor. Dentro del grupo de los medidores rotativos, destacan el cicloidal, el birrotor y eloval.

Los cicloidales consisten en dos lóbulos engranados entre sí que giran en direcciones opuestas y desplazando un volumen fijo de fluido en cada revolución. El sistema birrotor consta de dos rotores sin contacto mecánico entre sí que giran sincronizados gracias a un acoplamiento con engranajes externo a la cámara por donde pasa el fluido (donde están los dos rotores). El desgaste mecánico es mínimo por no existir contacto entre los dos rotores y porque estos están equilibrados estática y dinámicamente. Además, se apoyan en rodamientos de bola de acero inoxidable. Su aplicación principal es la medición de caudales de productos petrolíferos. Los medidores ovales están formados por dos ruedas ovales que engranan entre sí. Su movimiento de giro es debido a la presión diferencial creada por el fluido.

#### **5.2.2.1.3 Coriolis.**

El teorema de Coriolis dice que la aceleración absoluta de un móvil es la resultante de la relativa, la de arrastre y la de Coriolis. Los medidores de caudal másico basados en este teorema son de dos tipos. El primer tipo consta de un tubo en forma  $de\Omega$ , el cual se hace vibrar perpendicularmente al sentido del desplazamiento del flujo. Esta vibración controlada crea una fuerza de aceleración en la tubería de entrada del fluido y una fuerza de deceleración en la de salida, con lo que se genera un par que provoca la torsión del tubo, que es proporcional a la masa instantánea del fluido circulante. El segundo tipo está formado por dos tubos paralelos; estos se hacen vibrar de forma controlada a su frecuencia de resonancia. Con los sensores adecuados (generalmente ópticos) se detecta la fase de la vibración y con ella el caudal masa, ya que es proporcional. Cuando el caudal masa es cero, la diferencia de fase también es nula. La gran ventaja de los caudalímetros basados en la aceleración de Coriolis es que son inmunes a prácticamente todo: presión (tanto nominal como posibles pulsaciones), temperatura (excepto variaciones bruscas), densidad, viscosidad, perfil del flujo, y flujos multifase (con sólidos en suspensión). Un posible problema es la vibración, que si no está controlada y no actúa en forma correcta sobre.(STREETER, 1999)

#### **5.2.2.1.3 Térmico.**

Los medidores térmicos de caudal usan dos técnicas para la determinación del caudal másico. La primera es la elevación de temperatura que experimenta el fluido en su paso por un cuerpo caliente y la segunda es la pérdida de calor experimentada por un cuerpo caliente inmerso en un fluido. Sea cual sea la técnica que utilicen los caudalímetros térmicos, se basan en la general insensibilidad de los fluidos a la variación de su calor específico en función de la presión y de la temperatura, es decir, el calor específico de los fluidos se puede considerar prácticamente independiente de la presión y de la temperatura. (STREETER, 1999).

# <span id="page-31-0"></span>**5.3 CAPÍTULO III: MODELADO MATEMÁTICO DE SISTEMAS DINÁMICOS.**

#### <span id="page-31-1"></span>**5.3.1 Introducción.**

Un modelo matemático es una representación conceptual que se emplea en el sector de la ciencia aplicada para concretar la expresión de vínculos entre variables, operaciones u otra clase de entidades a través de una fórmula matemática. (DOMINGUEZ, 2012)

La utilidad de estos modelos radica en que ayudan a estudiar cómo se comportan las estructuras complejas frente a aquellas situaciones que no pueden verse con facilidad en el ámbito real.

Puede decirse que los modelos matemáticos son conjuntos con ciertas relaciones ya definidas, que posibilitan la satisfacción de proposiciones que derivan de los axiomas teóricos.

Por lo general, cualquier modelo perteneciente a una ciencia física tiene la finalidad de traducir la realidad física para permitir que diversas técnicas y ciertos instrumentos teóricos sean aplicados en el análisis del comportamiento de los sistemas.(DOMINGUEZ, 2012)

En la predicción del comportamiento dinámico de un sistema (fase de análisis), o en su mejora en la evolución temporal o frecuencial(fase de diseño), se requiere del conocimiento del modelo matemático tanto del equipo como de las señales que hay en su alrededor. Este requisito es cada vez más importante en las nuevas fases de elaboración y producción de los equipos y está íntimamente relacionado con la competitividad de las empresas. Hoy en día, cuando un nuevo producto se está diseñando, antes de iniciar las etapas de realización física del sistema, éste debe haber superado las pruebas de la simulación. Los simuladores son programas de ordenador que predicen el comportamiento dinámico de los sistemas. Estos paquetes softwares se basan en el modelado matemático de los elementos que constituyen los sistemas y de las señales que les atacan

La validez de los simuladores depende de la aproximación que hay entre los modelos matemáticos de los componentes y sus verdaderos comportamientos físicos. Luego se concluye que una mayor sofisticación de los modelos supondrá que se aproxime más verazmente al comportamiento físico, produciendo casi nulas diferencias entre lo indicado en la simulación y en su implementación física. Por tanto, no es de extrañar la importancia que tienen los simuladores en las empresas.

## <span id="page-32-0"></span>**5.3.2 Diseño del experimento.**

Para la obtención de datos de entrada-salida, deberán realizarse experimentos informativos, los de un grupo (M) de modelos pueden ser discriminatorios entre dos modelos del grupo; para ello, debe excitarse el sistema con señales lo suficientemente ricas, insistentemente excitadas.

La elección de las señales se realiza teniendo en cuenta, (SEDANO, 2005):

- Las propiedades asintóticas de la estimación solo dependen del espectro de entrada y no de la forma de onda de la señal.
- 1. La entrada debe estar limitada en amplitud.
- 2. El orden de la señal, persistentemente excitada, tiene que ser mayor o igual al número de parámetros que van a ser estimados.
- 3. Las señales periódicas tienen ciertas ventajas.

Será necesario tener en cuenta: periodo de muestreo, número de muestras a tomar, tiempos de comunicación, amplitud y duración de la señal, bandas de frecuencia.

#### <span id="page-32-1"></span>**5.3.3. Experimento con señal escalón.**

Este método consiste en aplicar sobre un sistema en equilibrio, una entrada en forma de escalón y observar la respuesta del mismo. Posteriormente se analiza esta respuesta obteniendo un polinomio denominado "función de transferencia", que pretende ser un fiel reflejo del comportamiento del proceso.

Básicamente todos los procesos existentes en la naturaleza pueden clasificarse en dos tipos, sistemas de primer orden y sistemas de segundo orden.

#### *Primerorden Puro.*

La respuesta típica de estos sistemas no presenta sobreoscilación, estoquiere decir que nunca llegan al valor exacto de la consigna y por lotanto, son sistemas relativamente lentos.

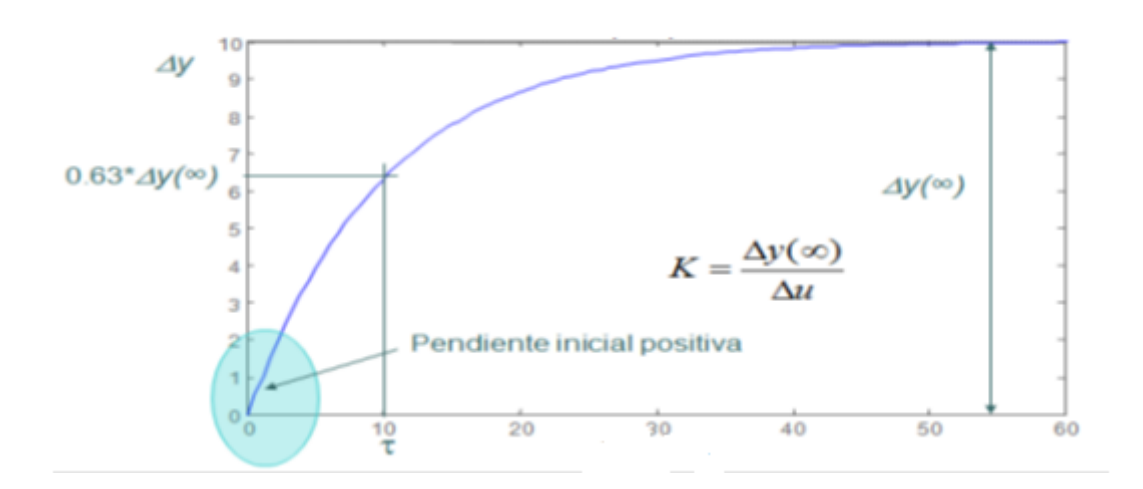

**Figura 8.** Respuesta a un sistema de primer orden. **Fuente:**(MARTINEZ, 2011)

<span id="page-33-0"></span>La función de transferencia de un sistema de primerorden es la siguiente.

$$
G(s) = \frac{\mathrm{K}}{1+\tau \cdot \mathrm{s}}(3)
$$

τ: Constante de tiempo

K: Ganancia del sistema.

$$
K = \frac{\text{Señal salida}}{\text{Señal entrada}} = \frac{\Delta y}{\Delta u}(4)
$$

El valor de la constante de tiempo se obtiene sobre la gráfica, para ello seobserva el tiempo correspondiente a un valor del 63% Δ*y*.Normalmente se trabaja con un factor denominado tiempo deestablecimiento, que suele estar comprendido entre un 95-98 %.

Estefactor determina el tiempo en el cual la respuesta se estabiliza entre loslímites indicados a ese porcentaje.(MARTINEZ, 2011)

#### *Segundo orden estándar.*

La mayoría de los sistemas industriales se comportan como un sistema de este tipo, en el cual posteriormente el control pretende limitar parámetros como el sobre-oscilación, tiempo de establecimiento y error en régimen permanente.

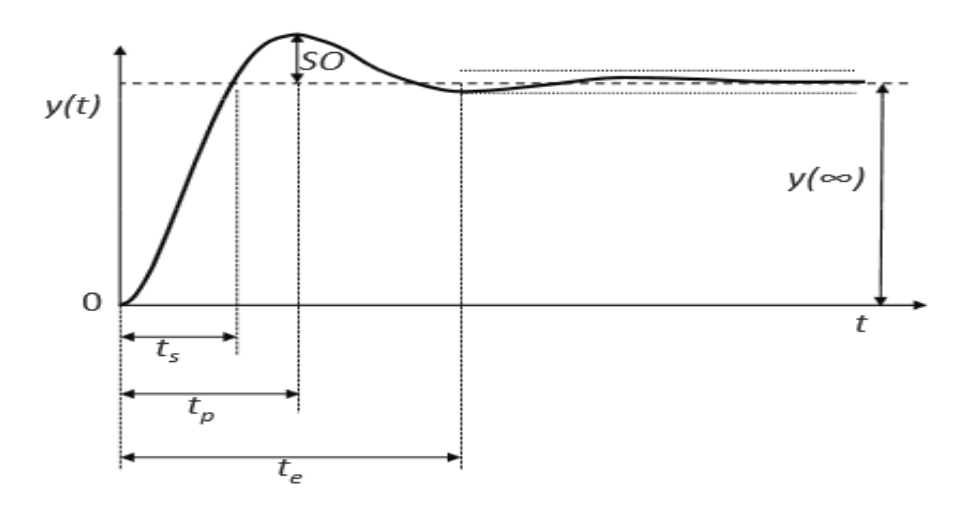

**Figura 9.** Respuesta segundo orden estándar. **Autor**: (MARTINEZ, 2011)

<span id="page-34-0"></span>La función de transferencia de segundo orden estándar es la siguiente.(MARTINEZ, 2011)

$$
G(s) = \frac{k\omega_n^2}{s^2 + 2\xi\omega_n s + \omega_n^2}
$$
 (5)

 $\omega_n$ : Frecuencia natural del sistema.

: Amortiguamiento.

k: Ganancia del sistema

$$
k = \frac{\Delta y}{\Delta u} \tag{6}
$$

#### <span id="page-35-0"></span>**5.3.4 Tratamiento previo de los datos.**

Una vez los datos del experimento han sido capturados, no se pueden usar inmediatamente en los algoritmos de identificación, generalmente deben pasar por un pre tratamiento antes de ser usados. (BRICEÑO, 2009):

- Durante el proceso de adquisición se introducen disturbios de alta frecuencia, por fuera de las frecuencias de interés.
- Picos ocasionales, pérdida de datos o discontinuidad en el proceso de adquisición.
- Oscilaciones, disturbios de baja frecuencia, niveles de offset, tendencias. Se deben inspeccionar los datos adquiridos para verificar si existe alguna de estas deficiencias. Existen básicamente dos formas de tratar con este tipo de problema.
- Removiendo los disturbios en el pre tratamiento de datos.
- Permitiendo que el modelo de ruido se encargue de manejar estas señales.

La primera forma consiste en remover las tendencias y el offset por sustracción directa, mientras la segunda consiste en identificar el ruido y tratarlo dentro del modelo.

#### <span id="page-35-1"></span>**5.3.5.Características del modelado matemático.**

Como criterio de identificación se dice que el orden del sistema va aumentando gradualmente mientras que el error de predicción va bajando hasta un punto mínimo, así se siga aumentando el orden del sistema.

Aunque un modelo complejo puede aproximar mejor el comportamiento de un sistema real, la elección de la complejidad del modelo es un compromiso entre la flexibilidad de la estructura del modelo para poder describir una gama más amplia de sistemas y la simplicidad con el objetivo de tener variaciones más pequeñas en los parámetros calculados. Como regla general se deben tratar primero con los modelos sencillos para luego moverse hacia los más complejos.
La estructura de un modelo involucra tres pasos. (BRICEÑO, 2009):

#### *Seleccionar el tipo de modelo.*

Esto envuelve por ejemplo la selección entre modelos lineales y no-lineales, entre entrada-salida, caja negra y modelos espacio-estado entre otros.

## *Seleccionar el tamaño del modelo.*

Esto implica seleccionar el orden de un modelo espacio-estado, el grado del polinomio o el número de neuronas si se trabaja con una red neuronal. También se seleccionan las variables a incluir en la descripción del modelo.

#### *Parametrización del modelo.*

Una vez decidido el conjunto de modelos se debe seleccionar uno apropiado, cuyos parámetros se ajusten a los requerimientos del proceso.

#### **5.3.6 Estimación de los parámetros del modelo.**

En el proceso de estimación del modelo y su subsiguiente validación es necesario contar con un criterio que exprese la bondad del ajuste del modelo a los datos, es decir, que exprese la calidad del modelo obtenido. Normalmente, se utilizan criterios que toman la forma:

$$
J(\theta) = \sum_{K=1}^{N} g(e(k)) \qquad (7)
$$

Donde θ es el vector de parámetros que se trata de ajustar, e (k) es el error de estimación para la medida k, N es el número de observaciones o medidas disponibles y ges una función cuadrática. (RODRIGUEZ, 2005)

El proceso de ajuste del modelo se realiza de manera que se busca el valor del vector de parámetros θ que hace mínimo el índice o criterio J (θ). El método más antiguo que emplea esta estrategia es el de los mínimos cuadrados, debido a Gauss.

Para resolver el problema de estimación de los parámetros del modelo se requiere de los siguientes elementos: datos experimentales, un tipo de modelo y un criterio. Estimar los parámetros es resolver un problema de optimización en el cual, el mejor modelo es el que hace mínimo el criterio. Es necesario tener en cuenta que el modelo obtenido dependerá de los elementos anteriores, como por ejemplo de la amplitud y contenido frecuencial de la señal de entrada. Hay diversas formas de llevar a cabo el proceso de estimación. Una distinción amplia es aquella que distingue entre identificación en línea e identificación fuera de línea.(RODRIGUEZ, 2005)

## **Identificación en línea.**

En los métodos de identificación en línea, la estimación se efectúa usando medidas que se van obteniendo en tiempo real, y normalmente se usa cálculos recursivos. El esquema de este tipo de identificación será el mostrado en la figura 8. En este esquema aparece un nivel de supervisión que es necesario para evitar, por ejemplo, que el modelo actualizado se salga de ciertos límites o cambie bruscamente (esto no sería bueno para ciertas leyes de control basadas en modelos). Este método suele ser el único apropiado cuando se pretende usar una estrategia de control adaptativo, o el proceso varía su dinámica con el tiempo. (RODRIGUEZ, 2005)

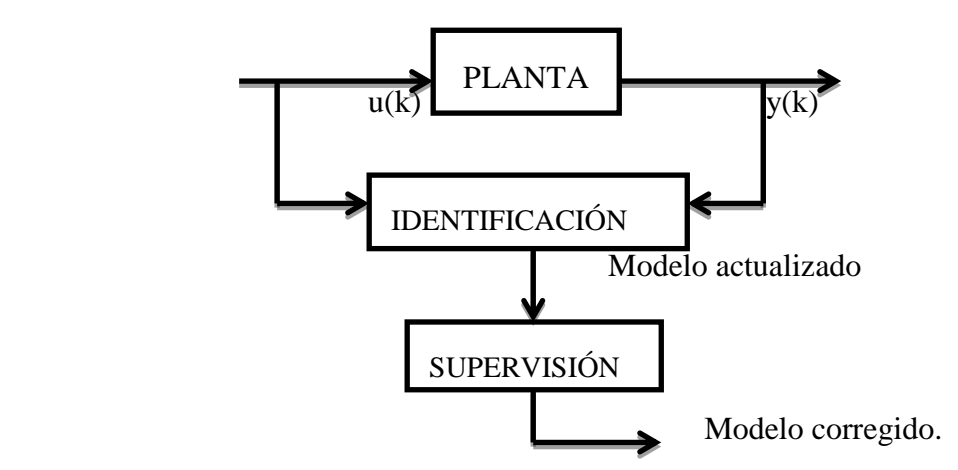

**Figura10.** Esquema de la identificación en línea. **Fuente:** (RODRIGUEZ, 2005)

#### **Identificación fuera de línea.**

En este caso se toman los datos del experimento (es decir, series de medidas) y posteriormente, se ajusta el modelo usando para ello todo el conjunto de datos. Este tipo de procedimientos suelen obtener modelos más precisos y son más fiables en cuanto a la convergencia de los parámetros estimados a los parámetros reales del proceso. En cualquier caso, existe un consenso general en que no existe un método universalmente bueno, por tanto, dependiendo de la situación, unos funcionarán mejor que otros. (RODRIGUEZ, 2005)

## **5.3.7 Validación del modelo.**

Una vez escogido un modelo debe probarse para determinar su comportamiento y qué tan bien se ajusta al sistema, o sea, qué tan válido es para nuestros propósitos. La determinación de este modelo implica llegar al modelo particular que mejor describe al sistema de acuerdo con el criterio de escogencia determinado.

De lo anterior se desprende que el procedimiento de identificación sigue un flujo lógico natural: recoger los datos, buscar un conjunto de modelos, seleccionar el mejor modelo de acuerdo con el criterio de escogencia y, por último, validarlo. Generalmente, el primer modelo seleccionado no pasa la validación, razón por la cual es necesario revisaralgunos de los pasos seguidos. Las deficiencias en un modelo pueden deberse a varias razones:(RODRIGUEZ, 2005)

- El procedimiento numérico es inadecuado para escoger el mejor modelo de acuerdo con nuestro criterio.
- El criterio de escogencia es inadecuado.
- El conjunto de modelos no es apropiado.
- El conjunto de datos no contiene la suficiente información para guiarnos.

#### **5.3.8 Modelo matemático de la función de transferencia.**

En elprocesosindustrial que se quiere controlarse introducen tiemposmuertos; particularmente esto ocurreenla industria química donde suelenasociarsealtransporte de fluidospor cañerías.Enelsiguienteesquema,se observa que siseproduce uncambioenla concentraciónde entrada $C_{in}$  puede demorar unciertotiempo  $\theta$ enque dichocambio llegueala entradadel tanque (Ogata, 1998).

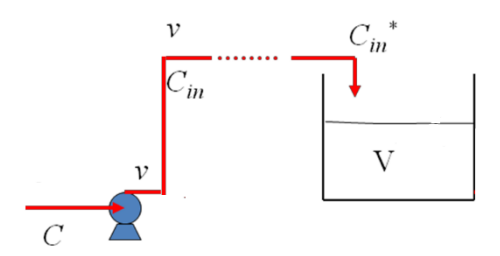

# **Figura 11.** Variables del proceso. **Fuente. (**Ogata 1998).

Laformageneral de estos procesos será:

$$
\tau \frac{dy}{dt} + y = k \cdot u(t - \theta)
$$

Y en el ejemplo queestamos viendo será:

$$
\theta = \frac{Vtuberia}{v}
$$

Por lo que:

$$
C_{in}(t) = C_{in}(t - \theta)
$$

Y del balance de masa en el tanque obtenemos:

$$
\frac{dC}{dt} = \frac{v}{V}C + \frac{v}{V}C_{in}(t - \theta)
$$

Llamando  $u = C_{in} - C_{ins}$  ,  $y = C - C_s$  ,  $\tau = \frac{v}{v}$  $\frac{v}{v}$ , y tomando transformadas tenemos:

$$
\tau[sY(s) - y(0)] + Y(s) = ke^{-\theta s} \cdot U(s)
$$

$$
(\tau s \cdot Y(s) + Y(s) = ke^{-\theta s}U(s)
$$

$$
Y(s) = \frac{ke^{-\theta s}}{\tau s + 1}U(s)
$$

$$
Y(s) = g(s)U(s)
$$

$$
g(s) = \frac{ke^{-\theta s}}{\tau s + 1}
$$

De esta forma obtendríamos el modelo matemático de la planta.

#### **5.4 CAPÍTULO IV: HARDWARE Y SOFTWARE DE CONTROL.**

#### **5.4.1 Introducción.**

*Hardware* son todos los componentes y dispositivos físicos y tangibles que forman un sistema, mientras que el *Software* es el equipamiento lógico e intangible como los programas y datos que almacena la computadora.

Conforme se perfeccionan o desarrollan nuevos procesos científicos y productivos, en diversos sistemas aparece una gran cantidad de magnitudes físicas (temperatura, presión, humedad, etc.) cuyo conocimiento y regulación resultan fundamentales. Un sistema de adquisición de datos (SAD o *DA*Q, *Data Acquisition system*) está diseñado fundamentalmente para la medida y el análisis de una o varias magnitudes físicas características de un sistema real, mientras que un sistema de control está preparado para la alteración de una o varias magnitudes del mismo con objeto de proporcionar una respuesta activa que modifique su comportamiento.

#### **5.4.2 Adquisición de datos.**

La adquisición de datos o adquisición de señales, consiste en la toma de muestras del mundo real (sistema analógico) para generar datos que puedan ser manipulados por un ordenador u otras electrónicas (sistema digital). Consiste, en tomar un conjunto de señales físicas, convertirlas en tensiones eléctricas y digitalizarlas de manera que se puedan procesar en una computadora. Se requiere una etapa de acondicionamiento, que adecua la señal a niveles compatibles con el elemento que hace la transformación a señal digital. El elemento que hace dicha transformación es el módulo de digitalización o tarjeta de Adquisición de Datos (DAQ).

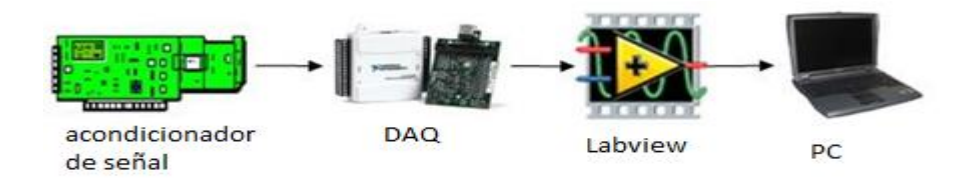

**Figura 12.** Adquisición de datos con LabVIEW. **Fuente:** (NATIONAL, INSTRUMENTS, 2003)

## **5.4.2.1 Descripción del hardware DAQ.**

Un sistema DAQ está formado por tres tipos básicos de hardware, un bloque terminal, un cable y un instrumento DAQ. Este apartado describe cada tipo de hardware, se centra en la función que desempeñan los componentes del instrumento DAQ.

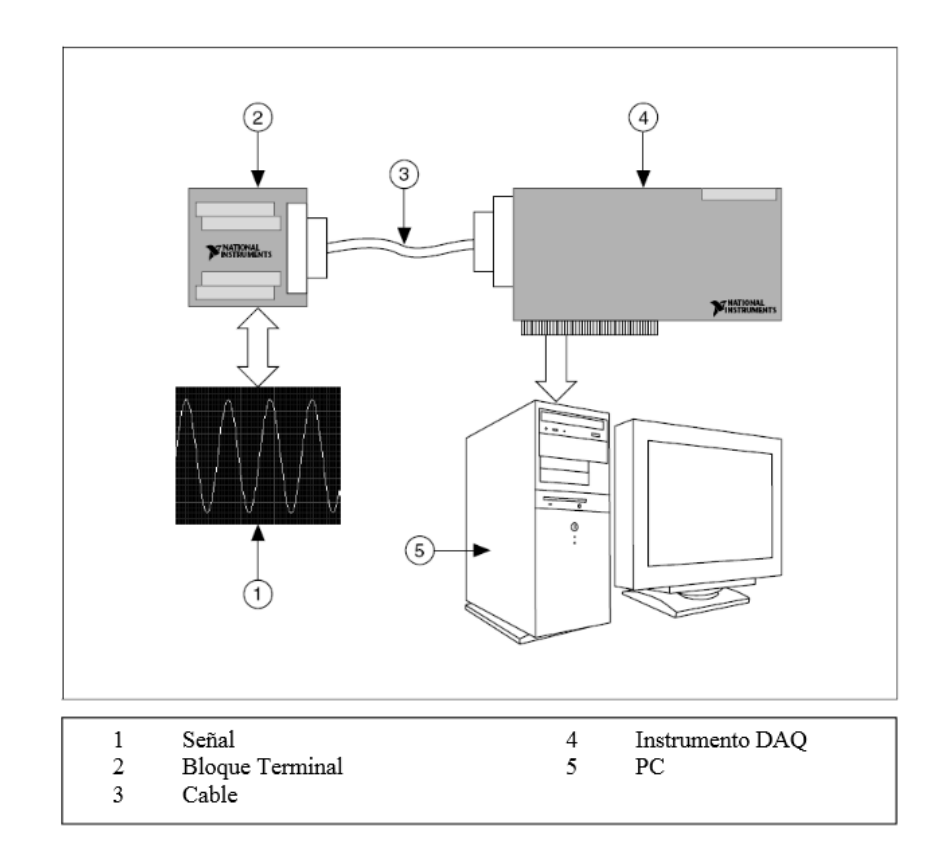

# **Figura 13.**Hardware de la DAQ. **Fuente:** (NATIONAL INSTRUMENTS, 2010)

Después de convertir el fenómeno físico en una señal mensurable con o sin acondicionarla, se debe adquirir esa señal. Para adquirir la señal es necesario un bloque Terminal, un cable, un dispositivo DAQ y un PC. Esta combinación de hardware puede transformar un PC estándar en un sistema de medición y automatización.

#### **5.4.2.1.1El Bloque terminal y el cable**

El bloque terminal consiste en unos terminales de conexión para las señales y otro conector para poder conectarlo al dispositivo DAQ. Estos bloques terminales tienen 100, 68 o 50 terminales. El tipo que se debe elegir depende de dos factores, el dispositivo y el número de señales a medir. Un bloque de 68 terminales tiene más terminales de tierra que uno de 50. Al tener más terminales de tierra la probabilidad de tener interferencias entre señales disminuye. Los bloques terminales pueden ser blindados o no-blindados, los blindados ofrecen una mayor protección contra el ruido. A continuación se muestra el layout de las terminales del bloque Terminal. El cable lleva la señal del bloque Terminal al dispositivo DAQ.

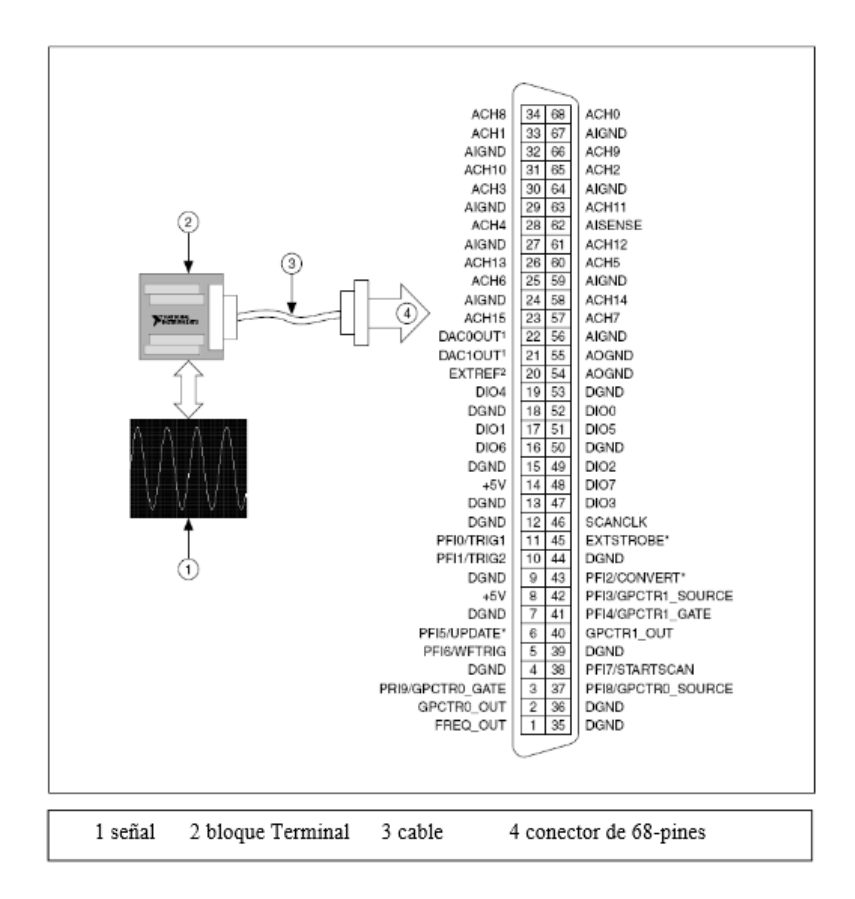

**Figura 14.** Bloque terminal de la DAQ. **Fuente:** (NATIONAL INSTRUMENTS, 2010)

#### **5.4.2.1.2Componentes de un dispositivo DAQ**

En la siguiente ilustración se pueden apreciar los componentes de un dispositivo DAQ

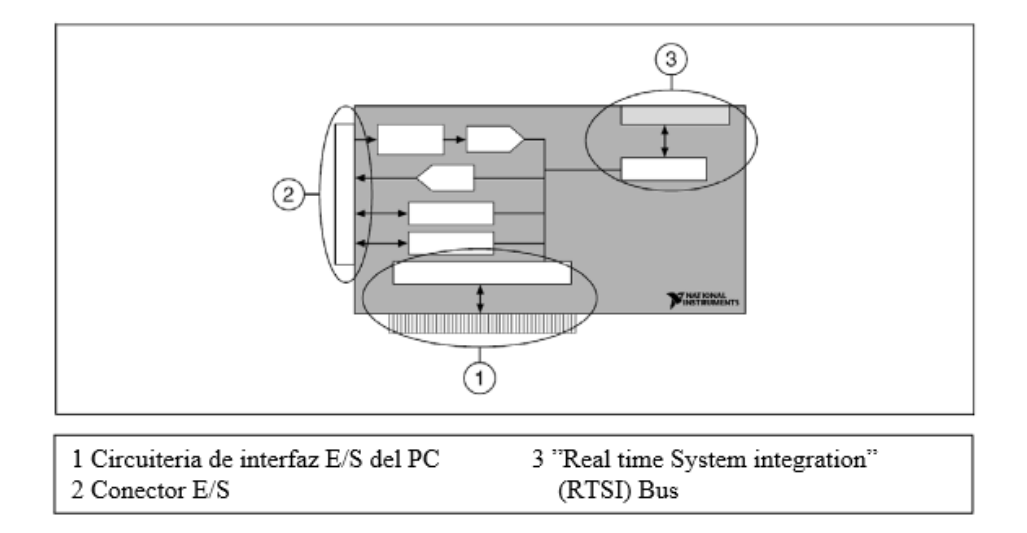

**Figura 15.** Componentes de un dispositivo DAQ. **Fuente:** (NATIONAL INSTRUMENTS, 2010)

## *Interfaces*

Un típico dispositivo DAQ tiene 3 interfaces para recibir y enviar señales: el conector de entradas y salidas, la Circuitería de interfaz E/S del PC y "Real time System integration" (RTSI) Bus.

#### *Conector E/S*

El conector E/S es el medio por el cual las señales entran y salen del dispositivo DAQ. El conector tiene 100, 68, 50 pines dependiendo del dispositivo. Un extremo del cable se conecta al conector E/S y el otro extremo al bloque Terminal.

#### *Circuitería de interfaz E/S del PC*

Transfieren la información entre el DAQ y el PC se pueden diferenciar dependiendo del protocolo de bus que se utilice.

#### *Bus RTSI*

Comparte y sincroniza señales entre varios DAQ en el mismo ordenador. Por ejemplo, si tenemos dos dispositivos para realizar entradas analógicas al mismo tiempo, se puede compartir una señal de reloj a través del bus RTSI a los dos dispositivos, por lo tanto usan la misma señal de reloj.

## **5.4.2.1.2.1Circuitería de entrada analógica.**

Después de entrar por el conector E/S, la señal analógica de entrada pasa a través de la circuitería de entrada analógica antes de pasar al convertidor analógico digital. La circuitería consiste en un multiplexor y un amplificador de instrumentación. En la siguiente figura se muestran los detalles de la circuitería.

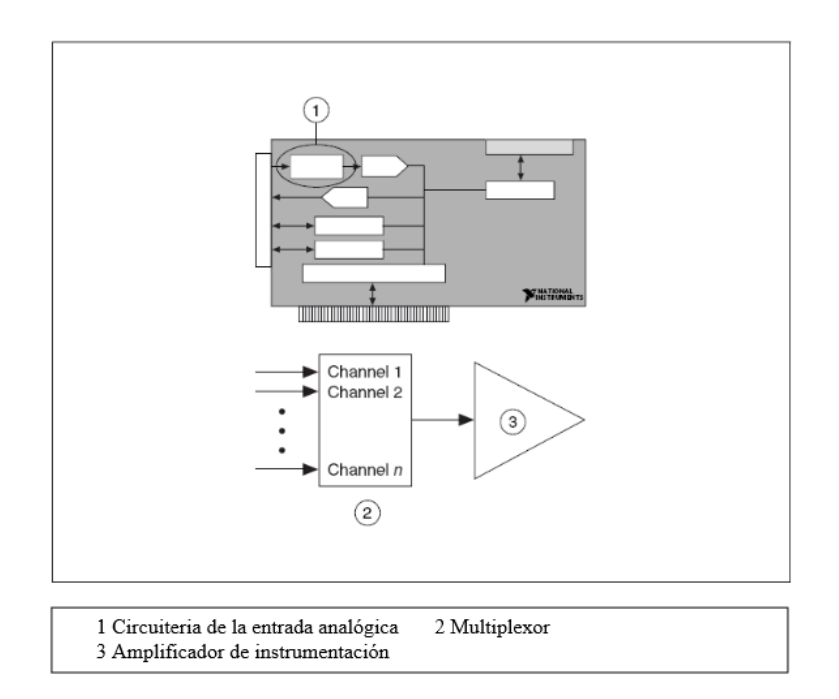

**Figura 16.** Circuitería de las entradas analógicas de la DAQ. **Fuente:** (NATIONAL INSTRUMENTS, 2010)

## *Multiplexor:*

El multiplexor es un switch que conecta solo un canal de entrada, entre varios canales, al amplificador de instrumentación al mismo tiempo. El multiplexor rota la señal haciendo pasar uno cada vez. LabVIEW controla el orden en el que el multiplexor conecta las señales entrantes.

## *Amplificador de instrumentación:*

Puede amplificar o atenuar la señal que recibe. El propósito del amplificador es hacer que la señal se adecue al rango del ADC.

## **5.4.2.1.2.2Convertidor analógico a digital (ADC).**

El ADC es un dispositivo electrónico que convierte la tensión analógica en un número digital para enviarlo al ordenador para interpretación usando la circuitería de interfaz de E/S. La circuitería de entrada analógica combina con el ADC para adquirir una señal analógica para medir el nivel, la forma o la frecuencia de la señal.

#### **5.4.2.1.2.3 Convertidor Digital Analógico.**

Un DAC coge un numero digital que ha sido enviado del ordenador a través de la circuitería de interfaz E/S del PC, y lo convierte en una señal analógica que es la salida del conector E/S. Un DAC se utiliza para la generación de señales DC, tonos específicos (frecuencias) y formas de onda (formas). Se puede usar la funcionalidad de la salida analógica de un dispositivo DAQ en aplicaciones desde sistemas de control usando un control PID, a controlar servo motores, para generar una serie de tonos específicos para una sirena o alarma.

#### **5.4.2.1.2.4 Circuitería Digital E/S**

La circuitería digital E/S puede tener funciones de entrada y salida. Se puede utilizar la funcionalidad digital E/S del dispositivo DAQ en aplicaciones desde monitorizar un switch hasta ver si han cambiado los estados que controlan un relé

## *Circuito Contador*

Los contadores adquieren y generan señales digitales. Sus señales de tiempo integradas llamadas timebases hacen que sean ideales para medir la frecuencia de una señal digital. (NATIONAL INSTRUMENTS, 2010)

## **5.4.3 Acondicionamiento de la señal.**

En el acondicionamiento de la señal podemos encontrar estas etapas, aunque no todas están siempre presentes:( (MENDIBURU, 2006)

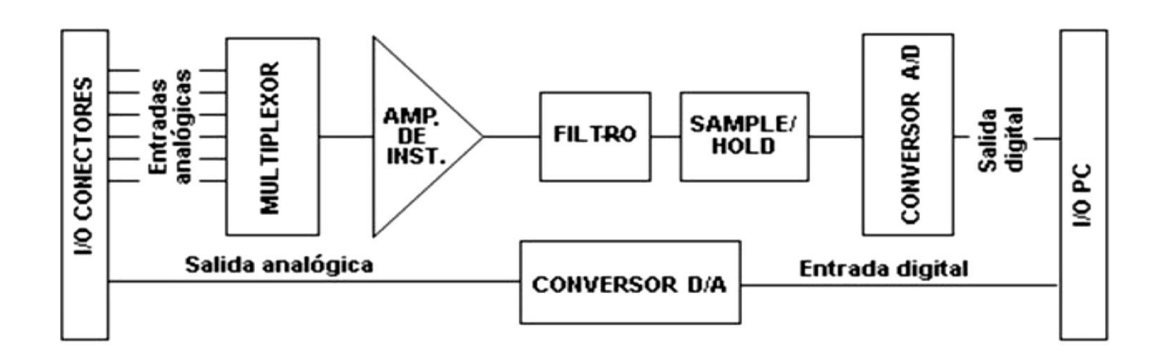

**Figura 17.**Acondicionamiento de la señal. **Fuente:** (MENDIBURU, 2006)

#### *Amplificación:*

Es el tipo más común de acondicionamiento. Para conseguir la mayor precisión posible la señal de entrada debe ser amplificada de modo que su máximo nivel coincida con la máxima tensión que el convertidor pueda leer.

#### *Aislamiento:*

Otra aplicación habitual en el acondicionamiento de la señal es el aislamiento eléctrico entre el transductor y el ordenador, para proteger al mismo de transitorios de alta tensión que puedan dañarlo. Un motivo adicional para usar aislamiento es el garantizar que las lecturas del convertidor no son afectadas por diferencias en el potencial de masa o por tensiones en modo común.

Cuando el sistema de adquisición y la señal a medir están ambas referidas a masa pueden aparecer problemas si hay una diferencia de potencial entre ambas masas, apareciendo un "bucle de masa", que puede devolver resultados erróneos. (MENDIBURU, 2006)

#### *Multiplexado:*

El multiplexado es la conmutación de las entradas del convertidor, de modo que con un solo convertidor podemos medir los datos de diferentes canales de entrada. Puesto que el mismo convertidor está midiendo diferentes canales, su frecuencia máxima de conversión será la original dividida por el número de canales muestreados. Se aconseja que los multiplexores se utilicen antes del conversor y después del condicionamiento dela señal, ya que de esta manera no molestará a los aislantes que podamos tener.

#### *Filtrado:*

El fin del filtro es eliminar las señales no deseadas de la señal que estamos observando. Por ejemplo, en las señales cuasi-continuas, (como la temperatura) se usa un filtro de ruido de unos 4 Hz, que eliminará interferencias, incluidos los 50/60 Hz de la red eléctrica.

Las señales alternas, tales como la vibración, necesitan un tipo distinto de filtro, conocido como filtro antialiasing, que es un filtro pasa-bajo pero con un corte muy brusco, que elimina totalmente las señales de mayor frecuencia que la máxima a medir, ya que se si no se eliminasen aparecerían superpuestas a la señal medida, con el consiguiente error. (MENDIBURU, 2006)

#### *Excitación:*

La etapa de acondicionamiento de señal a veces genera excitación para algunos transductores, como por ejemplos las galgas "extesométricas", "termistores" o "RTD", que necesitan de la misma, bien por su constitución interna, (como el termistor, que es una resistencia variable con la temperatura) o bien por la configuración en que se conectan (como el caso de las galgas, que se suelen montar en un puente de Wheatstone).

## *Linealización:*

Muchos transductores, como los termopares, presentan una respuesta no lineal ante cambios lineales en los parámetros que están siendo medidos. Aunque la linealización puede realizarse mediante métodos numéricos en el sistema de adquisición de datos, suele ser una buena idea el hacer esta corrección mediante circuitería externa. (MENDIBURU, 2006)

#### **5.4.4LabVIEW.**

LabVIEW es un lenguaje de programación gráfico que utiliza iconos en lugar de líneas de texto para crear las aplicaciones. En contraste con los lenguajes de programación

basados en texto, donde las instrucciones determinan la ejecución del programa, en LabVIEW el flujo de los datos determina la ejecución.

En LabVIEW se crea una interfaz de usuario utilizando un conjunto de herramientas y objetos. La interfaz del usuario es llamada el panel frontal. Posteriormente, se adiciona el código utilizando representaciones gráficas de funciones para controlar los objetos del panel frontal. El diagrama de bloques contiene dicho código. En ocasiones, el diagrama de bloques se parece a un diagrama de flujo.

LabVIEW está totalmente integrado para comunicarse con equipos tales como GPIB, VXI, PXI, RS-232, RS-485 y tarjetas de adquisición de datos (DAQ) insertables en la computadora. LabVIEW también posee características para conectar sus aplicaciones a la Web utilizando el LabVIEW Web Server y programas estándares tales como TCP/IP y ActiveX.

Utilizando LabVIEW se pueden crear pruebas y mediciones, adquisición de datos, control de instrumentos, almacenamiento de datos, análisis de mediciones yaplicaciones de generación de reportes. También se pueden crear librerías ejecutables y librerías compartidas, tales como DLLs, ya que LabVIEW es un compilador verdadero de 32 bits.(RONCANCIO, 2001)

#### **5.4.4.1 Programación gráfica.**

La **programación G** constituye el corazón de *LabVIEW*, y difiere de otros lenguajes de programación como Có Basic, en que estos están basados en texto, mientras que en G se utiliza lenguaje de programación gráfica. Los programas en G, o VIs constan de una interfaz interactiva de usuario y un diagrama de flujo de datos que hace las funciones de código fuente.

De forma más específica, el entorno de programación gráfica LabVIEW se estructura siguiendo la analogía con los instrumentos de laboratorio a los que trataba de emular en sus primeras versiones. Así, un instrumento virtual consta de:

 **Panel frontal**. Es la interfaz interactiva de usuario de un VI, debido a que simula el panel de un instrumento físico. El panel frontal puede contener botones, interruptores, pulsadores, gráficas, y otros controladores e indicadores.

 **Diagrama de bloques**. Se construye en G y constituye el código fuente del programa o VI.

Los VIs son jerárquicos y modulares. Pueden utilizarse como programas de alto nivel o como subprogramas de otros programas o subprogramas. Cuando un VI se usa dentro de otro VI, se denomina subVI. (MOLINA, 2012)

## **5.4.4.2 Instrumentos Virtuales.**

Los ficheros generados con LabVIEW se llaman Instrumentos Virtuales, VIs, llamadosasí porque su apariencia y comportamiento simula a instrumentos físicos, comoosciloscopios o multímetros. Los VIs utilizan funciones que manipulan las entradas delusuario o datos provenientes de otras fuentes y muestran la información procesada o lapasan a ficheros u otros ordenadores.(REYES, 2009)

Cada VI se compone de las siguientes partes:

- Panel frontal (*front panel*) o interface con el usuario.
- Diagrama de bloques (*block diagram*) o código fuente que define el comportamiento del VI.
- Icono y conector (*icon and connector*). Identifica al propio VI, puesto que se pueden utilizar VIs en otros VIs. A un VI llamado por otro se le denomina subVI, esto es el equivalente a las subrutinas en la programación basada en texto.

## **5.4.4.3. Menús de LabVIEW.**

La programación en LabVIEW exige utilizar confrecuencia los diferentes menús.

La barra de menús de la parte superior de la ventana de un VI contiene diversos menús desplegables, como se muestra en la siguiente figura.

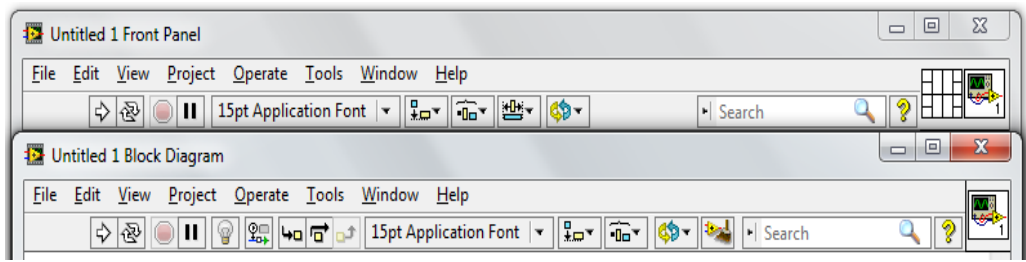

## **Figura 18.**Menús disponibles en LabVIEW **Fuente:**Autor

Cuando se hace clic sobre un ítem o elemento de esta barra, aparece un menú por debajo de ella. Este menú contiene elementos comunes a otras aplicaciones de Windows, como *Open* (Abrir), *Save* (Guardar) y *Paste* (Pegar), y muchas otras particulares de LabVIEW.

## **Descripción de las opciones del menú de LabVIEW.**

**File (Archivo):**Sus opciones se usan básicamente para abrir, cerrar, guardar e imprimir instrumentos virtuales

**Edit (Edición).** Se utiliza principalmente para organizar el panel frontal y los bloques y establecer nuestras preferencias, se tienen los comandos para cortar, copiar, pegar y borrar partes, remover cables defectuosos, editar controles; alinear y distribuir objetos, cambiar objetos entre diferentes planos y dar las referencias de manejo del LabVIEW.

**Project (Proyecto).** Presenta los niveles de jerarquía, los subVIs que lo integran, los que están sin abrir, busca VIs, etc.

**Operate (Función).** Sus comandos sirven para ejecutar un VI

**Windows (Ventanas).** Se utiliza para situar rápidamente las ventanas abiertas y para abrir ventanas de los diferentes subVI, también puede hacer cambios entre las ventanas de trabajo.

**Help (Ayuda),** presenta las ayudas necesarias sobre el programa, y ofrece la opción para desplegar una ventana donde se explica cada objeto solo con señalarlo. (REYES, 2009)

## **5.4.4.4.Arquitectura básica de programación.**

Se puede estructurar los VIs dependiendo de la funcionalidad que desea que tengan.

Algunas de las arquitecturas de VI más comunes son, (Corcuera, 2008):

Arquitectura de un VI simple

- Arquitectura de un VI general
- Arquitectura de máquina de estado.

**Arquitectura de un VI simple.-** En pruebas de laboratorio rápidas no se necesita una arquitectura complicada: consistente de un solo VI que mide, hace cálculos, y despliega los resultados o los guardas en el disco. La medición se inicia cuando se pulsa run arrow.

Esta arquitectura también se usa para componentes "funcionales" dentro de aplicaciones más grandes.

**Arquitectura de un VI general.-** Generalmente una aplicación se siguen tres pasos:

- **Startup:** para inicializar el hardware, leer configuración o preguntar por la localización de datos de archivos.
- **Main application:**generalmente consiste en un ciclo que se repite hasta que el usuario decide salir del programa, o termina por otras razones como la terminación de la entrada/salida (I/O)
- **Shutdown:**para cerrar archivos, escribir datos de configuración o restablecer los datos de entrada/salida (I/O)

**Arquitectura de máquina de estado:**Se denomina *máquina de estados* a un modelo de comportamiento de un sistema con entradas y salidas, en donde las salidas dependen no sólo de las señales de entradas actuales sino también de las anteriores.

Las máquinas de estados se definen como un conjunto de estados que sirve de intermediario en esta relación de entradas y salidas, haciendo que el historial de señales de entrada determine, para cada instante, un estado para la máquina, de forma tal que la salida depende únicamente del estado y las entradas actuales.

Se pueden hacer diagramas más complejos con el uso de una estructura *Case* simple para manejar todos los eventos.

**Ventajas.-** Fácil de modificar y depurar.

**Desventaja.-** Se pierden eventos si dos ocurren al mismo tiempo.

#### **5.4.4.5.Measurement & Automation Explorer (Max).**

MAX es un programa de National Instruments que sirve para listar, configurar y probar el software y hardware que puede ser utlizado en instrumentación virtual.

Measurement & Automation Explorer (MAX) proporciona acceso y permite explorar los distintos dispositivos, drivers y programas de National Instrument como: CAN, DAQ, FieldPoint, GPIB, IMAQ, IVI, Modular Instruments, NI Switch Executive, VI Logger, VISA y dispositivos VXI. Con MAX, puede:

- Configurar el hardware y software de National Instruments
- Crear y editar canales, tareas, interfaces, báscula y los instrumentos virtuales
- Ejecute los diagnósticos del sistema y ejecute los paneles de prueba
- Ver dispositivos e instrumentos conectados a su sistema
- Actualizar el software de National Instruments

#### **5.4.5 Matlab.**

MATLAB es un entorno de cálculo técnico de altas prestaciones para cálculo numérico y visualización. Integra:

- Análisis numérico
- Cálculo matricial
- Procesamiento de señales
- **•** Gráficos

El nombre MATLAB proviene de ``MATrix LABoratory'' (Laboratorio de Matrices). MATLAB fue escrito originalmente para proporcionar un acceso sencillo al software matricial desarrollado por los proyectos LINPACK y EISPACK, que juntos representan lo más avanzado en programas de cálculo matricial. MATLAB es un sistema interactivo cuyo elemento básico de datos es una matriz que no requiere dimensionamiento. Esto permite resolver muchos problemas numéricos en una fracción del tiempo que llevaría hacerlo en lenguajes como C, BASIC o FORTRAN. MATLAB ha evolucionado en los últimos años a partir de la colaboración de muchos usuarios. En entornos universitarios se ha convertido en la herramienta de enseñanza estándar para cursos de introducción en álgebra lineal aplicada, así como cursos avanzados en otras áreas. En la industria,

MATLAB se utiliza para investigación y para resolver problemas prácticos de ingeniería y matemáticas, con un gran énfasis en aplicaciones de control y procesamiento de señales. MATLAB también proporciona una serie de soluciones específicas denominadas TOOLBOXES. Estas son muy importantes para la mayoría de los usuarios de MATLAB y son conjuntos de funciones MATLAB que extienden el entorno MATLAB para resolver clases particulares de problemas como: (MathWorks, 2014)

- Procesamiento de señales
- Diseño de sistemas de control
- Simulación de sistemas dinámicos
- Identificación de sistemas
- Redes neuronales y otros.

# **6.MATERIALES Y MÉTODOS.**

## **6.1.Materiales.**

- Bomba Trifásica 1HP.
- Depósito de agua 40GLS.
- Tubo estructural cuadrado 1'
- Tubo de PVC 2'
- Tubo de PVC 1'
- 1 Caudalimetro Electromagnetico Kobold 8-120 Lts/min, 4-20 mA.
- 2 Sensores de presión Kobold 0-120 PSI/4-20 mA.
- 2 Manómetros de 30 PSI.
- 1 DAQ 6008.
- 1 Computadora.
- 1 Variador de frecuencia WEG CFW10.
- 1 Fuente de poder 12-24 Voltios.
- Accesorios de PVC 2'
- Accesorios de PVC 1'
- 1 Cortadora Red White.
- 1 Caja natalicia para control.
- Cable multipar.
- Borneras.

#### **6.2 Métodos.**

#### **6.2.1 Acondicionamiento de señal**

La etapa de acondicionamiento se encarga de adaptar los niveles de las señales provenientes de los sensores a niveles aptos para la electrónica de la etapa de control.

El tipo de señales analógicas que se ha elegido para realizar el acondicionamiento son las señales que van de [4mA a 8mA] porque son las que utilizan los sensores industriales de la planta.

Las señales análogas son acondicionadas para que sean aptas para la entrada de la DAQ de la etapa de control, es decir, para que sean [0V a 5V].

**Conversor de corriente a voltaje.**

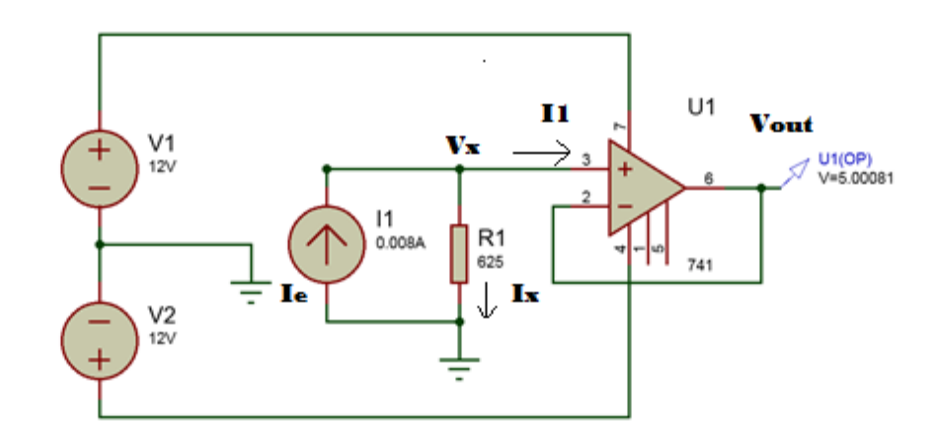

**Figura 19.** Circuito conversor corriente – voltaje. **Fuente**: Autor.

$$
I_x = 0;
$$
  $I_e = I_1;$   $I_1 = \frac{V_x}{R_1};$   $I_e = \frac{V_x}{R_1}$ 

Por la tierra virtual tenemos:

$$
I_e = \frac{Vout}{R_1}(8)
$$
  
 Vout =  $I_e$ . $R_1$  (9)

Con los datos de *Vout* y  $I_e$  se procede a calcular  $R_1$ .

Salida del caudalímetro  $\rightarrow$  [4 *m a 8mA*]

Se requiere que la salida sea de 5V cuando tenga como entrada 8mA.

$$
R = \frac{Vout}{I}
$$
(10)  

$$
R = \frac{5V}{0,008A}
$$
  

$$
R = 625 \Omega
$$

Con este valor de resistencia calculamos cuanto voltaje obtenemos con 4mA.

$$
Vout = 0,004A * 625\Omega
$$

$$
Vout = 2.5V
$$

Donde se obtiene:

```
4mA \leftrightarrow 2.5V8mA\leftrightarrow 5V
```
Este circuito Responden a la necesidad de construir fuentes de tensión constante independiente de la carga y controlados por corriente.

En la siguiente gráfica se observan los resultados obtenidos:

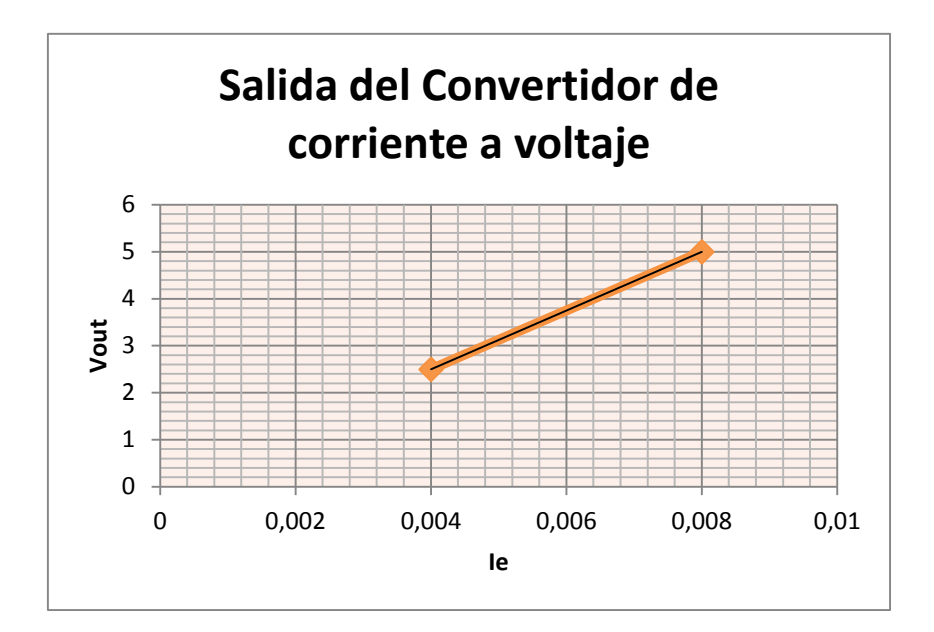

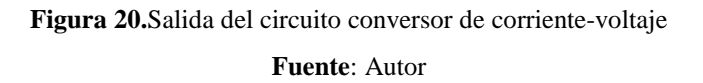

La señal obtenida es proporcional; es decir si aumenta la corriente de entradaaumentará el voltaje de salida; en el rango de 2,5V a 5V sin embargo aún no se cumple con el requerimiento de tener una señal de 0V a 5V.

Para cumplir con los requerimientos del diseño se utiliza un circuito restador

**Amplificador Restador Inversor.**

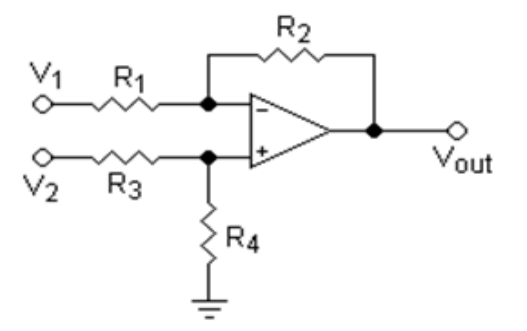

**Figura 21.** Circuito restador- inversor. **Fuente**: (Nave, 2011).

Este amplificador usa ambas entradas invertida y no invertida con una ganancia de uno, para producir una salida igual a la diferencia entre las entradas. Es un caso especial del amplificador diferencial.

$$
Vout = V_2 \left( \frac{(R_2 + R_1)R_4}{(R_4 + R_3)R_1} \right) - V_1 \left( \frac{R_2}{R_1} \right) \tag{11}
$$

Para optimizar el circuito se asume que  $R_3 = R_4 = 1$ 

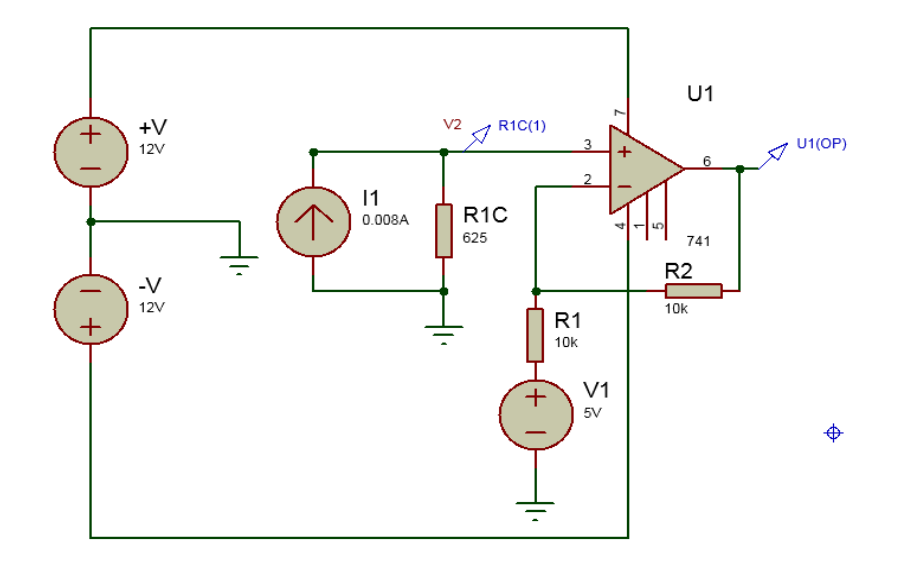

**Figura 22.** Circuito restador.

**Fuente**: Autor.

$$
Vout = V_2 \left(\frac{R_2}{R_1} + 1\right) - V_1 \left(\frac{R_2}{R_1}\right) \tag{12}
$$

Condiciones a cumplir:  $4mA \leftrightarrow 0V$  $8mA \leftrightarrow 5V$ 

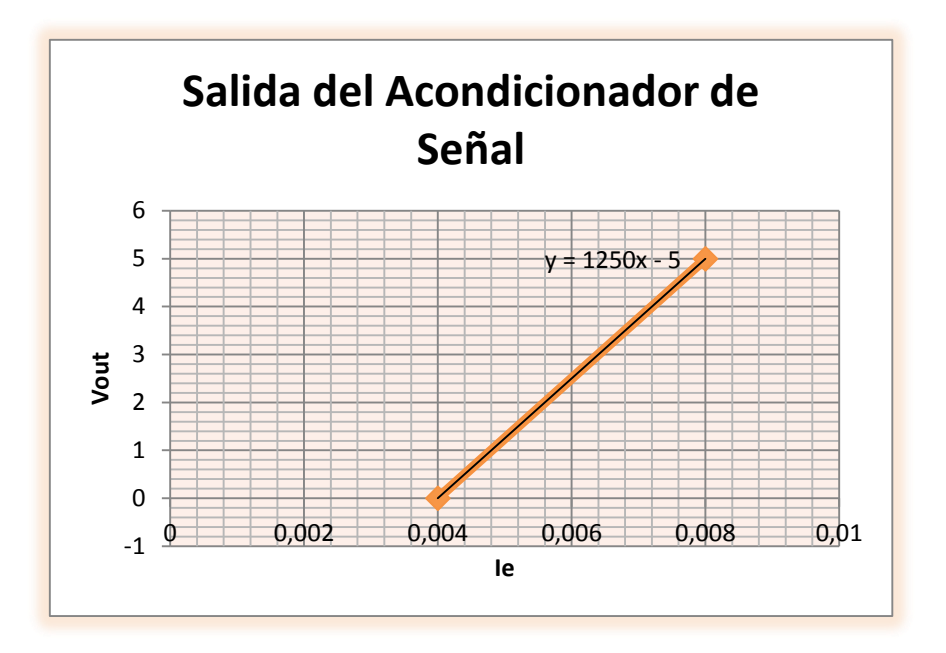

**Figura23.** Salida Acondicionador de señal. **Fuente**: Autor.

La figura 23 indica que la salida que se requiere es continua y creciente en el rango de 0V a 5V, se utiliza la ecuación de la recta para obtener el voltaje que necesita tener V1 de esta manera cumplir con los requerimientos de diseño. Si se iguala la ecuación de la recta con la ecuación (12) se obtiene la relación de las resistencias:

$$
V_1\left(\frac{R_2}{R_1}\right) = 5
$$
  

$$
\therefore V_1 = 5V
$$
  

$$
\frac{R_2}{R_1} = \frac{5}{5} = 1
$$

$$
R_2 = R_1
$$
  

$$
\therefore R_1 = R_2 = 10000 \Omega
$$

De esta manera se cumple que si V2= 2.5V y V1= 5V

$$
Vout = 2.5(1 + 1) - 5(1) = 0
$$
  
Si V2=5V y V1=5V  

$$
Vout = 5(1 + 1) - 5(1) = 5V
$$

## **6.2.2 Proceso de construcción de VIs en LabVIEW.**

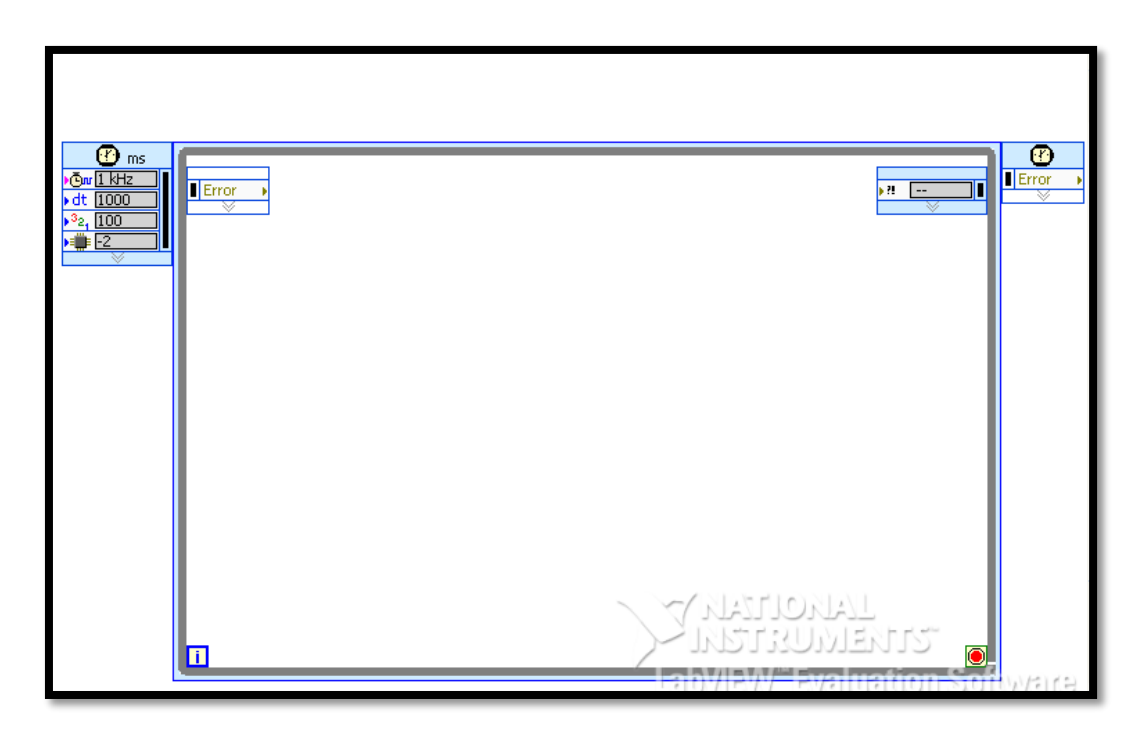

**Figura 24.** Estructura While loop. **Fuente:** El Autor.

Para crear el controlador Pi en labview, se crea en el diagrama de bloques una estructura *while loop*, este tipoo de estructura es un ciclo repetitivo el cual permite que al dar inicio al programa este continue ejecutandose.

Insertamos el bloque *DAQ Assistant,* el cual permite leer lo datos de las entradas analógicas del banco de pruebas.

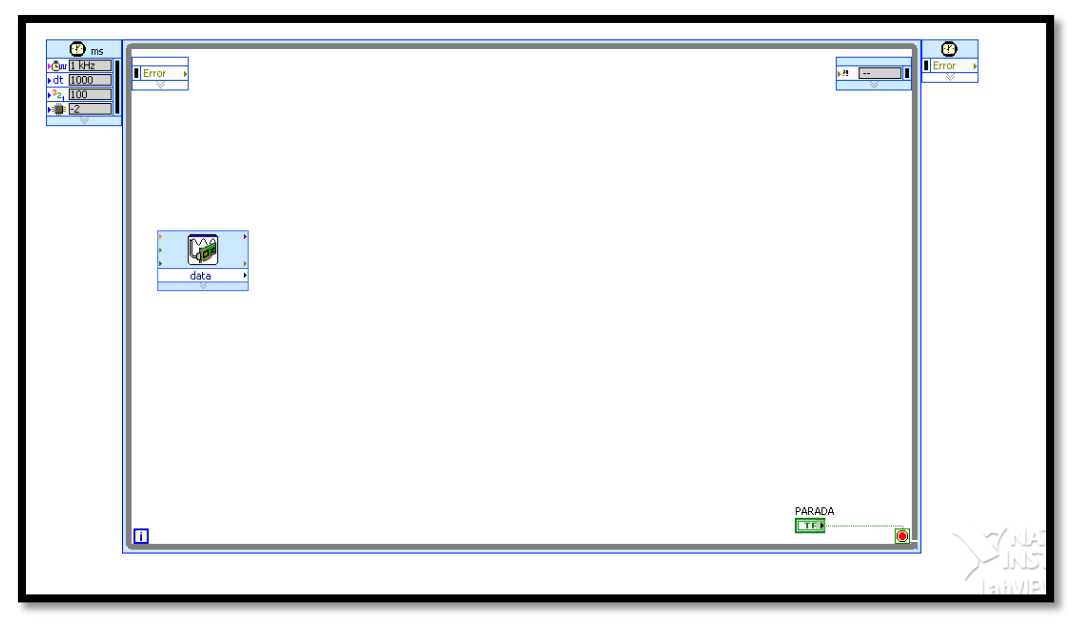

**Figura 25.** DAQ Assistant. **Fuente.** El Autor.

En la siguiente figura tenemos las tres entradas analógicas que lee la tarjeta de adquisición de datos DAQ en las cuales tenemos presiones y la del caudalímetro, y su respectivo bloque de fórmula que convierte la señal de voltaje a valores de presión y caudal respectivamente

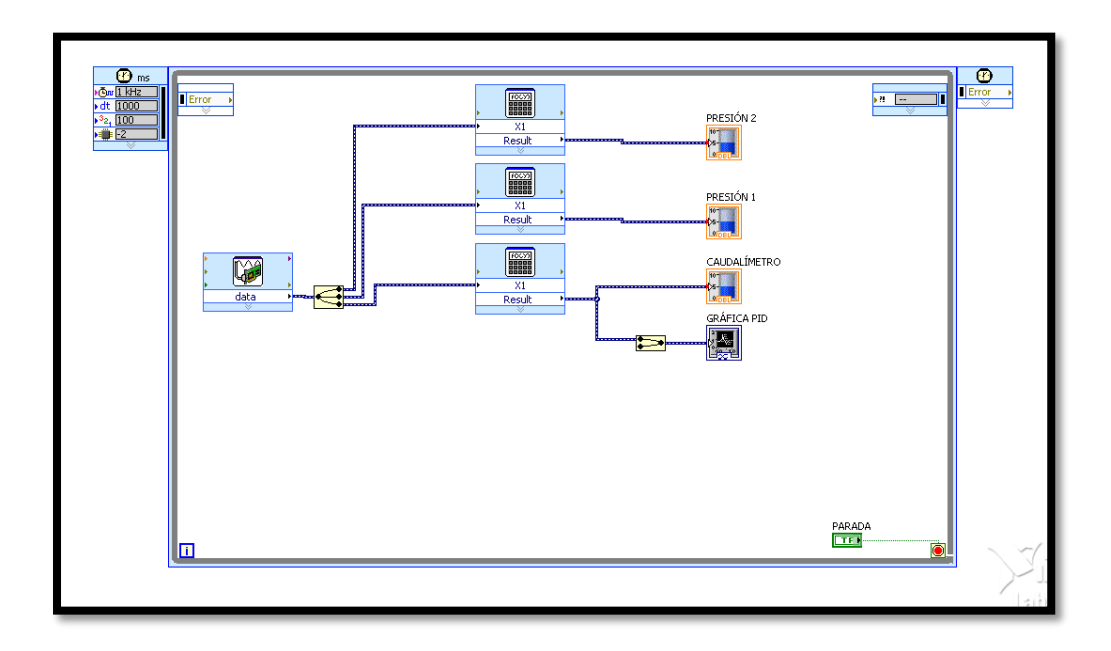

**Figura 26.** Lectura de entradas analógicas.

**Fuente:** El Autor.

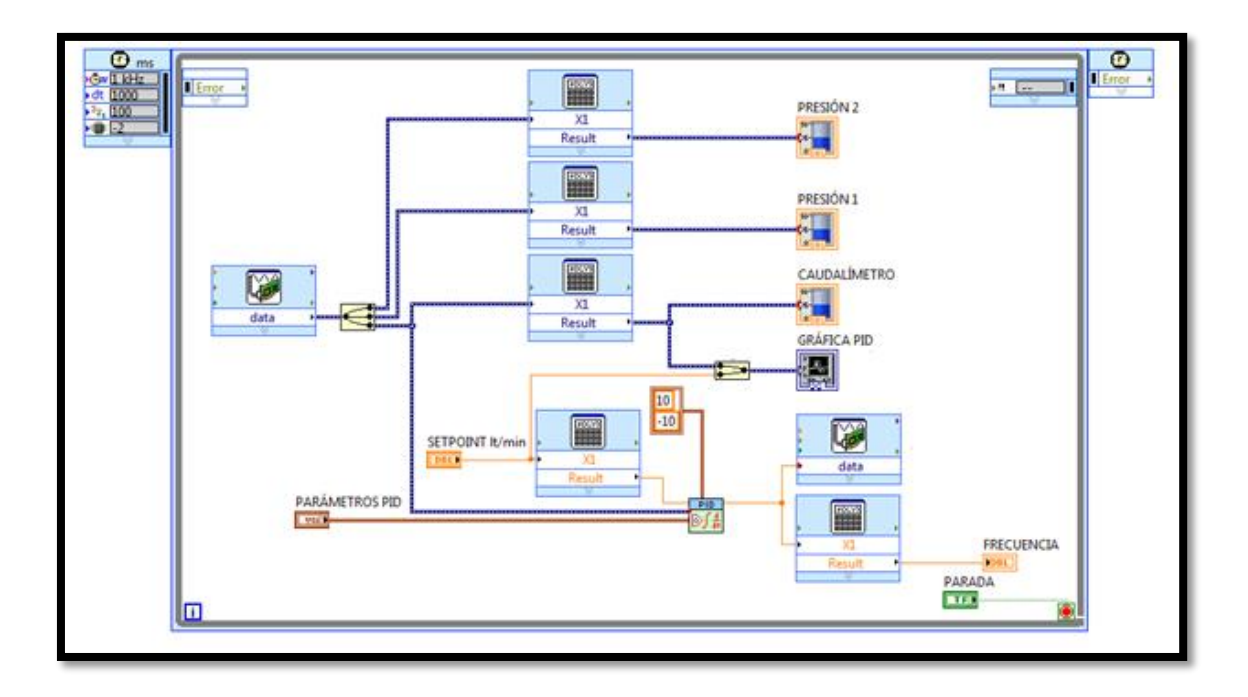

**Figura 27.** Controlador PI. **Fuente:** El Autor.

En esta última figura se muestra el bloque PI el cual después del bloque SETPOINT esta una formula la cual convierte los valores de caudal a valores de voltaje para que puedan ser leídos por el bloque PI y este a su vez envié valores de voltaje a la tarjeta de adquisición de datos para que controle el variador de velocidad y pueda aumentar y disminuir el caudal dependiendo el setpoint que ha sido asignado.

En la figura se observa el panel frontal con todos los parámetros que se va a controlar, el *setpoint* es variable ya que este es el valor que se desea mantener en la tubería, el *parámetro PID* se lo puede modificar para que los estudiantes observen como influye el control proporcional, integral y derivativo independientemente sobre la planta, el bloque *frecuencia* muestra la frecuencia a la que está funcionando la bomba centrifuga para mantener el caudal estable y la *gráfica PID* muestra en forma gráfica como se estabiliza el caudal en la tubería.

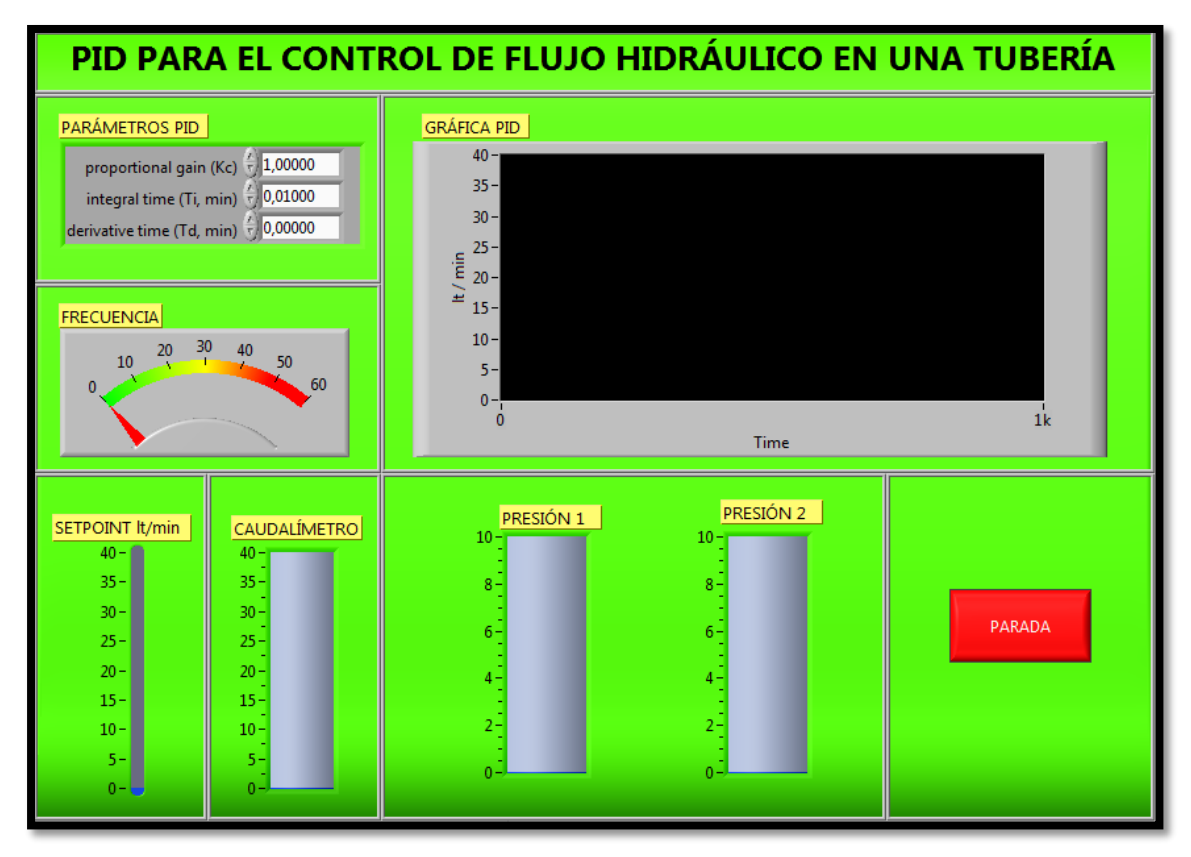

Figura 28. Panel Frontal.

**Fuente.** El Autor.

## **Diseño de la placa de acondicionamiento de señal**

La placa integra una fuente dual o simétrica que entrega +12V y -12V los mismos que son utilizados para alimentar el amplificador operacional 741 que está configurado como amplificador restador, la fuente de 5V se obtiene al utilizar un integrado lm7805. También integra todas las entradas de los sensores de la planta y las salidas que se conectan a la DAQ.

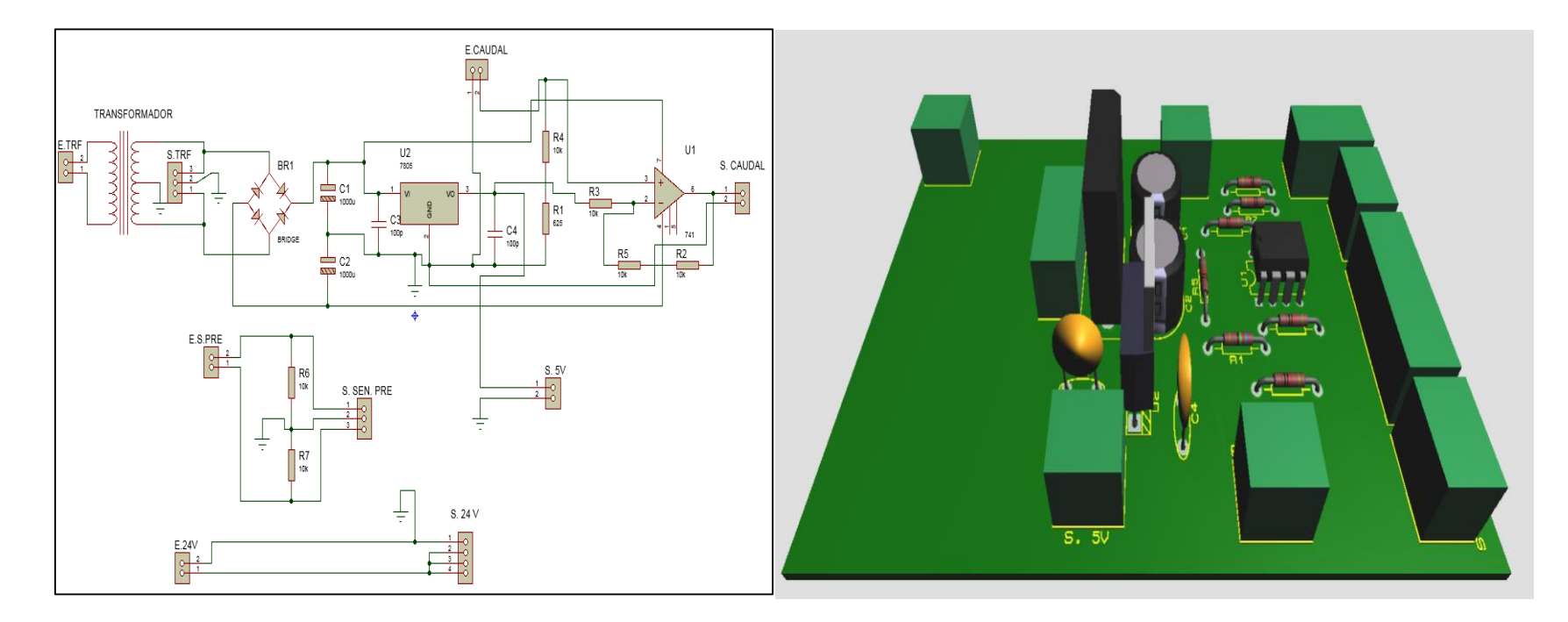

**Figura 29.**Diseño de la placa del para el circuito de acondicionamiento se señal. **Fuente.** El Autor.

## **6.2.2Descripción y dimensionamiento de la planta construida.**

Para realizar la medicion y control de cuadal que circula por una tuberia, se diseña un esquema P&ID el cual sirve de guia para poder construir el prototipo, el esquema diseñado se muestra en la figura 30.

Descripción de los elementos:

HV-1 = Válvula manual.

PI = Indicador de presión.

FT = Transmisor de caudal.

PT = Transmisor de presión.

 $FI = Indicador de caudal.$ 

HMI = Interfaz hombre máquina.

DAQ = Tarjeta de adquisición de datos.

 $T001 = \text{Acumulator}.$ 

= Tubería o señal hidráulica

 $-- =$  Señal eléctrica.

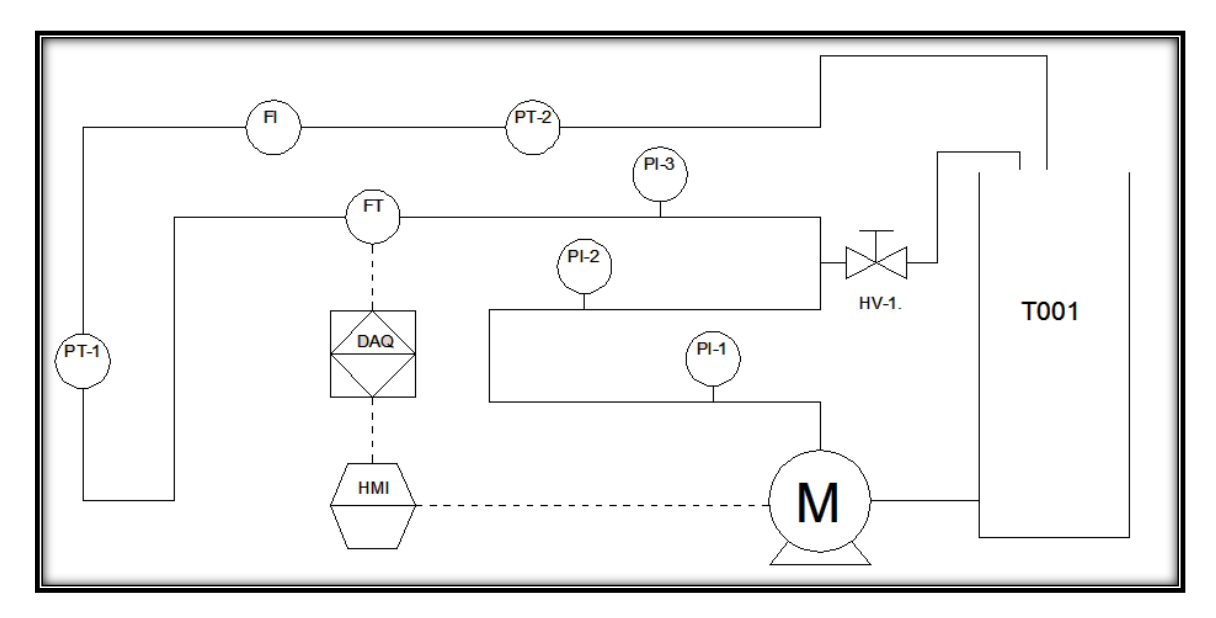

**Figura 30.** Esquema hidráulico del banco de pruebas de caudal.

**Fuente:** El autor.

En la figura se puede ver un acumulador (T001) el cual sirve para poder realizar la retroalimentación de agua mediante una bomba centrifuga (M), la cual impulsa el líquido a través de una tubería de 2 pulgadas mostrando la presión (PI) en cada línea de la tubería, el caudalímetro digital (FT) lee constantemente la cantidad de caudal que circula por la tubería, y los sensores de presión (PT) los cuales indican la presión en la tubería, los sensores y actuadores se comunican por medio de la tarjeta de adquisición de datos (DAQ6008) a la pantalla HMI la cual permite visualizar, medir y controlar el proceso de control de caudal, la válvula manual (HV) se la utiliza para realizar perturbaciones en la planta para demostrar de esta forma que el controlador a diseñar está funcionando correctamente.

#### **6.2.3 Procedimiento de identificación de procesos para obtener el modelo.**

#### **6.2.3.1 Obtención de datos de la planta.**

Construido el prototipo, se procede a extraer los valores de entrada y salida de la planta en un documento deExcel, estos valores corresponden a la tensión DC que emite el caudalímetro, y a los valores de la tensión DC que se le asigna al variador para que este cambie la frecuencia al valor deseado. Para extraer estos valores se utiliza una tarjeta de adquisición de datos DAQ6008 y se crea el siguiente VI en el software LabVIEW, el cual leerá y escribirá en un documento de Excel los datos de entrada y salida de la planta.

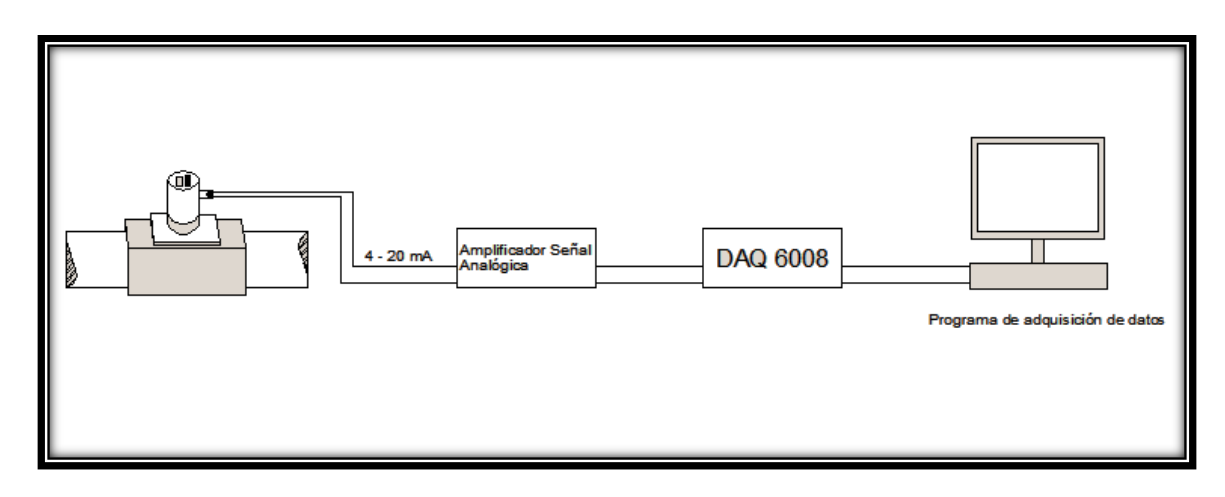

**Figura 31.** Esquema general de adquisición de datos.

**Fuente:**El Autor.

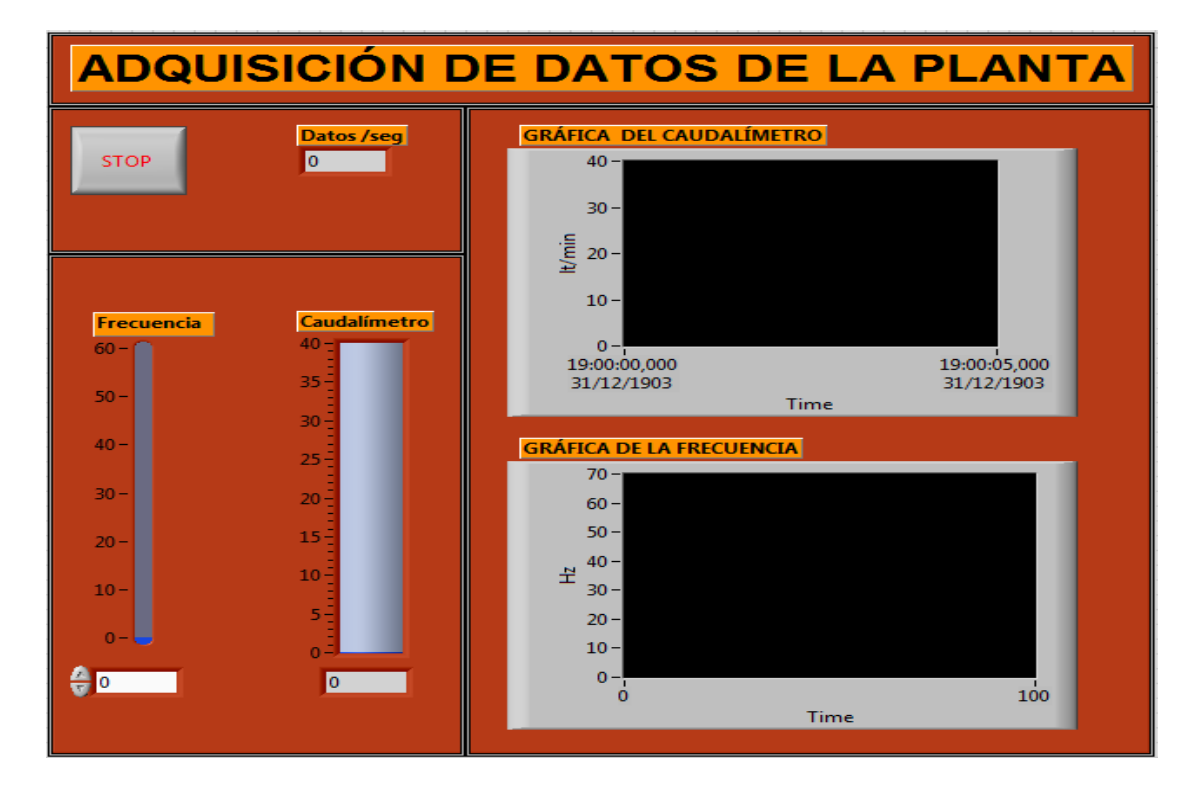

**Figura 32.** Panel frontal de adquisición de datos de la planta. **Fuente:** El Autor.

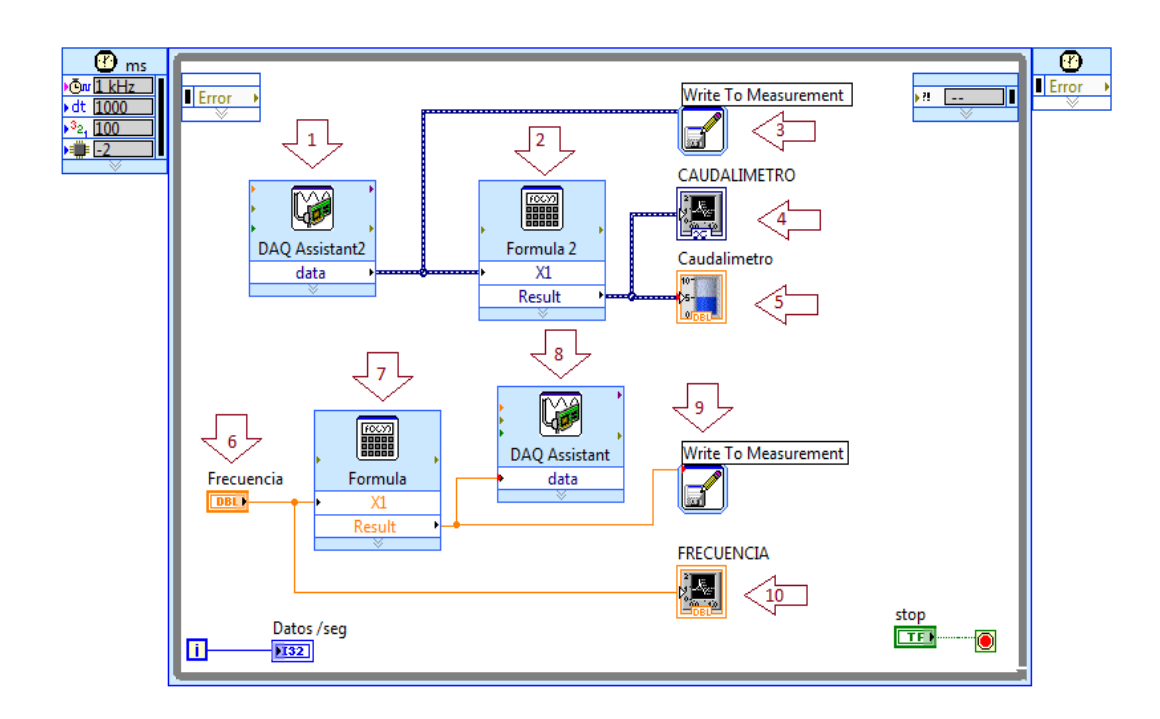

**Figura 33.** Diagrama de bloques de adquisición de datos de la planta.

**Fuente:** El Autor.

En la figura 32, se muestra el panel frontal del VIs creado en LabVIEW el cual consta de dos pantallas, la primera (Gráfica del caudalímetro) indica los litros por minuto que circulan por la tubería teniendo como mediad máxima 40 lt/min, la siguiente pantalla muestra la frecuencia que es asignada al variador (Gráfica de la frecuencia), este es un valor escalar el cual es asignado mediante el parámetro frecuencia que puede ir de 0 a 60 Hz. También consta de un tanque el cual indica el caudal que circula por la tubería, de un indicador numérico (Datos/seg) el cual indica la cantidad de datos tomados por segundo y un botón (STOP) para detener el proceso de obtención de datos.

La figura 33, está conformada por dos DAQ Assistant Express VI: La primera (1) es la señal de entrada del caudalímetro la cual al ser leída se transfiere directamente a un *Write to Measurement* (3) el cual envía los datos obtenidos a un documento de excel, esta señal es convertida mediante la función fórmula 2 (ver anexo k.3.) para poder visualizar los datos en lt/min en la gráfica (4) y el tanque indicador de caudal (5). La siguiente DAQ Assistant Express VI(8) es la señal escalón que se le asigna al variador de frecuencia, para lo cual se coloca otro bloque de función formula 7 (ver anexo k.2.) que convierte el valor de frecuencia (Hz) en valores analógicos de tensión que son asignados por la tarjeta de adquisición de datos al variador para que este altere su frecuencia y actué en la bomba aumentado o disminuyendo la circulación de flujo por la tubería. Los valores adquiridos de la planta son enviados a un documento de excel para su posterior tratamiento, también consta de una gráfica (10) la cual indica los valores de frecuencia asignados al proceso.

Para obtener la formula (2) se debe de recoger los datos que entrega el sensor (caudalímetro digital) y los valores analógicos que entrega el mismo sensor a la tarjeta de adquisición de datos DAQ, con estos valores se realiza una relación en Microsoft Excel y se obtiene la siguiente formula.

#### **6.2.3.2 Identificación de sistemas utilizando Matlab.**

Con los datos de entrada y salida obtenidos de la planta se obtiene la función de transferencia, para la cual se utiliza la herramienta *Ident en Matlab.*Para estimar la función de transferencia de la planta se debe de guardar los datos de entrada y salida obtenidos en el workspace de Matlab, tal y como se muestra en la siguiente figura.

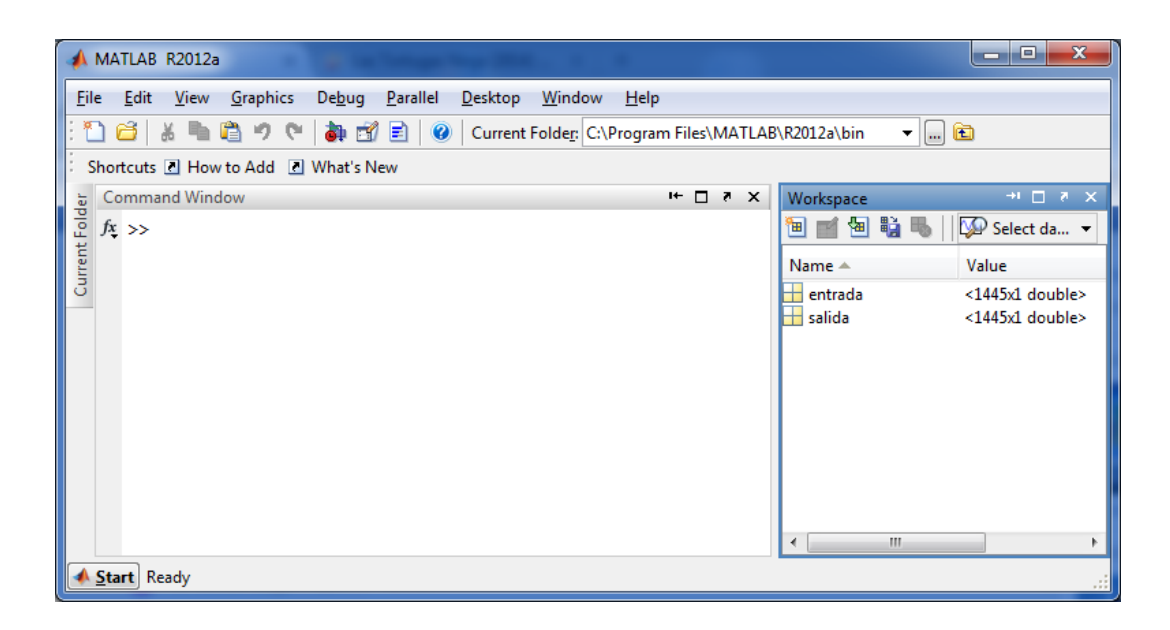

**Figura 34.**Variables de la planta en el Workspace de Matlab. **Fuente**: El Autor.

Con las variables de entrada y salida en el *Workspace de Matlab*, se procede a escribir *Ident* en la pantalla *Command Windows* con lo cual aparece una ventana con el nombre de *System Identification Tool (Ident),* tal y como se muestra en la siguiente figura.

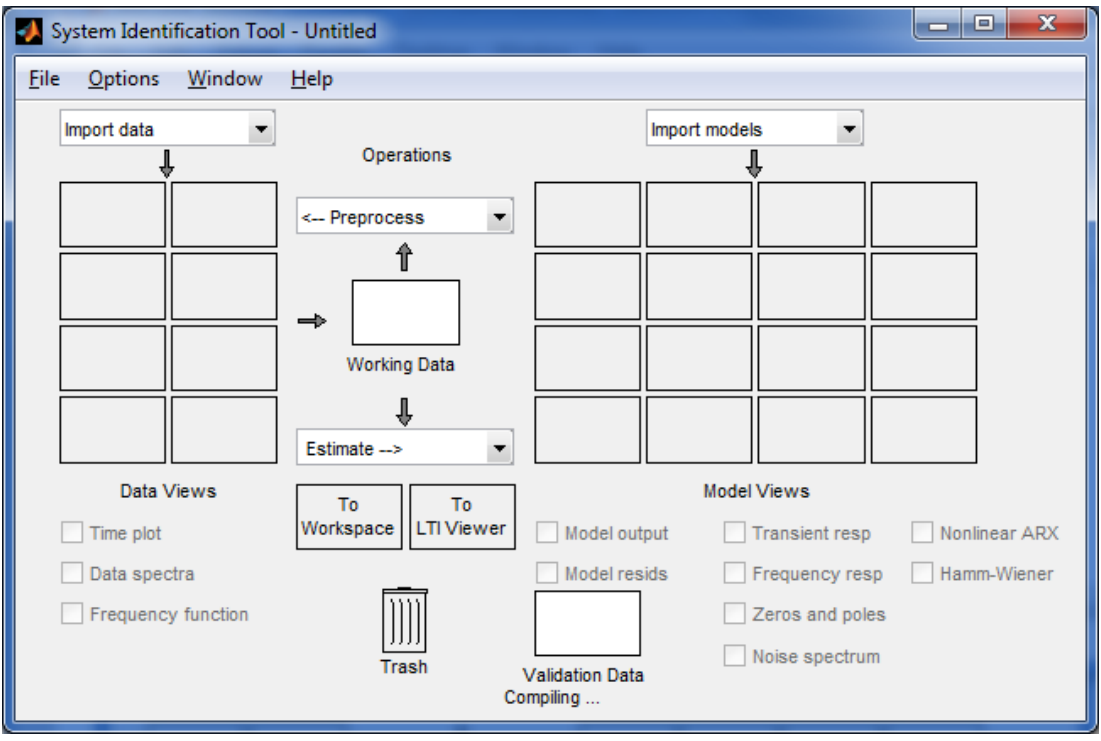

**Figura 35.** Pantalla de identificación de sistemas (Ident).

**Fuente**: El Autor.

Para importar los datos del *workspace de Matlab* a la ventana *Ident* se procede a realizar clic en la ventana *import data* en la opción *Time domain data* y aparece la ventana *import data* la cual servirá para importar los datos que se creó en el *workspace* de Matlab.

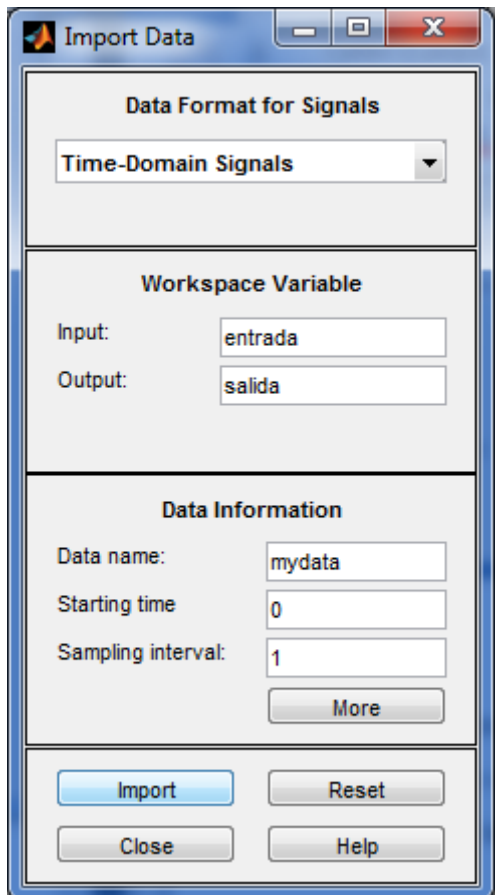

**Figura 36.**Pantalla import data. **Fuente**: El Autor.

Dentro de la ventana de *import data* en la opción *Workspace variable* se ubican los nombres de las variables de entrada y salida obtenidas de la planta tal y como se muestra en la figura 36, en la opción *data information* se ubica el nombre con el que se desea importar los datos, el tiempo que inicia el proceso, y el intervalo de tiempo que se toman los datos. Una vez modificado los parámetros de la ventana *Import data* se realiza clic en la opción *import* y aparece la gráfica con los datos en la pantalla *system identification tool*, tal y como se muestra en la siguiente gráfica.

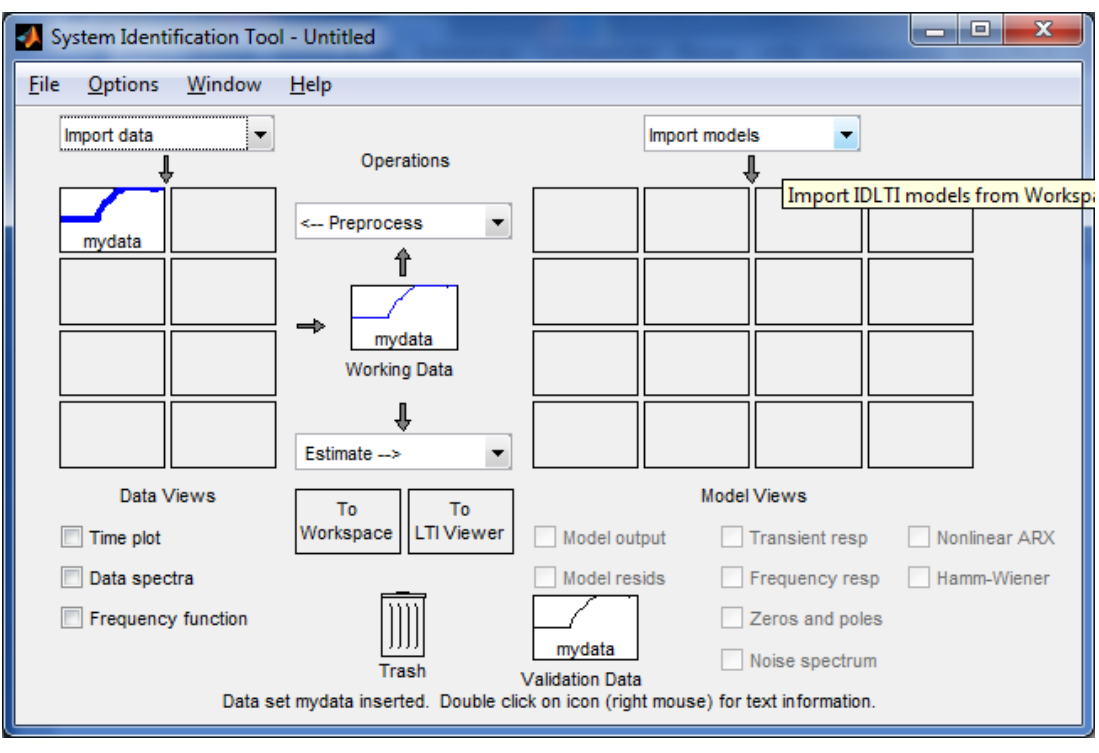

**Figura 37.**Datos de entrada y salida importados en la pantalla ident. **Fuente**: El Autor.

Para poder estimar el mejor modelo de la planta en la pantalla de *system identification* en la pestaña *estimate* se selecciona la opción *Process models* y aparece una ventana con el mismo nombre tal y como se muestra en la figura (38).

En esta pantalla se estima el modelo de función de transferencia para lo cual se debe de especificar las siguientes opciones:

- **Poles,** se selecciona el número de polos necesarios para el modelo de trasferencia como máximo se puede seleccionar tres polos, en esta casilla se debe de estimar como mínimo un polo para poder obtener un modelo.
- **Zero,** se puede incluir un cero, que es un término numerador que no es una constante, o desactivar la casilla de verificación para excluir el cero.
- **Delay**,denominado también tiempo muerto, crea un retraso en la respuesta al setpoint asignado, mejorando la inestabilidad de la respuesta.
- **Integrator**, para incluir un integrador (proceso de auto-regulación).
- En el campo **Name,** se puede modificar el nombre del modelo o mantenga el valor predeterminado.
- Para poder ver el progreso de estimación se debe de seleccionar la casilla **Display progress**. Esto abre una ventana en la que se informa de los avances de estimación.
- En la pestaña **estimate** se realiza un clic para poder añadir este modelo a la aplicación de modelos de identificación del sistema

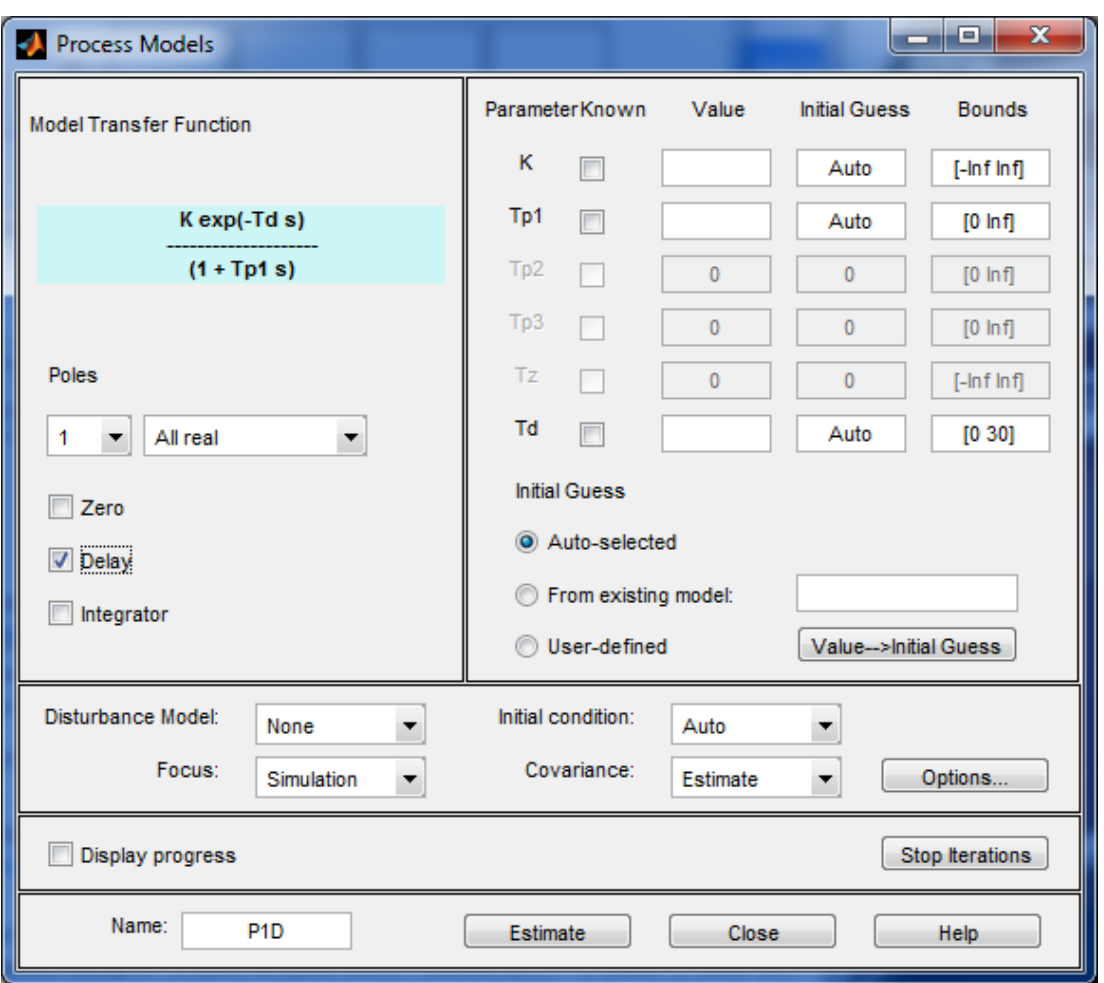

**Figura 38.**Pantalla para estimar el modelo del proceso. **Fuente**: El Autor.

En la figura 39, se observa todos los posibles modelos de función de transferencia, y se procede a validar cuál de estas estimaciones es la que mejor se adapta al prototipo construido.
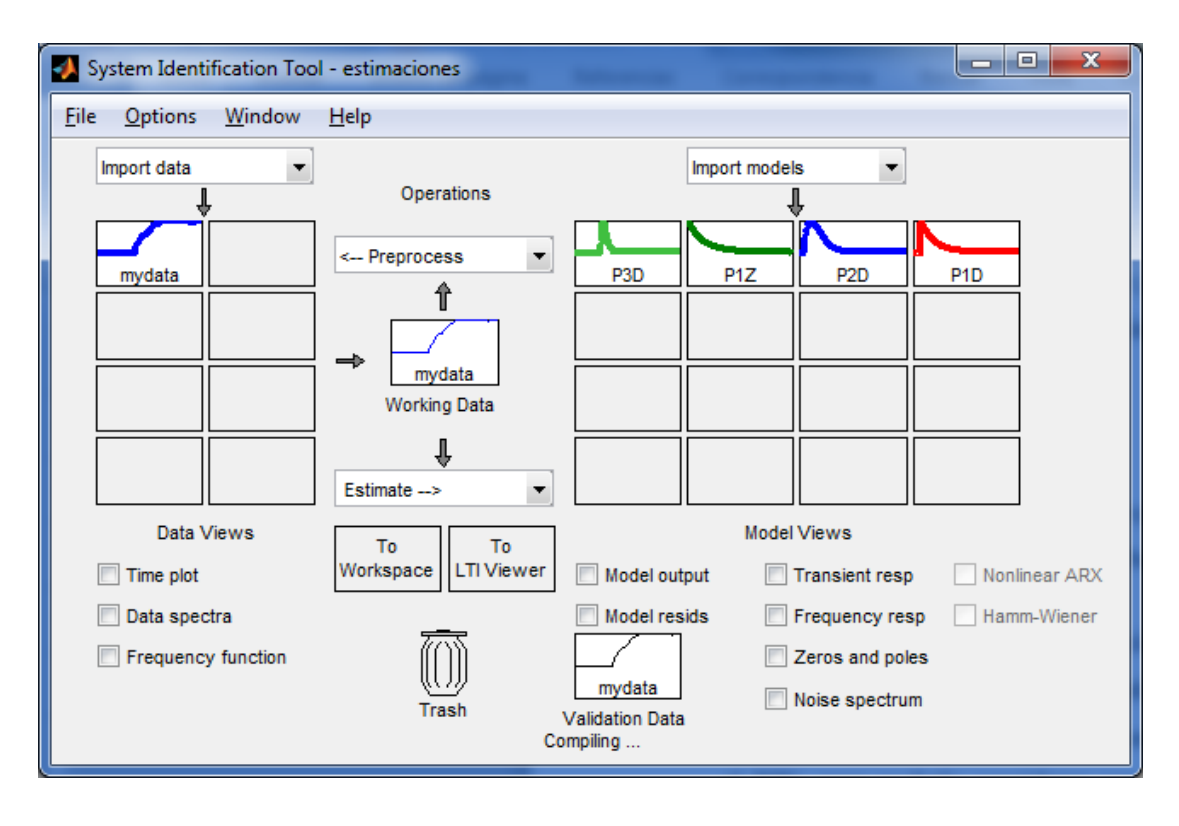

**Figura 39.** Modelo estimados para la función de transferencia de la planta. **Fuente**: El Autor.

Para validar el mejor modelo de función de transferencia, se selecciona la casilla *model output* en la cual se escoge el modelo que mejor represente la dinámica de la planta. Para escoger el modelo se debe de considerar el porcentaje que se acerque o sea mayor al 80%, para poderlo considerar como un modelo aceptable para uso. De los valores obtenidos en la figura 40 el que mayor valor tiene, es la gráfica (P1D)la cual tiene un porcentaje de 80.53% siendo esta el mejor modelo para la planta.

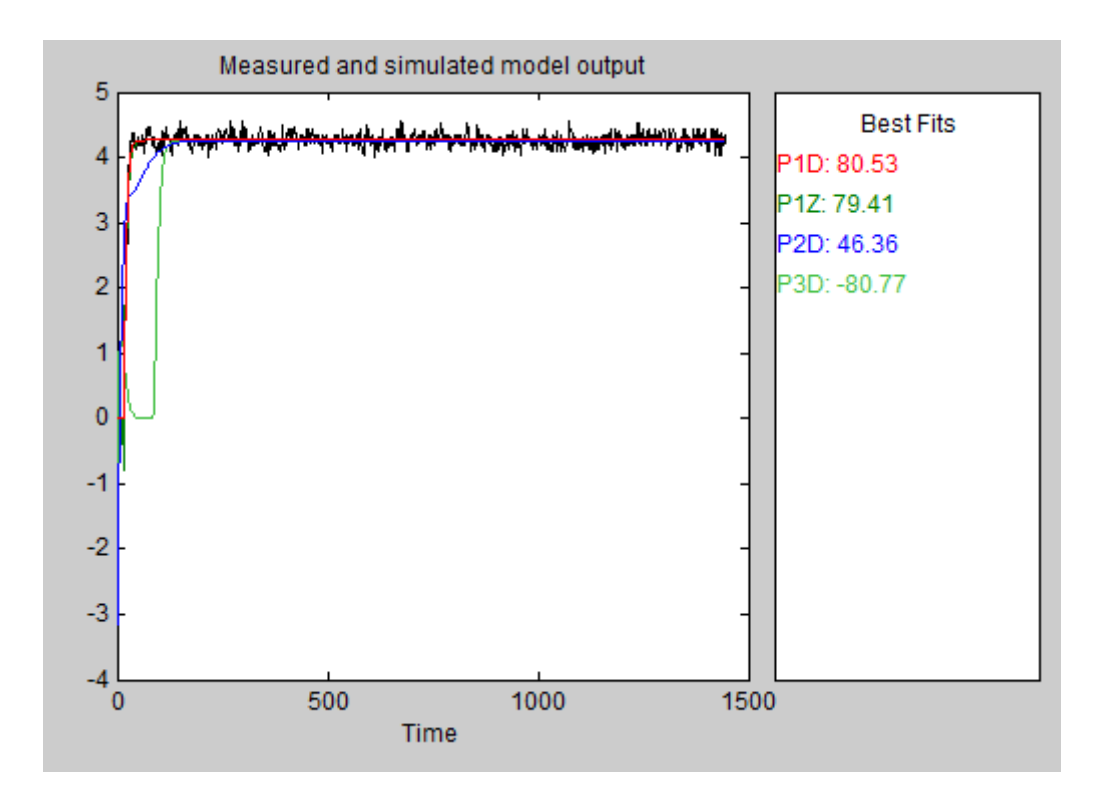

**Figura 40.**Validación en porcentaje del mejor modelo. **Fuente**: El Autor.

Se realiza un análisis de estabilidad para lo cual se realiza el análisis del lugar geométrico de las raíces en donde se debe tomar en cuenta los siguientes aspectos:

- Un sistema es estable si todos los polos de su función de transferencia se encuentran en el semiplano izquierdo.
- Si al menos un polo se encuentra en el semiplano derecho o hay polos repetidos sobre el eje imaginario, el sistema es inestable.
- Un sistema es marginalmente estable cuando todos sus polos están en el semiplano izquierdo, excepto por uno en el origen o por complejos conjugados con parte real cero.

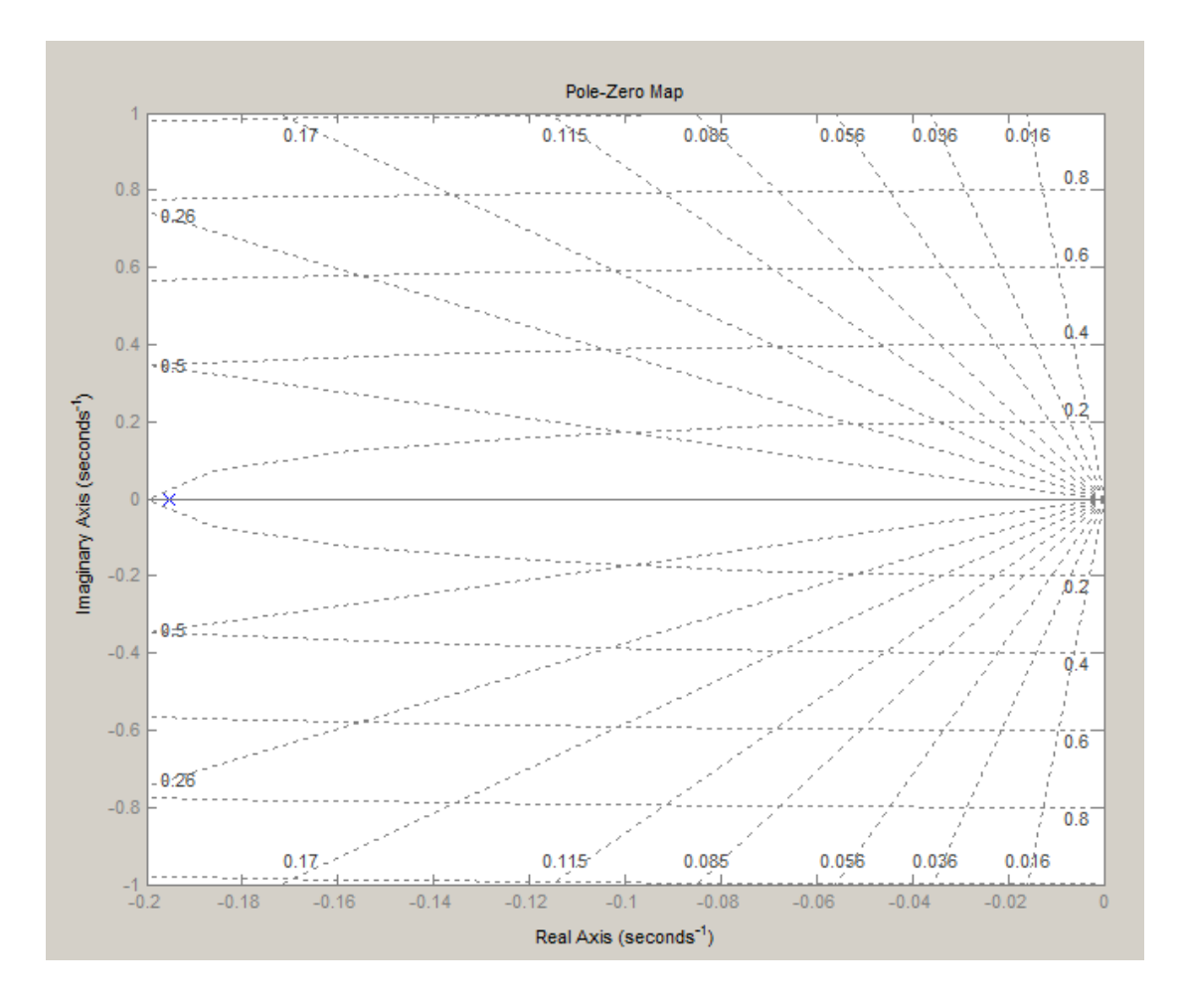

**Figura 41.**Diagrama del lugar geométrico de las raíces. **Fuente**: El Autor.

Del análisis del lugar geométrico de las raíces se puede concluir que el modelo obtenido es estable ya que su polo se encuentra en el semiplano izquierdo.

Una vez verificado el modelo de función de transferencia mediante el análisis del lugar geométrico de las raíces, se obtiene la siguiente ecuación.

$$
G(s) = \frac{0.9349^{-2.29*s}}{(5.12*s) + 1} (13)
$$

## **6.2.4Desarrollo del controlador.**

Para el desarrollo del controlador se utiliza la herramienta de modelamiento y simulación *Simulink* de *Matlab*, donde se analiza el comportamiento dinámico de la función de transferencia de la planta y poder comprobar que el sistema resultante es

estable. En la siguiente gráfica se muestra el diagrama de simulación creado en *Simulink*.

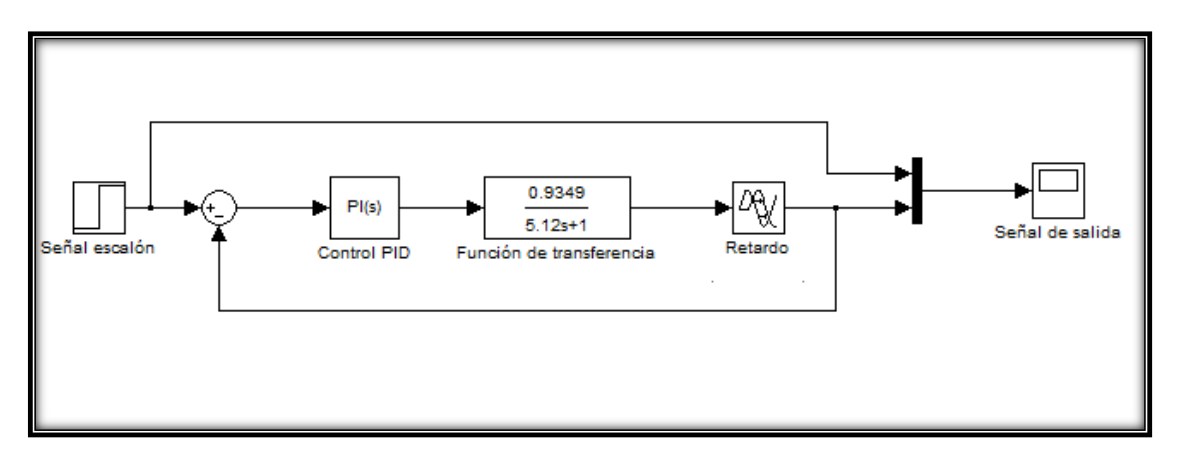

**Figura 42.** Diagrama de bloques para la simulación del controlador. **Fuente**: El Autor.

De la figura se observan los siguientes bloques utilizados:

- *Señal escalón,* genera un escalón entre dos niveles definidos en un espacio de tiempo especificado. Si el tiempo de simulación es menor que el valor del parámetro *'Step time'*, la salida del bloque será el valor del parámetro *'Initial value'.* Para tiempos de simulación mayores o iguales que el valor de *'Step time'*, la salida es el valor del parámetro *'Final value'*.
- *Sum*es la implementación del bloque suma. Este bloque realiza las operaciones de adición o sustracción de sus entradas, pudiendo sumar o sustraer entradas escalares, vectoriales o matriciales.
- *Control PID*implementaalgoritmos de controlPIDen tiempodiscretoycontinuoe incluyecaracterísticas avanzadastales como *anti-windup*, reinicio externo, y el seguimientode la señal.Puede sintonizarlasganancias PIDautomáticamenteutilizando elbotón "*Tune*", cabe recalcar que se utiliza un controlador PID debido a sus características ya mencionadas como un mejor tiempo de ajuste, tiempo de subida y un menor overshoot y debido a que el mismo se retroalimenta hasta ajustarse al setpoint otorgado por el usuario representando así la dinámica exacta de la planta y debido a que el modelo matemático se lo obtiene de los datos obtenidos de la planta el controlador es confiable y más importante aún estable.
- *Función de transferencia*, implementa una función de transferencia con la entrada U(s) y la salida Y(s).
- *Retardo,* es el valor de retardo de la ecuación de primer orden y se lo debe poner en valores positivos al hacer doble clic en este bloque.
- *Señal de salida*, representa gráficamente la entrada conectada a este bloque con respecto al tiempo de simulación.

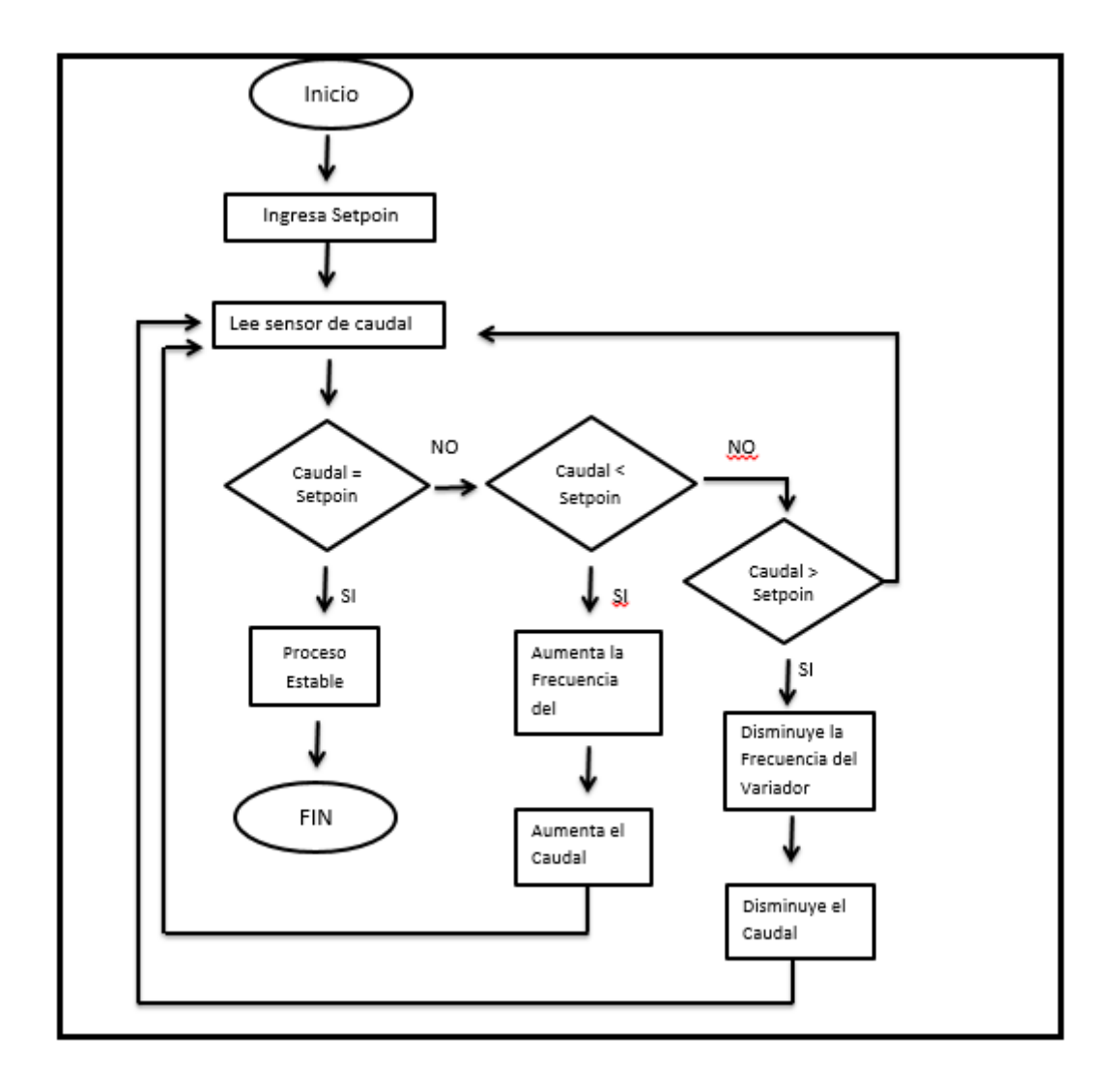

**Figura 43.** Flujograma de funcionamiento del controlador. **Fuente:** El Autor.

Con el diagrama de bloques desarrollado se realiza el procedimiento para adquirir los parámetros del controlador PI, para esto se realiza doble clic en el bloque de *control PI*y aparece la siguiente pantalla que nos permite visualizar los parámetros del controlador PI, para posteriormente analizar el mejor controlador a utilizar.

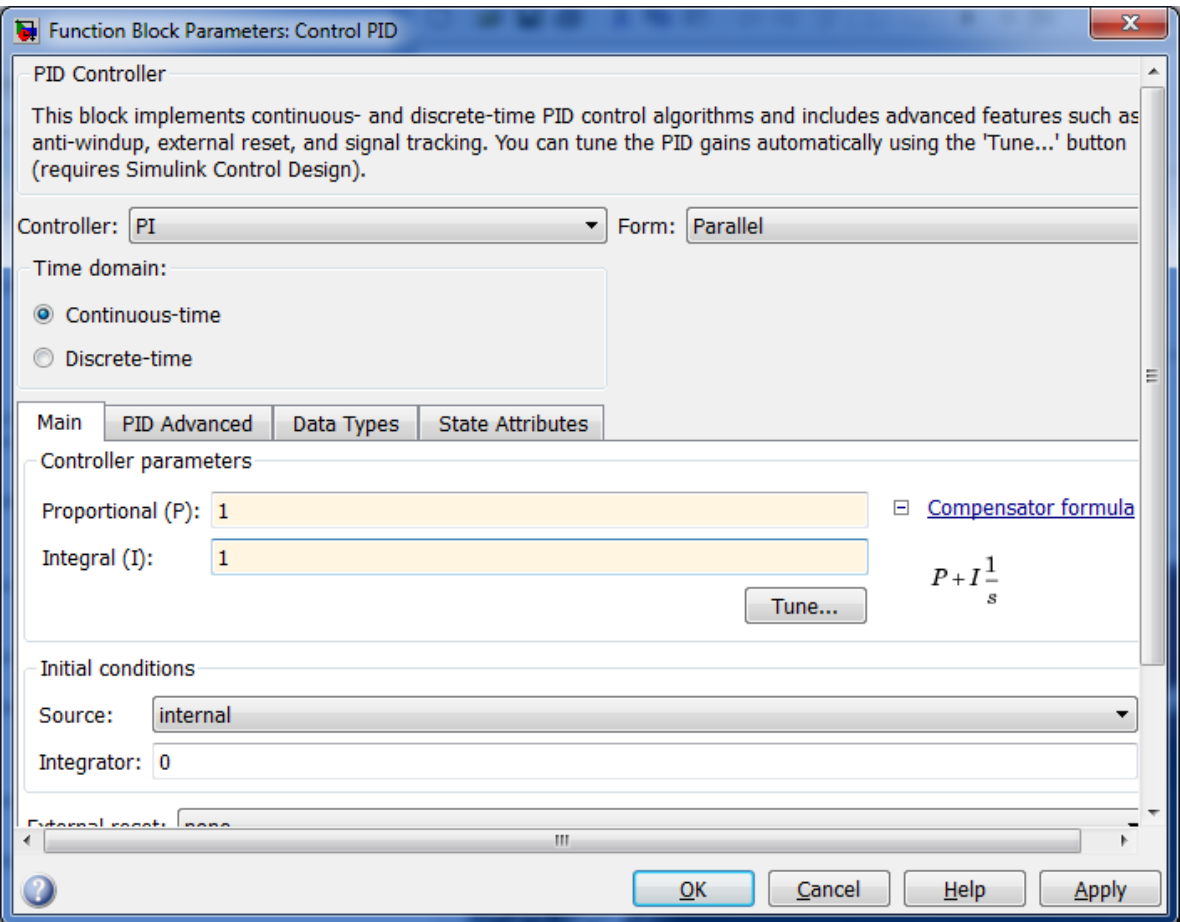

**Figura 44.** Parámetros del bloque control PI. **Fuente**: El Autor.

En esta pantalla se puede seleccionar el controlador de mejor dinámica para la planta construida, para lo cual en la opción *controller* se puede seleccionar un controlador PI, PD o PID, en *form* se selecciona la forma de control pudiendo ser esta en serie o paralelo, para la planta construida se selecciona en forma paralelo ya que de esta forma actúan directamente los controles proporcional, derivativo e integrador sobre el error.

Configurado los parámetros en la ventana *PID Controller* se procede a realizar clic en la pestaña *Tuner*, aparece una pantalla con el nombre *PID tuner* donde muestra los valores de rendimiento calculados por el software de simulación. En la siguiente figura se muestra un diseño del controlador PI para la planta implementada.

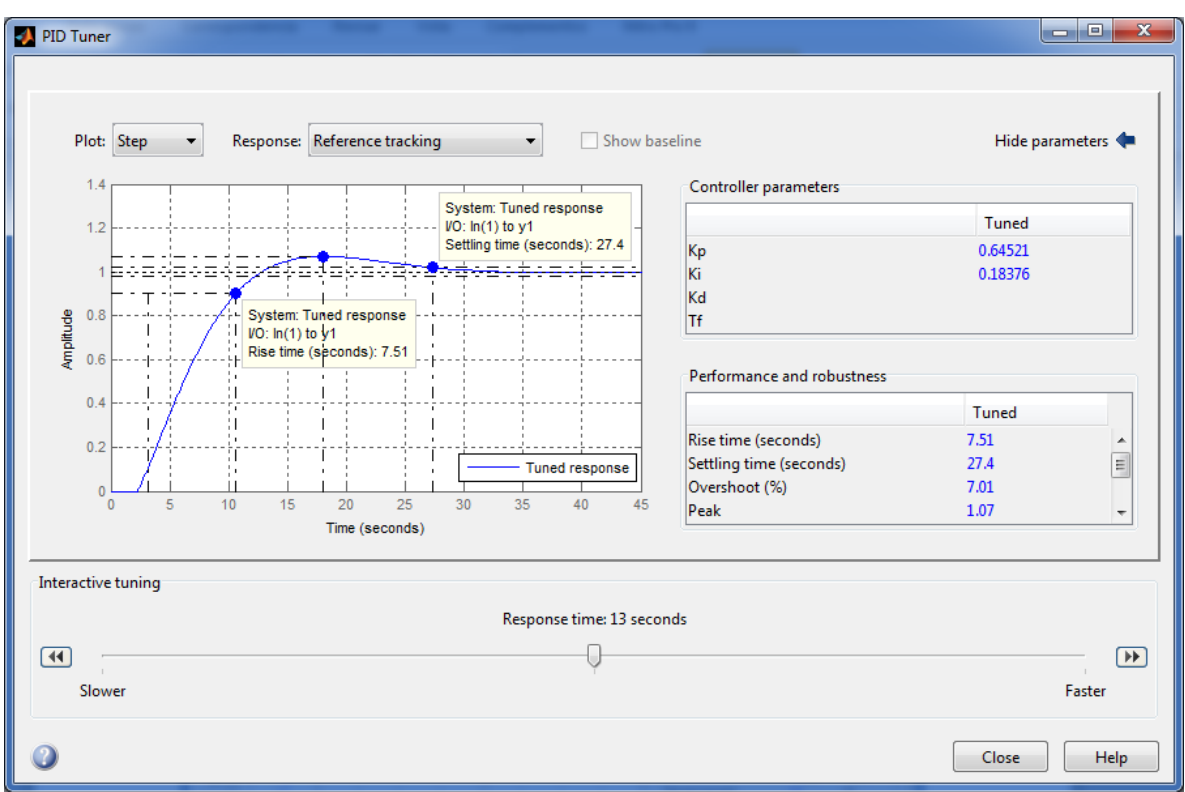

**Figura 45.** Pantalla PID tuner para la visualización de los parámetros del controlador. **Fuente**: El Autor.

De los datos obtenidos en *PID Tuner* se concluye que el mejor controlador para el proceso es un control PI con un tiempo de subida de 7.51 segundos, el tiempo de estabilidad de 27.4 segundos y su *overshoot*es de 7.01% que estádentro del rango ya que el valor máximo de aceptación en el *overshoot* es del 10% para la respuesta impulso unitario de un sistema subamortiguado (Ogata, 1998).

En la siguiente figura se muestra la respuesta simulada con el controlador creado en *simulik,* en la cual se observa la señal de salida del sistema con controlador PI.

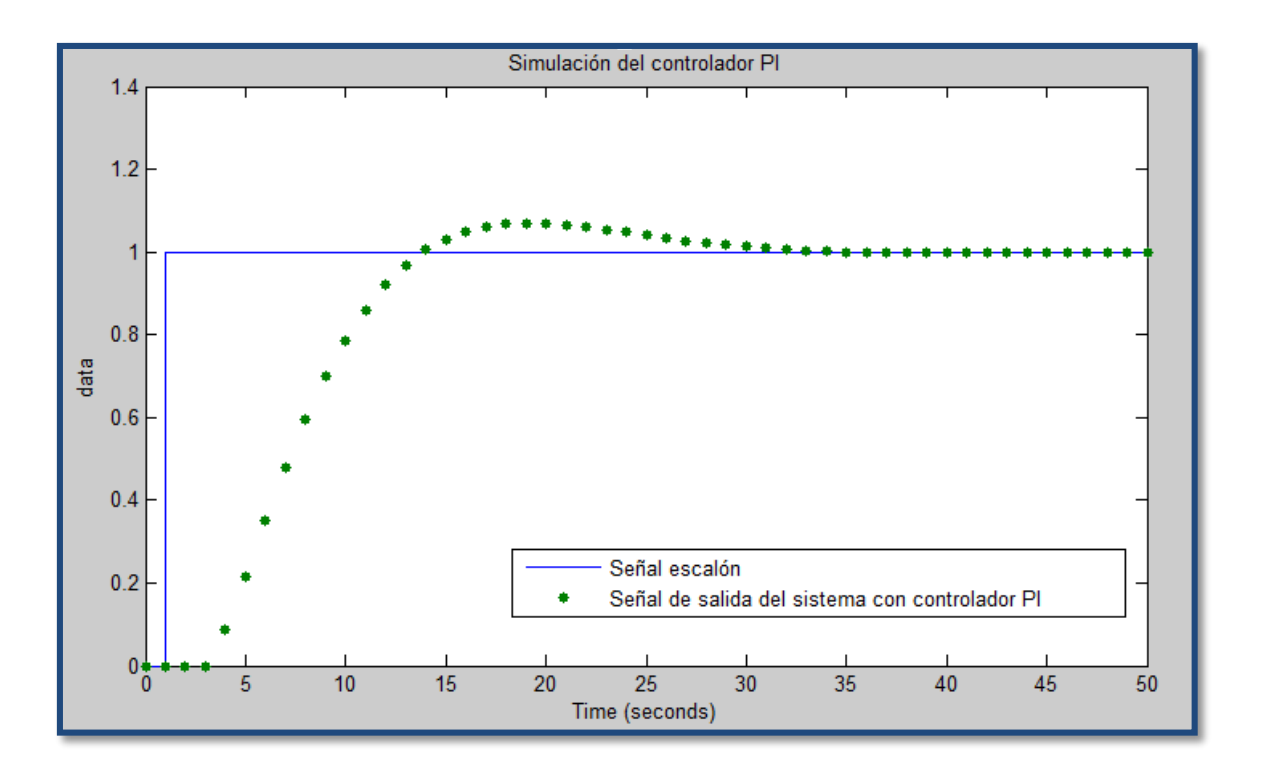

**Figura 46.** Resultados de la simulación del controlador PI **Fuente**: El Autor.

## **6.2.5Implementación.**

Un vez que se obtiene la función de transferencia y con esta los parámetros del controlador PI, se desarrolla en el software LabVIEW un VI el cual permita configurar el controlador y visualizar el proceso de control de flujo hidráulico. El VI desarrollado se muestra en la siguiente figura, el cual está diseñado para realizar el control a través de una tarjeta de adquisición de datos "DAQ 6008" la cual permite establecer comunicación directa entre el VI desarrollado y la planta construida.

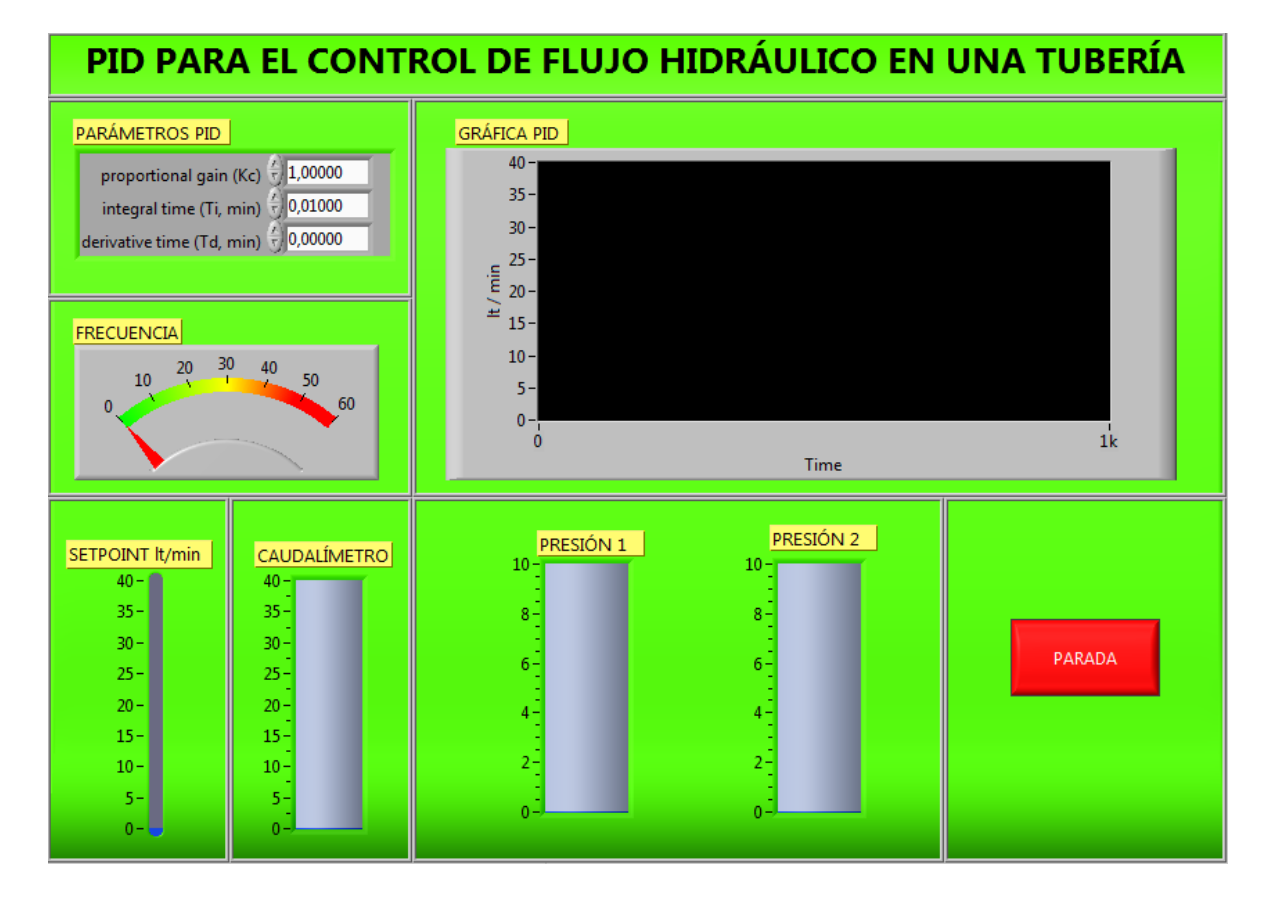

**Figura 47.** Panel frontal del PID para el control de flujo. **Fuente:** El Autor.

En la figura 47se observa la pantalla de control y supervisión del proceso de la plantacon sus respectivos elementos que se describen a continuación: El parámetro PID permite ver y modificar los valores proporcional, derivativo e integral, mediante los cuales se realiza el control del proceso, el indicador frecuencia muestra la frecuencia a la que está operando el variador que controla la bomba hidráulica, el parámetro Setpoint es el valor en litros/minuto que se desea tener en la tubería y el cual tendrá como referencia el controlador PI para aumentar o disminuir la frecuencia de la bomba y de esta manera obtener el valor desea en el caudalímetro, los indicadores sensor de presión 1 y presión 2 muestran la presión en la tubería de 2" y 11/2" respectivamente comprobando de esta manera la diferencia de presión en cada tubería, el botón parada detiene el proceso y la gráfica PID muestra como el controlador actúa sobre el variador para que el caudalímetro alcancé el valor asignado en el setpoint.

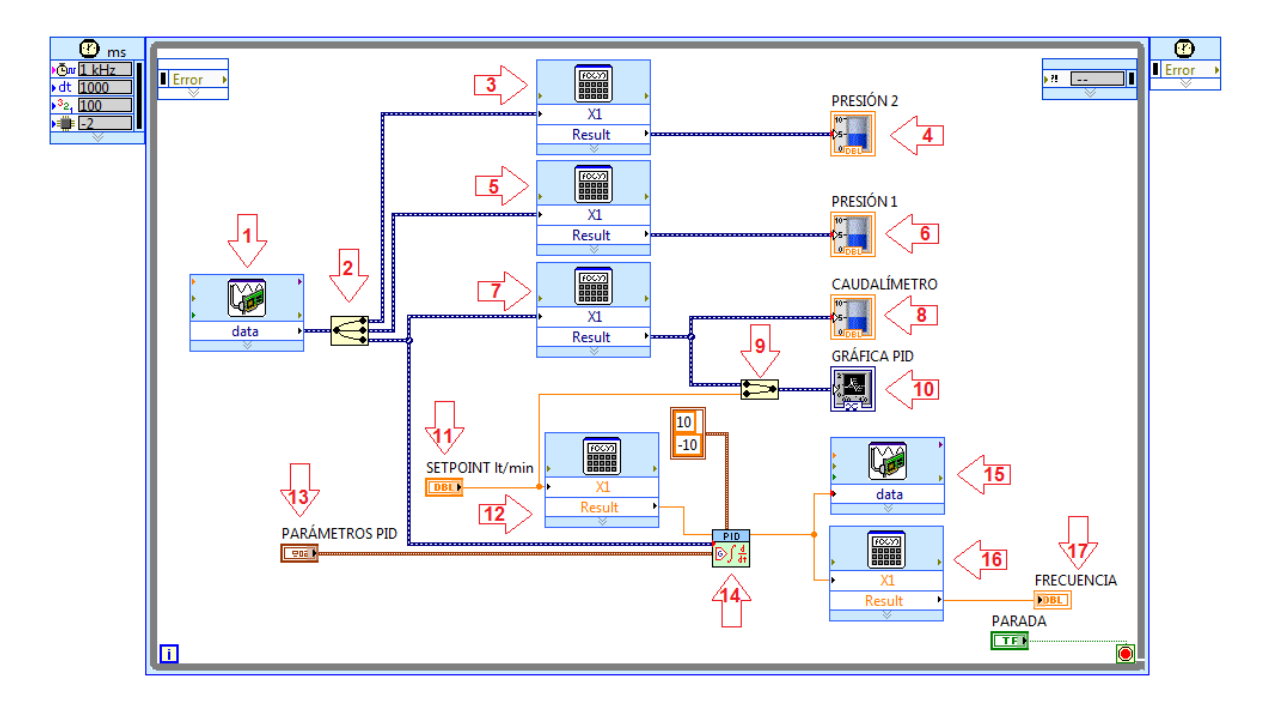

**Figura 48.**Diagrama de bloques del PID para el control de flujo. **Fuente:** El Autor.

En la figura 50, se utiliza los siguientes bloques:

- Bloque 1, DAQ Assistant Express VI, está configurada para leer datos analógicos de 0 a 10VDC de las entradas analógicas del sensor de presión 1(6), sensor de presión 2 (4), y el caudalímetro (8).
- Bloque 2, Split Signals Function, se lo utiliza para dividir las tres señales analógicas que se la adquiere de la planta, sensor 1, sensor 2, caudalímetro.
- Bloque 3, fórmula mediante la cual se convierte de valores de voltaje VDC a presión PSI (ver anexo k.7.).

 $Y1 = (12,048*X1) - 25,832(14)$ 

- Bloque 4, es un indicador que muestra la presión en PSI en la tubería de 2" utilizada en la planta.
- Bloque 5, fórmula mediante la cual se convierte de valores de voltaje VDC a presión PSI.

 $Y1 = (9,461*X1) - 37,116(15)$ 

- Bloque 6, es un indicador que muestra la presión en PSI en la tubería de 1 1/2" utilizada en la planta.
- Bloque 7, fórmula mediante la cual se convierte de valores de voltaje VDC a valores de caudal en litros/minuto (ver anexo k.3.).

 $Y1 = (7,0723*X1) - 34,908(16)$ 

- Bloque 8, es un indicar que muestra el caudal que circula por la tubería de 2" y el caudal que se desea obtener mediante el parámetro setpoint.
- Bloque9, Merge Signals Function, se lo utiliza para juntar dos señales, la del setpoint y la entrada analógica que entrega el caudalímetro para poderla graficar y verificar visualmente como utilizando el controlador PI la señal del caudalímetro alcanza a la señal asignada en el setpoint y se establiza.
- Bloque 10, waveform chart, visualiza en forma gráfica las señales del setpoint y la del caudalímetro.
- Bloque 11, Setpoint, es la señal que se desea adquirir del caudalímetro.
- Bloque 12. Formula mediante la cual se convierte una señal de caudal a voltaje (ver anexo k.5.).

 $Y1 = (0.1405 * X1) + 4.9527(17)$ 

- Bloque 13, parámetros PID, son los parámetros del controlador los cuales se deben asignar para poder establecer un buen control de la planta.
- Bloque 14, control PID, implementaun controladorPIDutilizando un algoritmoPIDpara aplicacionesPIDsimpleso aplicacionesde control de altavelocidadque requierenun algoritmo eficiente.
- Bloque 15, DAQ Assistant Express VI, es la salida analógica que va al variador de velocidad y está configurada para dar voltajes de 0 a 5VDC.
- Bloque 16, fórmula mediante la cual se convierte de señales de voltaje a frecuencia y poderlas visualizar en el panel frontal (ver anexo k.4.).

 $Y1 = 13.169*X1$  (18)

 Bloque 17, es un indicar que permite visualizar la frecuencia que marca el variador de velocidad.

# **6.2.6 Valorización económica.**

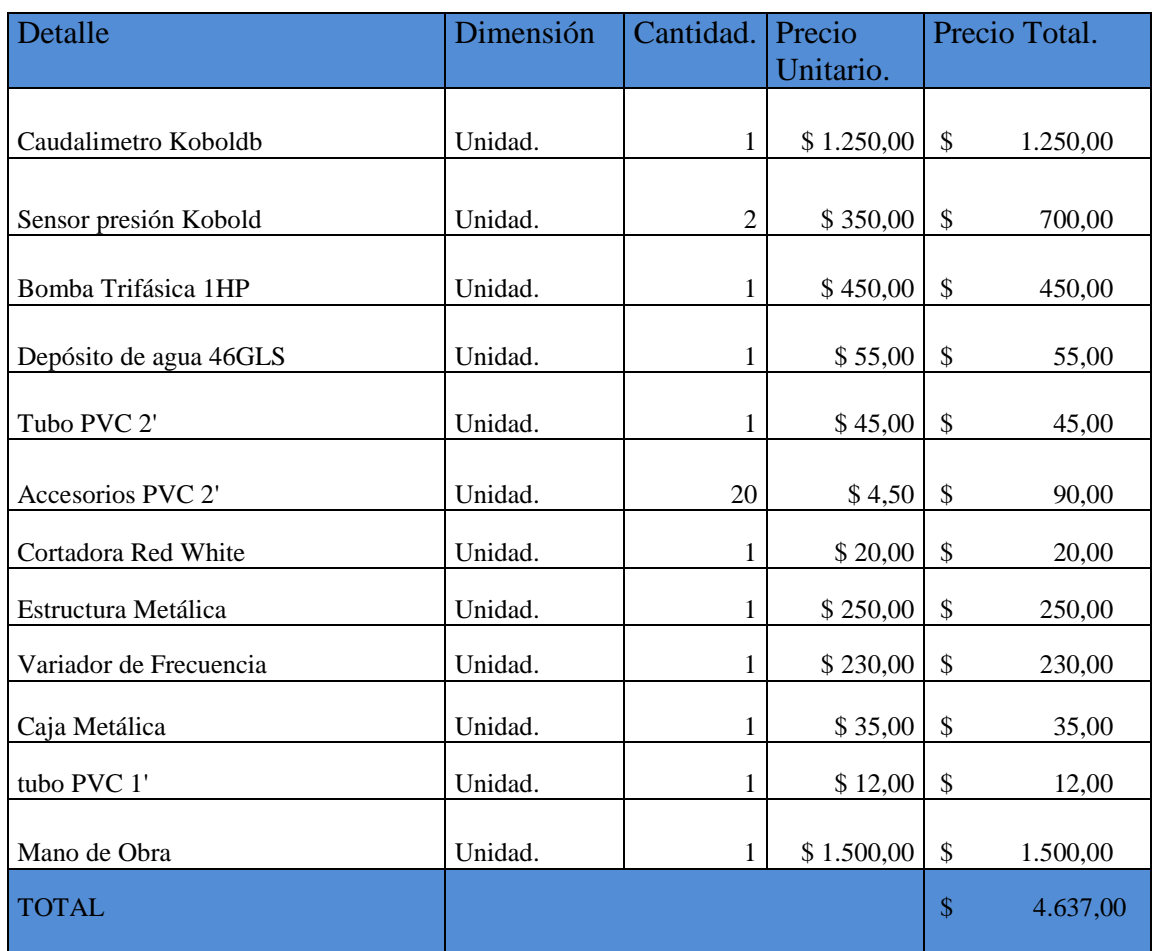

Tabla 1. Lista de precios de los materiales para el banco de pruebas.

**Fuente**. El Autor.

## **7.RESULTADOS.**

#### **7.1 Modelado matemático.**

Construida la planta de control de caudal se procede a obtener el modelo matemático, mediante el cual se describe el comportamiento dinámico del caudal que circula por la tubería de 2", para lo cual se utiliza una bomba centrifuga de 1HP,la cual hace circular el fluido hidráulico desde el depósito atravesando por la tubería y retorne al mismo, realizando un proceso de realimentación. Para cumplir con el objetivo planteado de obtener el modelo matemático de la planta, se procede a calibrar los sensores de presión y el de caudal, una vez calibrados los sensores se programa la tarjeta de adquisición de datos DAQ6008 en el software *LabVIEW*. Realizado el programa en *LabVIEW* se obtiene los datos de la frecuencia en el variador (señal de entrada), y el caudal que pasa por la tubería (señal de salida), en un documento de Excel para posteriormente ubicarlos en el *workspace* de *Matlab,* y con la herramienta*IDENT* de *Matlab* se estima y valida el modelo obtenido.

Utilizando la herramienta *IDENT* de *Matlab* se analiza los datos adquiridos de la planta para poder conseguir el mejor modelado matemático y se obtuvo la siguiente función de transferencia:

$$
G(s) = \frac{0.9349^{-2.29*s}}{(5.12*s) + 1} (19)
$$

Ya que este modelo cumple con todas las condiciones como el análisis del lugar geométrico de las raíces encontrándose todos sus polos dentro del semiplano izquierdo (ver figura 36). y cumple también con la condición de tener un porcentaje de ajuste mayor al 80%, deducimos asi que este será el modelo que represente la dinámica de la planta.

Este sistema es de primer orden con retardo, y es obtenida con los datos adquiridos desde la planta a través de la DAQ 6008, siendo este un método abreviado y confiable al mostrado en la revisión de literatura en el que se plantea las ecuaciones necesarias para obtener nuestra función optamos por la utilización de herramientas informáticas.

### **7.2 Diseño del Controlador.**

Con la función de transferencia se procede a identificar el mejor controlador que se ajuste a la dinámica del proceso.

Para esta estimación se utiliza la herramienta *Simulink* de *Matlab* mediante la cual se obtienen el controlador adecuado para la planta, para obtener este controlador se implementa el diagrama de bloques de la planta (ver figura 36), de donde se obtiene los siguientes parámetros del controlador.

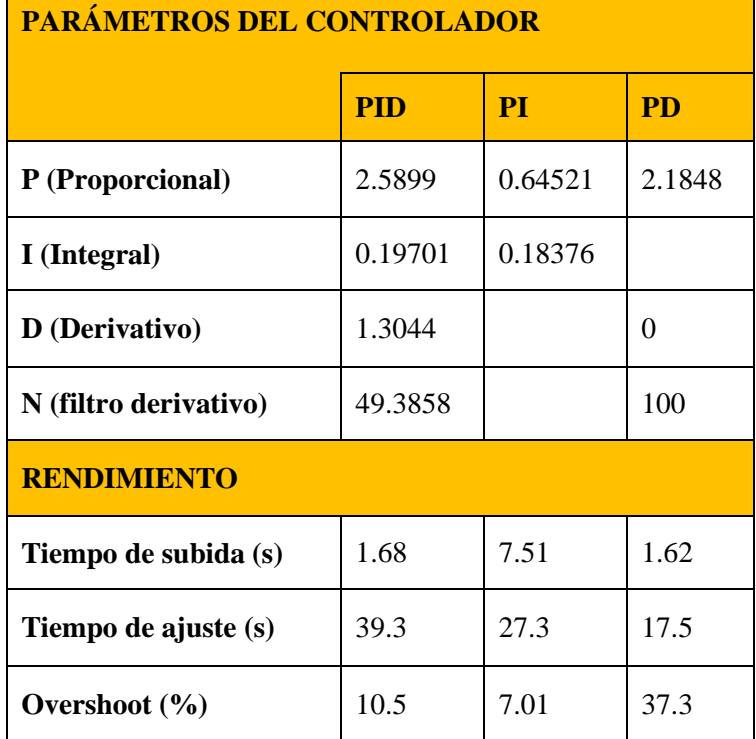

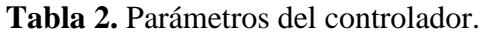

**Fuente:** El Autor

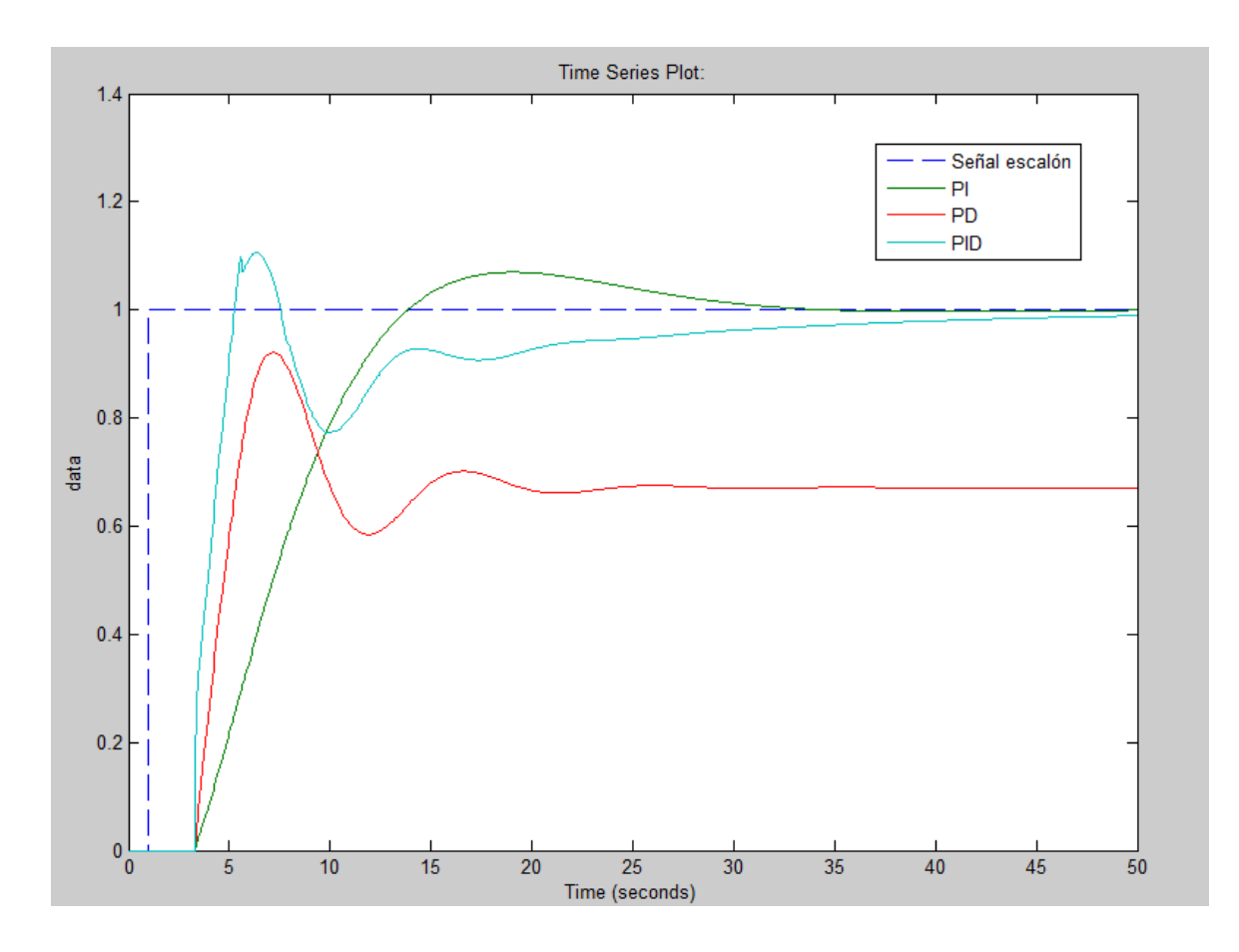

**Figura 49.** Modelos de los controladores de la planta. **Fuente:** El autor.

La tabla 1 están los valores de los controladores PI, PD, PID, y en la figura 51 se encuentra la simulación de los tres controladores a una respuesta escalón unitario, de donde se puede concluir que el mejor controlador que ajusto la señal de salida de la planta a la referencia es el controlador PI ya que al analizar el rendimiento de este controlador se observa que tiene un tiempo de subida de 7.51 segundos, su tiempo de establecimientos 27.53 segundos, y un sobre-impulso(*overshoot)* de 7.01%.

### **7.3 Implementación del Sistema de Control.**

La implementación del controlador se la realiza en el software LabVIEW, para lo cual se desarrolla un VI, mediante el cual se comunica la tarjeta de adquisición de datos con la planta construida, la siguiente figura muestra el proceso de estabilización de la planta con los parámetros del controlador.

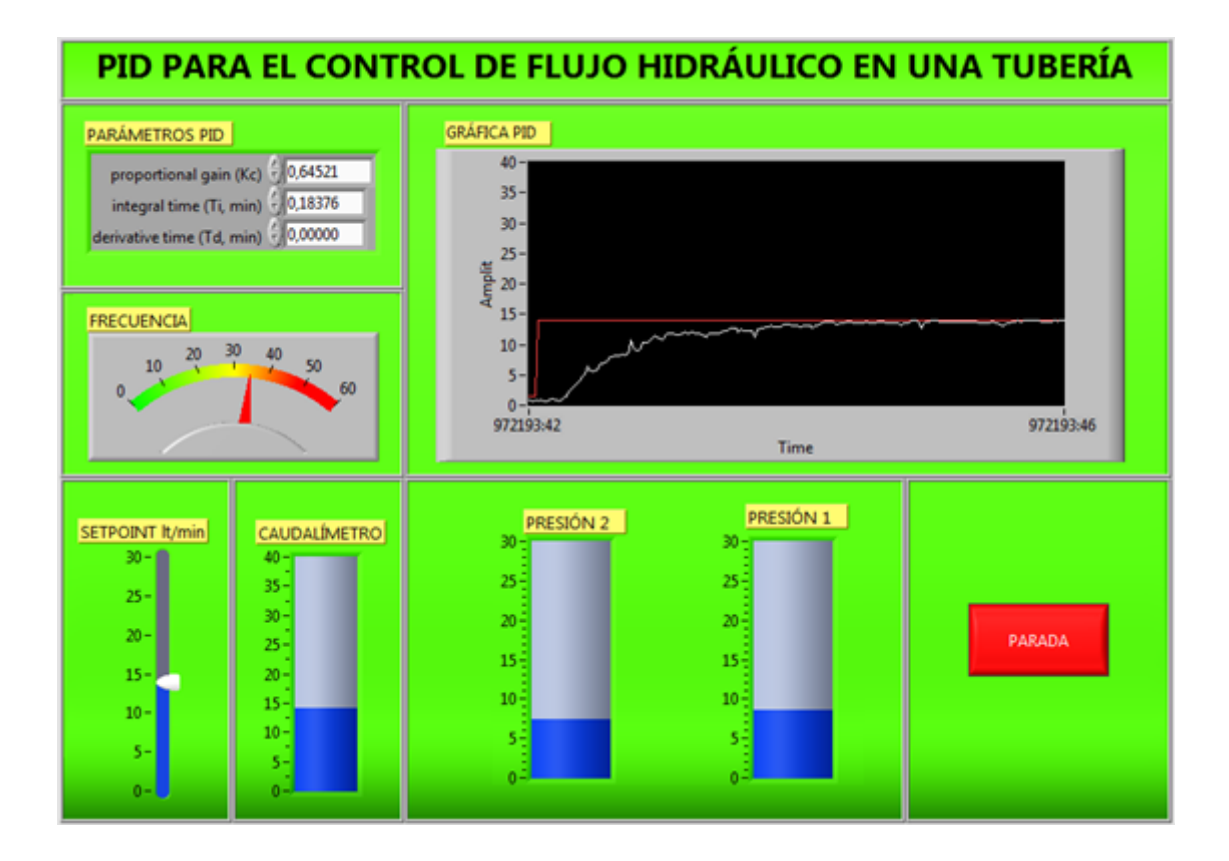

**Figura 50.** Representación gráfica del controlador. **Fuente:** El autor.

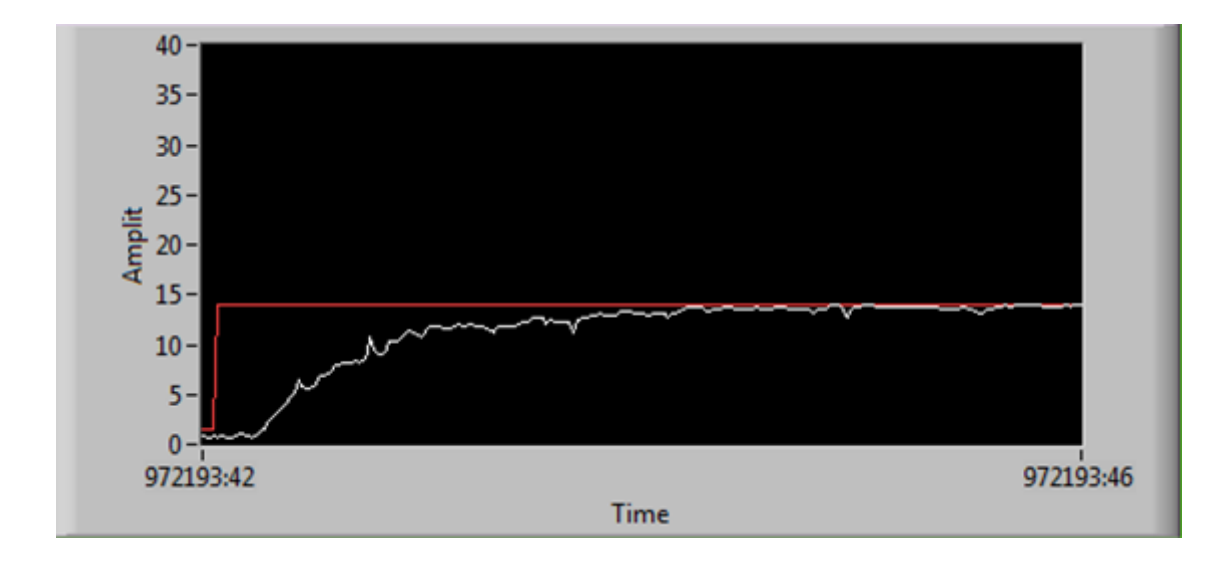

**Figura 51.** Gráfica del proceso de estabilización. **Fuente:** El autor.

La figura 51 representa el VIs creado en el software LabVIEW y como este actúa con el controlador PI, en la opción parámetro se debe de colocar los parámetros del controlador, la opción frecuencia muestra los valores de frecuencia a la que está operando la bomba para poder ajustar el caudal al setpoint asignado, así mismo consta de tres tanques de los cuales el primero representa el caudal en lt/min que circula por la tubería de dos pulgadas, los siguientes dos tanques indican la presión en la tubería de 2 pulgadas (presión 2) y la presión en la tubería de 1,5 pulgadas (presión 1), la gráfica PID muestra cómo se estabiliza la planta al asignarle un valor al parámetro setpoint, demostrando de esta forma que el sistema diseñado es estable y el controlador está funcionando correctamente.

## **8.DISCUSIÓN.**

La pantalla desarrollada en *LabVIEW* consta de un controlador que permite asignar los parámetros proporcional, integral y derivativo (PID); de un indicador numérico que indica la frecuencia a la que está operando la bomba; de un controlador *setpoint* mediante el cual se asigna la cantidad de caudal que se desea que circule por la tubería; de tres tanques indicadores de los cuales el primero (caudalímetro) indica la cantidad de caudal que circula por la tubería, los dos siguientes indicadores (presión 1 y presión 2) indican la presión en la tubería de 2 y 11/2 pulgada respectivamente; la pantalla gráfica PID permite visualizar la entrada escalón que se da a través del *setpoint* y la respuesta en tiempo real que da el sensor de caudal en la tubería para alcanzar el *setpoint* asignado.

El prototipo consta de: un variador de frecuencia el cual al encenderse activa la bomba y dependiendo de la frecuencia a la que esta opere aumentara o disminuirá el caudal que circule por la tubería, de manómetros análogos que permiten visualizar la presión en cada tramo de la tubería, también de dos sensores de presión los cuales a través de la tarjeta de adquisición de datos indican la presión de la tubería en el VI desarrollado en *LabVIEW,* también consta de un sensor de caudal (caudalímetro) que envía señales analógicas a la tarjeta DAQ dependiendo de la cantidad de caudal que circule por la tubería, y consta de una válvula de macho esférico para simular perturbaciones.

Para obtener el modelo matemático se realizó el procedimiento de identificación de sistemas utilizando la herramienta *Ident* de *Matlab* la cual permite obtener varias estimaciones de modelos para una sola planta, como se citó en la revisión de literatura del presente proyecto se puede obtener la función de transferencia de la planta resolviendo las ecuaciones que están involucradas en el proceso, debido a la gran cantidad de datos y complejidad de las ecuaciones ya que nuestro proyecto se enfoca a la implementación de un controlador en una planta se utilizan herramientas informáticas para la obtención de la función de transferencia. Y también permite validar cuál es el modelado matemático que mejor se ajusta al proceso de la planta construida dándonos como mejor modelo de transferencia un sistema de primer orden con un porcentaje de ajuste del 80.53% siendo el mínimo posible el 80% (Ogata, 1998), para considerar un modelo aceptable y estable afirmamos que esta función es la que mejor se acopla a la dinámica de nuestra planta.

Al analizar el mejor controlador para la planta construida, se determina que el controlador proporcional e integral (PI), es el más adecuado ya que su sobre-impulso, tiempo de subida y tiempo de establecimiento son menores que los controladores proporcional e derivativo (PD) y proporcional, integral y derivativo (PID).

Con la implementación del controlador PI en la planta, se puede realizar la medición y control del caudal que circula por la tubería de 2 pulgadas, y comprobar cómo influyen en el actuador los parámetros del controlador utilizado en tiempo real.

# **9.CONCLUSIONES.**

- Mediante el diseño del sistema experimental para el control de caudal, para lo cual se propone un esquema en el cual se controla el caudal que circula por una tubería de dos pulgadas, mediante la frecuencia a la que opera la bomba centrifuga, se construyó el banco de pruebas con todos los equipos e instrumentos de medición necesarios para la adquisición de datos y control de la planta.
- Con las pruebas de funcionamiento correspondientes se comprobó que no existen fugas de agua en la tubería o accesorios, y que los sensores (presión, caudalímetro), y el actuador (bomba centrifuga con variador) funcionan correctamente para poder obtener los datos de salida y entrada de la planta.
- Para la adquisición de datos se diseñó e implementó un sistema en LabVIEW, donde los datos emitidos por el caudalímetro corresponde a la señal de salida de la planta y los valores de frecuencia a la que opera la bomba corresponden a la señal de entrada de la planta.
- Con los datos adquiridos de la planta y el uso de la herramienta Ident de Matlab se obtuvo un modelo matemático que representa la dinámica del sistema. Este modelo tiene un ajuste del 80.53% con respecto a los datos reales por lo que se considera un buen modelo para simulación y diseño del controlador.
- Una vez obtenido el modelo matemático se implementó en Simulink un controlador PI, el cual se lo determinan mediante la herramienta TUNE de Simulink en donde se calcula la mejor estrategia de control para el sistema.

## **10.RECOMENDACIONES.**

- Para la comunicación directa con la tarjeta de adquisición de datos DAQ-6008 de *National Instruments*, se debe seleccionar el software LabVIEW, la cual dispone de entradas y salidas analógicas suficientes para poder desarrollar el presente proyecto, además tiene una conexión USB que facilita el enlace con la PC.
- Para obtener el modelo matemático se recomienda utilizar el procedimiento de identificación de sistemas utilizando la herramienta *Ident* de *Matlab* la cual permite obtener varias estimaciones de modelos para una sola planta y también permite validar cuál es el modelado matemático que mejor se ajusta al proceso de la planta construida.
- Para los parámetros del controlador se debe utilizar la herramienta de ajuste *Tuner* de *Simulink* el cual otorga los valores numéricos del controlador, y de rendimiento de la planta diseñada.
- Hay que considerar que para realizar unas adecuadas practicas con el presente módulo de control de caudal requiere de la utilización de una bomba que provea un caudal entre 8 y 45 Lts/min, además que debe ser trifásica ya que se debe poder variar el caudal desde el elemento de control.
- Se recomienda utilizar un controlador proporcional e integral (PI) para la planta, ya que su sobre-impulso, tiempo de subida y tiempo de establecimiento son menores que los controladores proporcional e derivativo (PD) y proporcional, integral y derivativo (PID).

## **11. BIBLIOGRAFÍA.**

### **LIBROS:**

*Adquisicion de datos .* **National Instruments. 2003.** 2003.

**Albornoz, Juan. 2008.***Guía de Iniciación en Labview 7.1.* Chile : s.n., 2008.

**Alvarez Brotons, Xavier. 2004.***Control predictivo de canales de riego utilizando modelos de predicción de tipo Muskingum (primer orden) y de tipo Hayami (segundo orden).* Catalunya : UPCommons, 2004.

**Briceño Qintanilla, Yessenia Yadira. 2009.***Identificación de sistemas de control.*  Bucaramanga : s.n., 2009.

**Corcuera, Pedro. 2008.***Introducción a LabVIEW.* Cantabria : s.n., 2008.

**Domínguez, C. Efraín A.** mathmodelling. *mathmodelling.* [Online] [Cited: Junio 12, 2012.] http://www.mathmodelling.org/home.

*HARDWARE Y SOFTWARE DE LA ADQUISICION DE DATOS.* **Instrument, National. 2010.** 2010.

**LABEIN. 1993.** Selección, calibración, instalación y utilización de caudalímetros y contadores. Bilbao : s.n., 1993.

**Lischinsky, Pablo. 2004.***Introducción al modelado de sistemas físicos.* Mérida, Venezuela : s.n., 2004.

**López, Elena. 1999.***Identificación de sistemas.* 1999.

**Martín, Alonso. 2007.***Identificación inteligente de sistemas de control.* 2007.

**Martínez Aguilar, Gloria Mónica. 2012.***Integración de Sistemas Automáticos.*  Coahuila : s.n., 2012.

**Martínez, Angel. 2011.***Identificación experimental de sistemas.* 2011.

**Mendiburu Díaz, Henry Antonio. 2006.***INSTRUMENTACIÓN VIRTUAL INDUSTRIAL.* Lima : INDECOPI, 2006. Partida Registral N° 00768-2006.

81

**Molina, Francisco Rojas – Ricardo Bravo F. – Franco. 2011.** Teoría de Control Automático. *Caudal y Nivel.* [Online] 2011.

**Molina, José. 2012.***Programación Grafica para Ingenieros .* México : Alfaomega, 2012.

**Ogata, Katsushito,. 1998.** Ingeniería de control moderna. Mexico : PrenticeHall Hispanoamericana, 1998.

**Pablo, Mesa Centeno. 2004.** Universidad Central de Venezuela. [Online] 2004. http://saber.ucv.ve/jspui/bitstream/123456789/642/1/T.E.G.pdf.

**Perez, Mario. 2008.***Introducción a los sistemas de control.* 2008.

**Quispe, Dionicio Gutierrez. 2012.** INSTITUTO DE EDUCACIÓN SUPERIOR TECNOLÓGICO "TÚPAC AMARU"-CUSCO. [Online] 2012.

**Reyes, Lucelly. 2009.***Introducción a los instrumentos Virtuales.* Antioquia : s.n., 2009.

**Rodriguez, Daniel. 2005.***Identificación de sistemas.* 2005.

**Sedano, Javier. 2005.***Introducción a la Identificación de Sistemas.* s.l. : Técnica industrial, 2005.

**SMC. 2002.***Neumática e Hidráulica.* s.l. : Paraninfo, 2002.

*Tutorial de labview.* **Roncancio, Henry. 2001.** s.l. : Universidad Distrital "Francisco Jose de Caldas", 2001.

*User's Guide, The MathWorks.* **MATLAB. 1995.** Massachusetts : s.n., 1995.

### **SITIOS WEB:**

- **Gonzáles,Victor.2002.**http://platea.pntic.mec.es/vgonzale/cyr\_0708/archivos/\_1 5/Tema\_4.4.htm. [Online] 2002.
- National Instruments.2012.http://www.ni.com/gettingstarted/labviewbasics/esa /dataflow.htm. [Online] 2012.
- **Cristian**.**2012.**http://hdl-fpga.blogspot.com/2012/09/generador-de-secuenciabinaria-pseudo.html. [Online] 2012.
- [http://www.mathworks.es/videos/introduction-to-system-identification-toolbox-](http://www.mathworks.es/videos/introduction-to-system-identification-toolbox-68901.html)[68901.html.](http://www.mathworks.es/videos/introduction-to-system-identification-toolbox-68901.html) Recuperado 20 de noviembre 2013
- [http://www.mathworks.es/es/products/sysid/.](http://www.mathworks.es/es/products/sysid/) Recuperado 22 de noviembre 2013
- [http://www.mathworks.es/help/ident/index.html;jsessionid=e692ac8b96eb603ab](http://www.mathworks.es/help/ident/index.html;jsessionid=e692ac8b96eb603abd3cfe1f83a5) [d3cfe1f83a5.](http://www.mathworks.es/help/ident/index.html;jsessionid=e692ac8b96eb603abd3cfe1f83a5) Recuperado 22 de noviembre del 2013.
- [http://www.ni.com/white-paper/3782/en/.](http://www.ni.com/white-paper/3782/en/) Recuperado 05 de diciembre 2013
- [http://www.ni.com/white-paper/6440/en/.](http://www.ni.com/white-paper/6440/en/) Recuperado 05 de diciembre 2013

# **12. ANEXOS.**

**12.1. Diagramas de la placa del acondicionamiento de señal.**

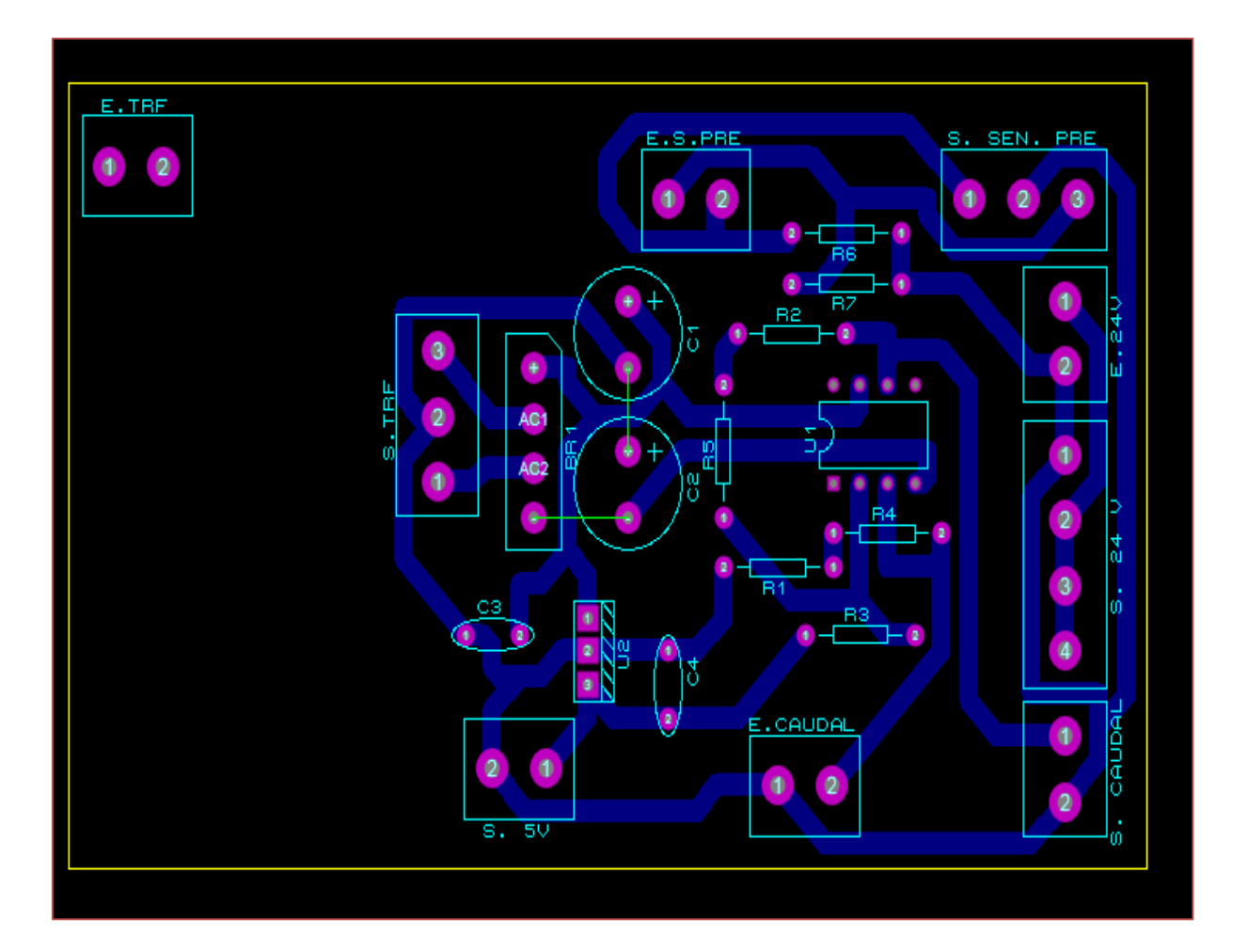

**Figura 52.** Diseño del acondicionamiento de señal en ARES **Fuente:** El autor.

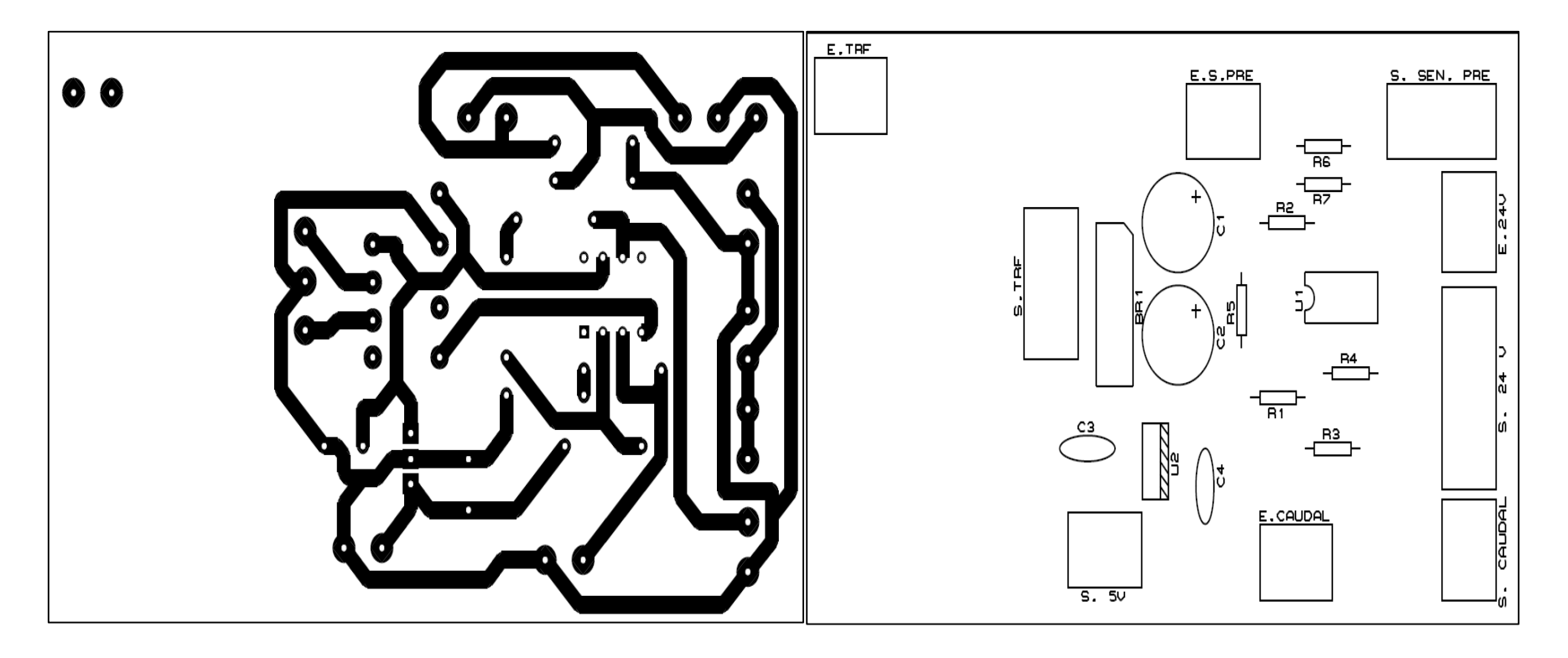

**Figura 53**. Pistas del acondicionamiento de señal (a) parte inferior (b) parte superior **Fuente:** El autor.

### **12.2. Convertir valores de frecuencia a voltaje.**

Para obtener la ecuación que convierte el valor de frecuencia (Hz) a valores de voltaje DC que lee la tarjeta de adquisición de datos se realiza el siguiente procedimiento.

1. Se anota en un documento de Excel los valores de voltaje DC que son asignados a la tarjeta de adquisición de datos y está a su vez transfiere a la entrada analógica del variador, también se anota los valores de la frecuencia del variador los cuales varían de acuerdo al valor de voltaje que se le asigne a la entrada analógica.

| Frecuencia     | Voltaje        |
|----------------|----------------|
| (Hz)           | (DC)           |
| $\overline{0}$ | $\overline{0}$ |
| 10             | 0,8            |
| 20             | 1,5            |
| 39,2           | 3,0            |
| 45             | 3,4            |
| 59             | 4,5            |

**Tabla 3.** Valores de Frecuencia del Variador y Voltajes analógicos asignados al Variador.

- 2. Con estos valores se procede a implementar una gráfica en excel, en la opción dispersión y después dispersión con líneas suavizadas y marcadores.
- 3. Realizando clic derecho sobre la línea en la opción formato de línea de tendencia se debe seleccionar la casilla lineal y la casilla presentar ecuación sobre la gráfica, obteniendo de esta forma la ecuación para convertir los valores de frecuencia en voltaje los cuales son asignados a los valores de frecuencia para que estos varíen la frecuencia a la que opera la bomba centrifuga.

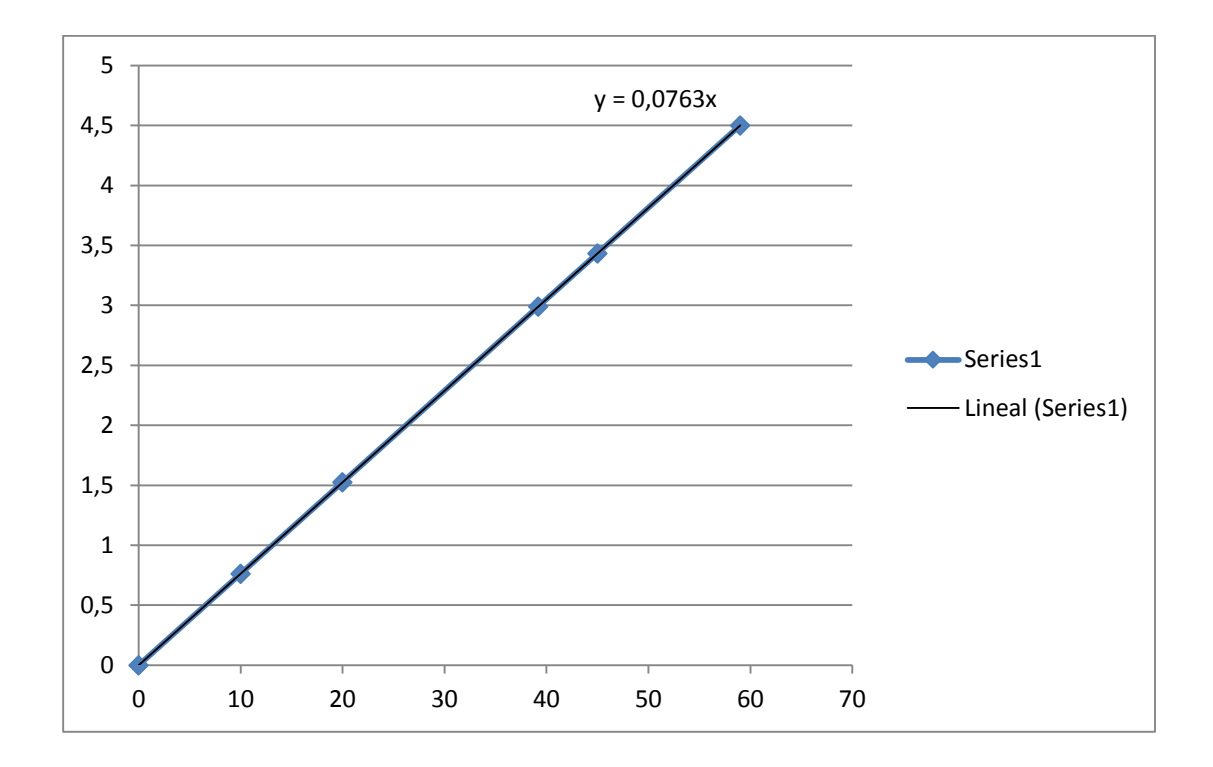

**Figura 54.** Ecuación para convertir valores de frecuencia a valores de voltaje.

**Fuente.** El Autor.

#### **12.3. Convertir valores de voltaje dc a valores de caudal (lt/min**).

Para obtener la ecuación que convierte el valor de voltaje DC que entrega el sensor (caudalímetro) a valores de caudal (lt/min), se realiza el siguiente procedimiento.

1. Se anota en un documento de Excel los valores de voltaje DC que son asignados a la tarjeta de adquisición de datos a través del sensor (caudalímetro) y los valores que se leen visualmente en el caudalímetro digital.

| Voltaje | Caudal         |
|---------|----------------|
| (DC)    | (lt/min)       |
| 4,9     | $\overline{0}$ |
| 6,9     | 14,6           |
| 7,9     | 19,8           |
| 8,8     | 27,1           |
| 9,3     | 32             |

**Tabla 4.** Valores de Voltaje del Caudalímetro y valores de Caudal en lt/min.

- 2. Con estos valores se procede a implementar una gráfica en excel, en la opción dispersión y después dispersión con líneas suavizadas y marcadores.
- 3. Realizando clic derecho sobre la línea en la opción formato de línea de tendencia se debe seleccionar la casilla lineal y la casilla presentar ecuación sobre la gráfica, obteniendo de esta forma la ecuación para convertir los valores de voltaje DC a valores de caudal los cuales se visualizaran en el VIs creado en LabVIEW, pudiendo observar de esta forma el valor real en lt/min que circula por la tubería.

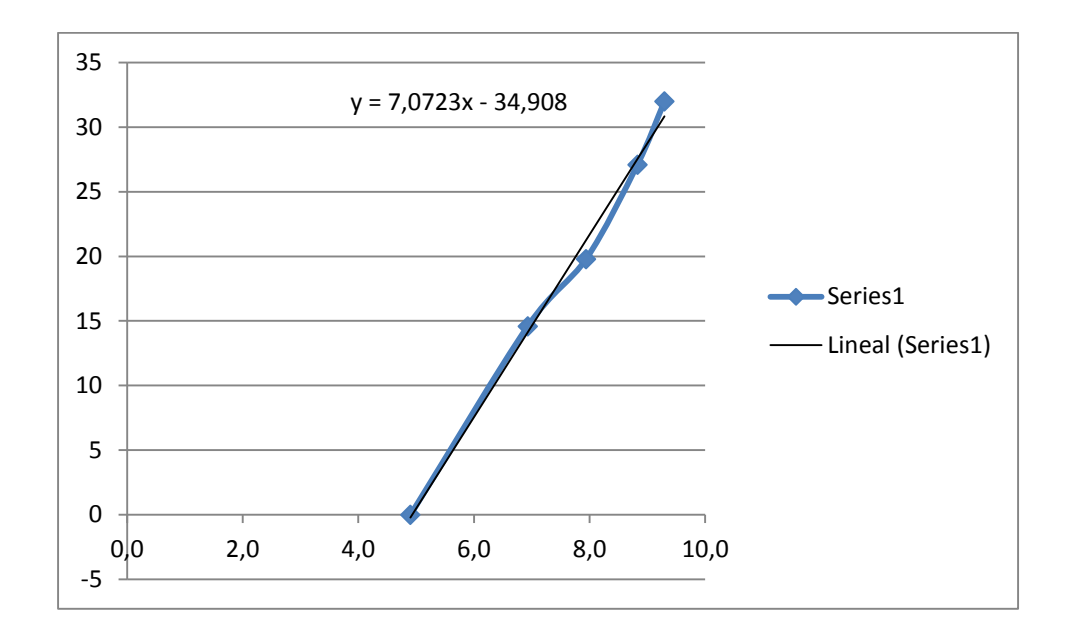

**Figura 54.** Ecuación para convertir valores de voltaje a valores de caudal (lt/min).

**Fuente.** El Autor.

### **12.4. Convertir valores de voltaje dc a valores de frecuencia (Hz).**

Para obtener la ecuación que convierte el valor de voltaje DC a valores de frecuencia (Hz) se realiza el siguiente procedimiento.

1. Se anota en un documento de Excel los valores de voltaje DC que son asignados a la tarjeta de adquisición de datos desde el VIs creado y está a su vez transfiere a la entrada analógica del variador, también se anota los valores de la frecuencia del variador los cuales varían de acuerdo al valor de voltaje que se le asigne a la entrada analógica.

| Voltaje        | Frecuencia     |
|----------------|----------------|
| (DC)           | (Hz)           |
| $\overline{0}$ | $\overline{0}$ |
| 0,8            | 10             |
| 1,5            | 20             |
| 3              | 39,2           |
| 3,4            | 45             |
| 4,5            | 59             |

**Tabla 5.** Valores de Voltaje asignados al Variador y valores de Frecuencia del Variador.

- 2. Con estos valores se procede a implementar una gráfica en excel, en la opción dispersión y después dispersión con líneas suavizadas y marcadores.
- 3. Realizando clic derecho sobre la línea en la opción formato de línea de tendencia se debe seleccionar la casilla lineal y la casilla presentar ecuación sobre la gráfica, obteniendo de esta forma la ecuación para convertir los valores de voltaje a frecuencia, mediante el cual se puede observar desde el VIs creado en LabVIEW los valores de frecuencia a los que opera la bomba centrifuga.

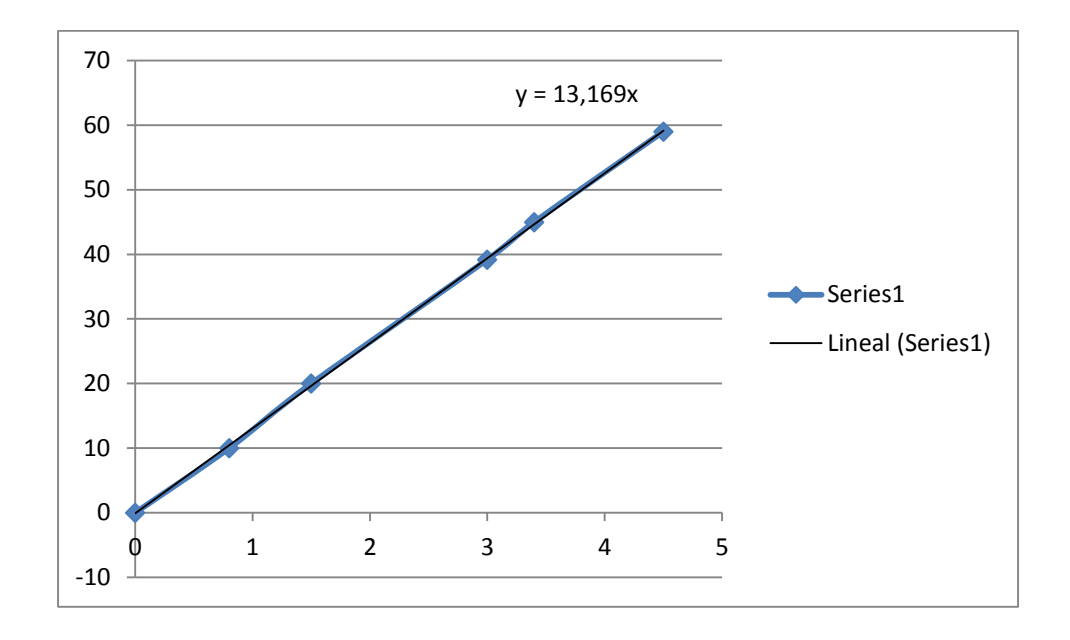

**Figura 55.** Ecuación para convertir valores de voltaje a valores de frecuencia.

**Fuente.** El Autor.

### **12.5. Convertir valores de caudal (lt/min) a valores de voltaje DC.**

Para obtener la ecuación que convierte los valores de caudal (lt/min) a valores de voltaje DC que son asignados al VIs creado en el parámetro setpoint, se realiza el siguiente procedimiento.

1. Se anota en un documento de Excel los valores de voltaje DC que son asignados a la tarjeta de adquisición de datos a través del sensor (caudalímetro) y los valores que se leen visualmente en el caudalímetro digital.

| Caudal         | Voltaje |
|----------------|---------|
| (lt/min)       | (DC)    |
| $\overline{0}$ | 4,9     |
| 14,6           | 6,9     |
| 19,8           | 7,9     |
| 27,1           | 8,8     |
| 32             | 9,3     |

**Tabla 6.** Valores de Caudal y voltaje del caudalímetro.

- 2. Con estos valores se procede a implementar una gráfica en excel, en la opción dispersión y después dispersión con líneas suavizadas y marcadores.
- 3. Realizando clic derecho sobre la línea en la opción formato de línea de tendencia se debe seleccionar la casilla lineal y la casilla presentar ecuación sobre la gráfica, obteniendo de esta forma la ecuación para convertir los valores de caudal en voltaje DC, el cual sirve para asignar el setpoint al PI creado en el software LabVIEW.

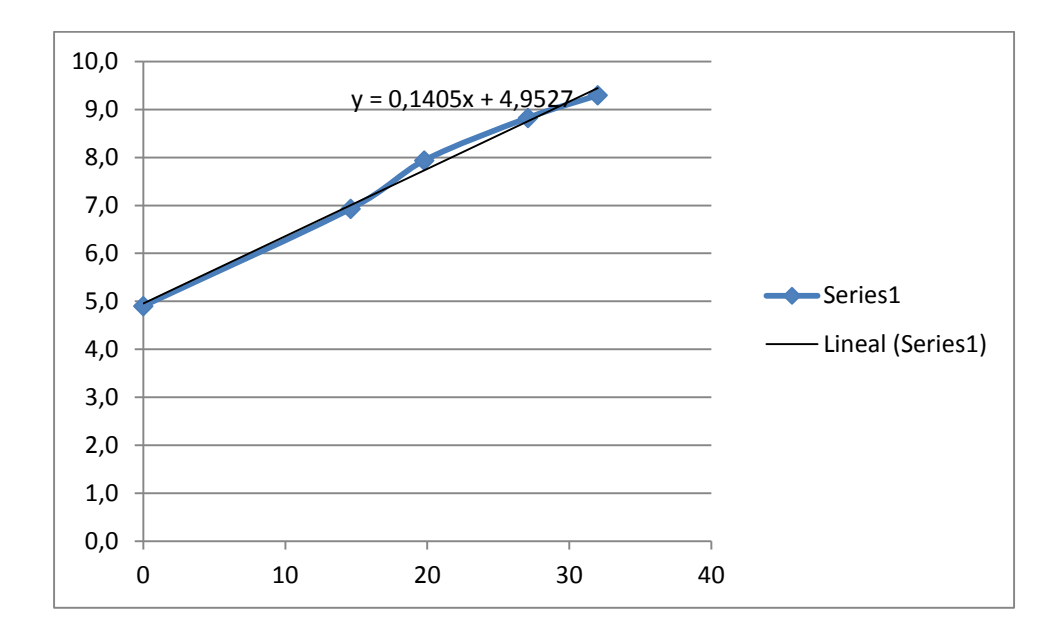

**Figura 56.** Ecuación para convertir valores de caudal a valores de voltaje.

**Fuente.** El Autor.

### **12.6. Convertir valores de voltaje dc a valores de presión (psi).**

Para obtener la ecuación que convierte los valores de voltaje DC a valores de presión (PSI), en la tubería de dos pulgada, se realiza el siguiente procedimiento.

1. Se anota en un documento de Excel los valores de voltaje DC que son asignados a la tarjeta de adquisición de datos a través del sensor (presostato) y los valores que se leen visualmente en el manómetro analógico de presión.

| Voltaje | <b>Manómetro</b> |
|---------|------------------|
| (DC)    | (psi)            |
| 3,94    | $\Omega$         |
| 4,51    | 5,70             |
| 5,11    | 11,31            |
| 5,94    | 19,08            |
| 6,5     | 24,31            |

**Tabla 7.** Valores de Voltaje del Presostato y valores del Manómetro de presión.

- 2. Con estos valores se procede a implementar una gráfica en Excel, en la opción dispersión y después dispersión con líneas suavizadas y marcadores.
- 3. Realizando clic derecho sobre la línea en la opción formato de línea de tendencia se debe seleccionar la casilla lineal y la casilla presentar ecuación sobre la gráfica, obteniendo de esta forma la ecuación para convertir los valores de voltaje DC a valores de presión (PSI), los cuales se los puede visualizar en el VIs creado en LabVIEW, observando la presión que circula por la tubería de dos pulgadas.

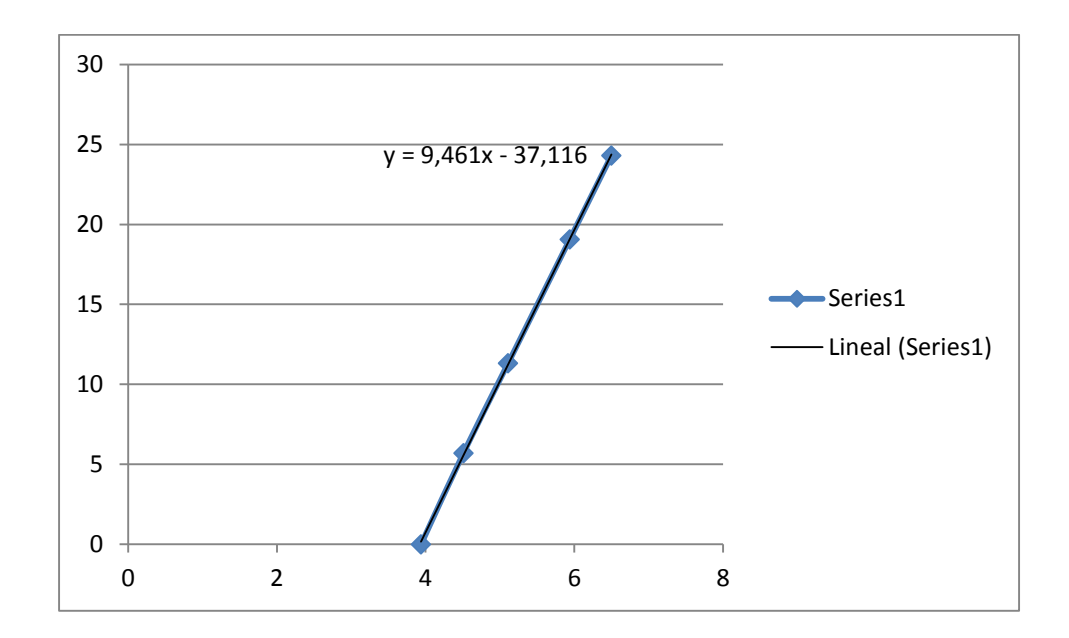

**Figura 57.** Ecuación para convertir valores de voltaje a valores de presión. **Fuente.** El Autor.
#### **12.7. Convertir valores de voltaje dc a valores de presión (psi).**

Para obtener la ecuación que convierte los valores de voltaje DC a valores de presión (PSI), en la tubería de pulgada y media, se realiza el siguiente procedimiento.

1. Se anota en un documento de Excel los valores de voltaje DC que son asignados a la tarjeta de adquisición de datos a través del sensor (presostato) y los valores que se leen visualmente en el manómetro analógico de presión.

| Voltaje | <b>Manómetro</b> |
|---------|------------------|
| (DC)    | (psi)            |
| 2,15    | 0,00             |
| 2.45    | 3,60             |
| 3,03    | 10,57            |
| 3,51    | 16,33            |
| 4,14    | 23,89            |

**Tabla 8.** Valores de voltaje del Presostato y valores del Manómetro de Presión.

- 2. Con estos valores se procede a implementar una gráfica en Excel, en la opción dispersión y después dispersión con líneas suavizadas y marcadores.
- 3. Realizando clic derecho sobre la línea en la opción formato de línea de tendencia se debe seleccionar la casilla lineal y la casilla presentar ecuación sobre la gráfica, obteniendo de esta forma la ecuación para convertir los valores de voltaje DC a valores de presión (PSI), los cuales se los puede visualizar en el VIs creado en LabVIEW, observando la presión que circula por la tubería de pulgada y media.

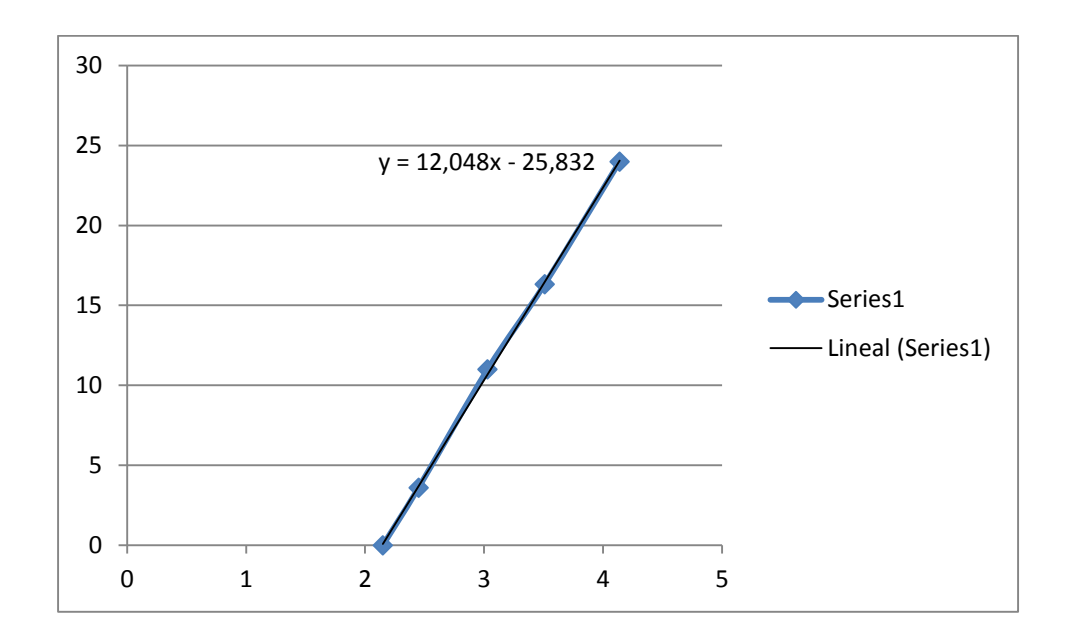

**Figura 58.** Ecuación para convertir valores de voltaje en valores de presión (psi). **Fuente.** El Autor.

### **12.8. Manual de operación del sistema.**

### **Introducción.**

El presente documento muestra el manejo del banco de pruebas para la medición y control del caudal en una tubería de 2 pulgadas, el prototipo consta de un computador central el cual administra la información proveniente de la tarjeta de adquisición de datos DAQ-6008, la cual mediante un cable USB realiza una comunicación directa entre PC – DAQ6008.

Este prototipo permite medir, controlar y monitorear el caudal que circula dentro de la tubería mediante el diseño de un VI en LabVIEW el cual se comunica directamente con la DAQ6008 y está a su vez con el actuador y sensores del prototipo.

## **Encendido del banco de presión.**

Antes de dar arranque al banco de pruebas se debe revisar todas las conexiones hidráulicas y eléctricas para asegurar la conservación del prototipo y su buen funcionamiento.

Para encender el prototipo se debe realizar lo siguiente:

- 1. Ubicar los parámetros del controlador PID
- 2. Ejecutar *Run* de LabVIEW para activar la pantalla diseñada.
- 3. El *setpoint* sirve para asignar los valores de presión que se desee mantener en el acumulador.
- 4. El tanque con nombre caudalímetro muestra en forma gráfica como aumenta el caudal que circula por la tubería.
- 5. Los indicadores de presión 1 y 2 muestran la presión que existe en la tubería de 2 y 11/2 pulgadas respectivamente.
- 6. El valor de frecuencia indica la frecuencia a al que está operando la bomba para que el sensor de caudal iguale valor asignado en el *setpoint*.

La grafica control PI nos muestra la señal escalón que otorga el *setpoint* y como los parámetros del controlador actúan sobre la válvula proporcional para conseguir la estabilidad de la planta.

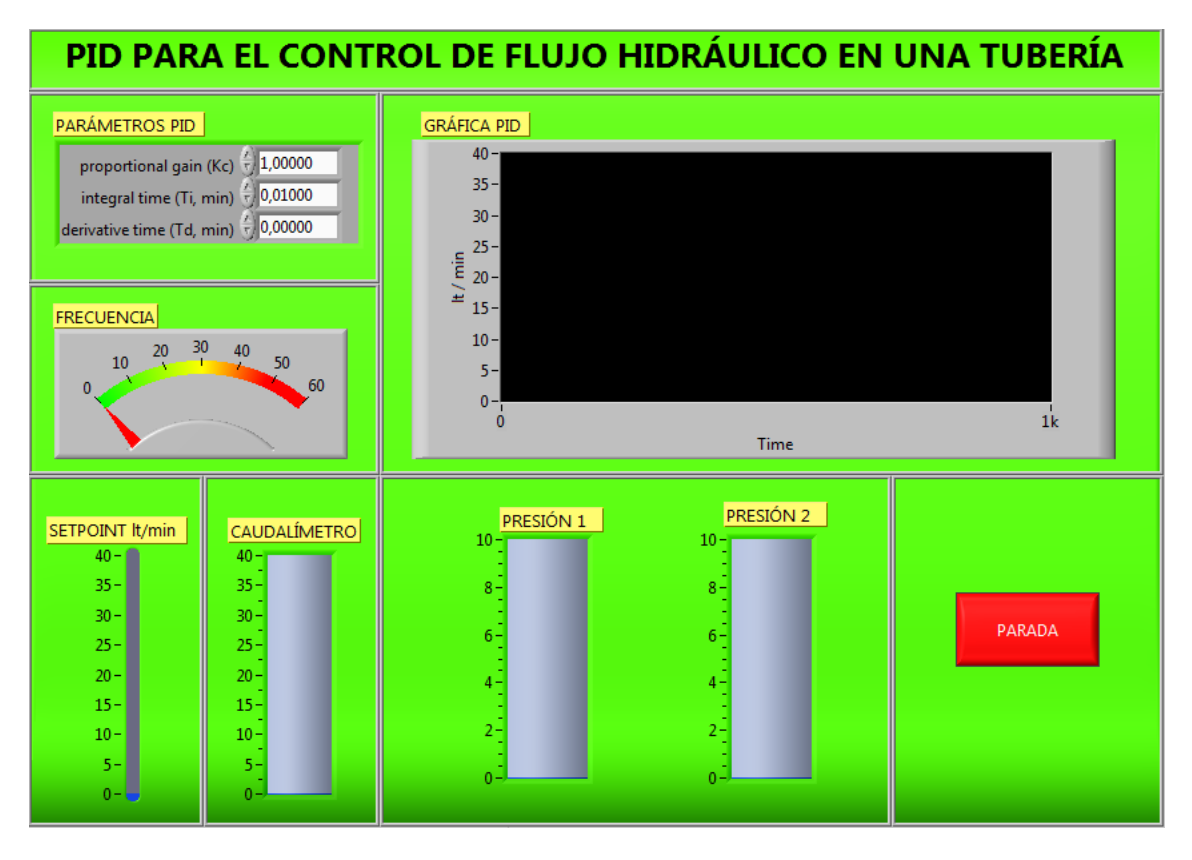

**Figura 59**. Pantalla de control, medición y monitoreo del proceso de la planta.

**Fuente**: El Autor.

12.9. Diagrama eléctrico de control y fuerza.

# 12.10. Esquema Hidráulico.